# UNIVERSIDAD DE SONORA DIVISIÓN DE INGENIERIA DEPARTAMENTO DE INGENIERÍA INDUSTRIAL

# TECNOLOGÍA DE LA INFORMACIÓN APLICADA AL SISTEMA DE GESTIÓN PARA LA SUSTENTABILIDAD DE LA UNISON

# TRABAJO ESCRITO

 $\overline{\bullet}$   $\overline{\bullet}$ 

Que para obtener el DIPLOMA de

ESPECIALIZACIÓN EN DESARROLLO SUSTENTABLE

**ODO-LO-ILUMINAN** 

Presenta:

PAULINA ISABEL RETA COTA

Director de Tesina: Dr. Javier Esquer Peralta

HERMOSILLO, SONORA FEBRERO DEL 2010

# **Universidad de Sonora**

Repositorio Institucional UNISON

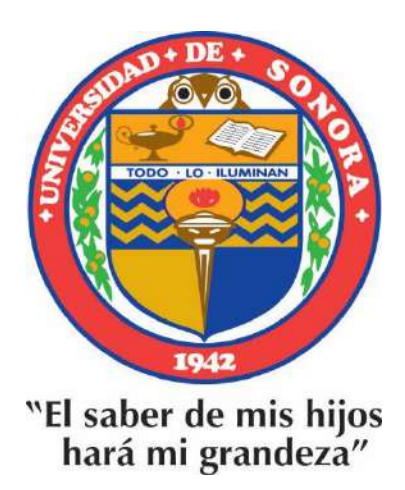

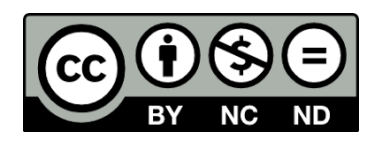

Excepto si se señala otra cosa, la licencia del ítem se describe como openAccess

## **RESUMEN EJECUTIVO**

*I* 

La Universidad de Sonora es una institución educativa ambientalmente responsable que busca la prevención de la contaminación *y* el mejoramiento de la salud ocupacional a través de sus actividades sustantivas *y* administrativas. Debido a esto, ha desarrollado un Sistema de Gestión para la Sustentabilidad (SGS), cuyo marco de aplicación actual es la División de Ingeniería, el cual contiene elementos relevantes para un uso eficiente de recursos como lo son la energía eléctrica *y* el agua, *y* un manejo adecuado de materiales, como lo son el papel, plástico, composta *y* residuos peligrosos. Con la finalidad de mejorar el rendimiento de este sistema, se lleva a cabo el diseño de un software con base de datos que incluyen los aspectos mencionados anteriormente.

Este documento describe el procedimiento *y* las herramientas utilizadas en el desarrollo del programa "SGS Online v.1.0", el cual hace de la administración de la información del SGS más accesible *y* manejable para los usuarios. El diseño de interfaces Web *y* el desarrollo de una base de datos en el manejador MySQL son una estrategia básica *y*  elemental que se utilizó para la optimización del SGS. Finalmente, la incorporación de la tecnología de la información facilita enormemente la toma de decisiones permitiendo avanzar con mejores resultados hacia una Universidad Sustentable.

# **ABSTRACT**

.•

*I* 

The University of Sonora is an environmentally responsible educational institution seeking pollution prevention and occupational health improvement through its substantive and administrative activities. Because of this, a Sustainability Management System (SMS) has been developed, within Engineering Division fence line, which contains relevant elements for the efficient resources use such as electricity and water, and proper materials management, including paper, plastic, compost and hazardous waste. In order to improve this system performance, a database software has been designed, which includes the aspects mentioned previously.

This document describes the procedure and tools used in developing the "SGS Online v.1.0" program which makes the SMS information management more accessible and manageable for users. Web interface design and development of a database in the MySQL driver are elementary and basic strategies that were used for SMS optimization. Finally, the information technology incorporation significantly facilitates decision making process with better results on moving towards a Sustainable University.

# **INDICE**

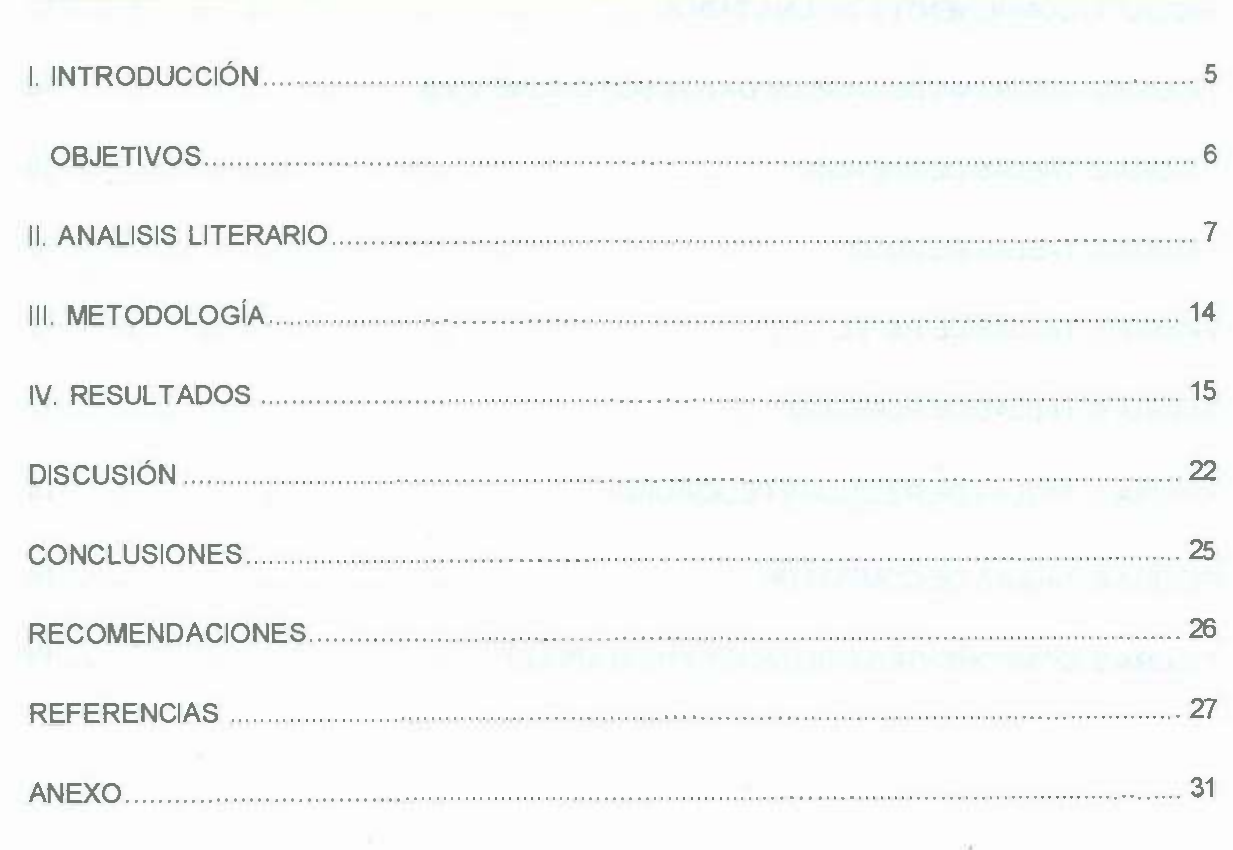

 $\mathcal{C}_{\mathcal{C}}$ 

V)

 $\widetilde{\mathcal{N}}$ 

 $\mathcal{G}_1$ 

 $\tilde{\omega}^{\prime}$ 

 $\overline{\ell}$ 

 $\sim$ 

 $\overline{\mathbb{S}}$ 

# **INDICE FIGURAS**

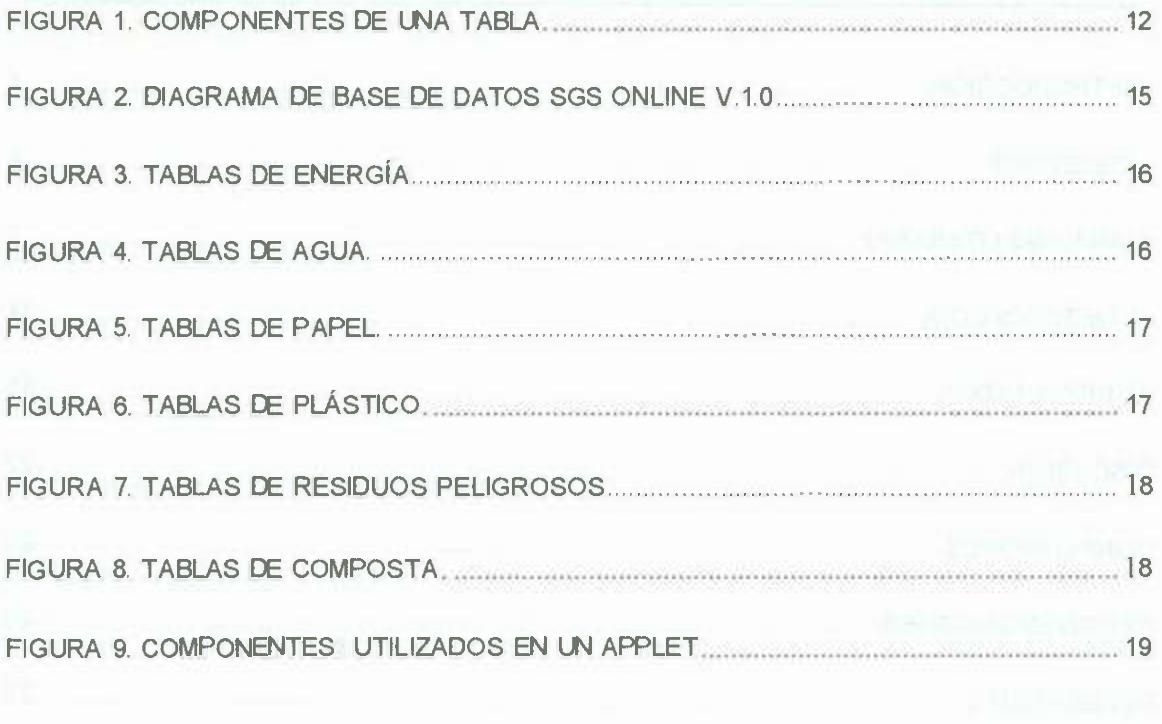

萘

ŵ.

 $\frac{3\pi}{2}$  . <br> <br> We set  $\frac{1}{2}$ 

 $\alpha$ 

 $\sigma$ 

×

 $\mathcal{A}$ 

 $\langle \Psi \rangle$ 

ŵ.

.·

*I* 

şi.

 $\bar{\rm N}$ 

 $\sim$ 

ø. 箨

# **INDICE TABLAS**

TABLA 1. RELACION DE SOFTWARE PARA GESTION DE SUSTENTABILIDAD. ...................... 11

TABLA 2. TABLA DE ASIGNACIÓN DE PRILEGIOS A USUARIOS DEL SGS ONLINE V.1.0.....21

k

ö. i. 锯

88

 $\beta$  .  $\beta$ 

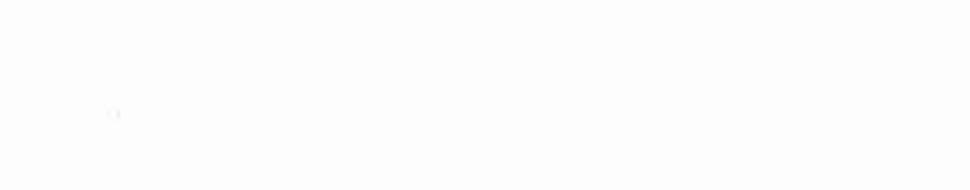

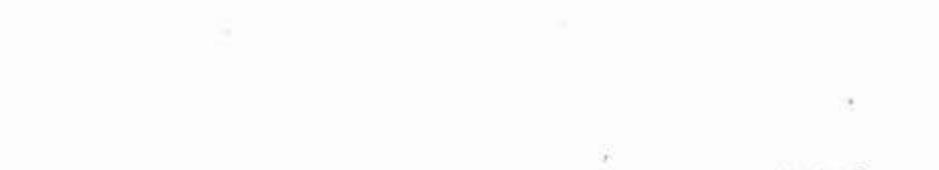

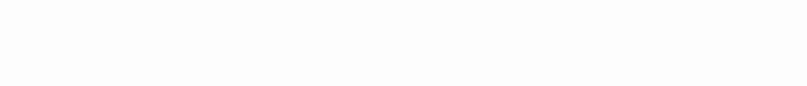

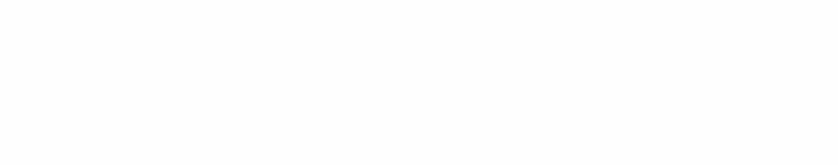

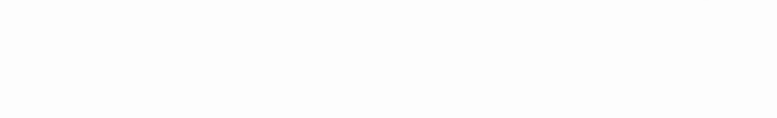

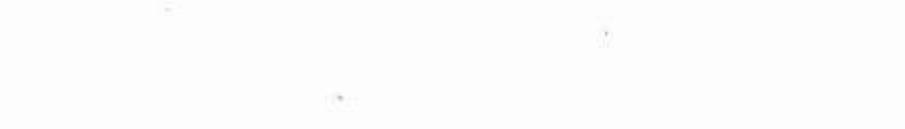

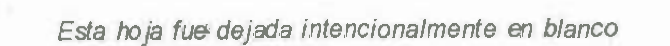

 $\mathcal{H}_{\mathcal{C}}$  . The  $\mathcal{C}$ 

 $\lesssim$ 

non el partir

 $-10$ 

 $\sim$ 

įť.

 $\mathcal{L}(\mathcal{M})$  .

 $\frac{1}{\left\vert \phi \right\vert }$ 

 $\overline{\ell}$ 

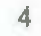

 $\bar{\alpha}$ 

 $\bar{\beta}$  $\hat{\mathbf{s}}$ 

## **l. INTRODUCCIÓN**

*I* 

Debido a *la* problemática ambiental que se *viene* manifestando de *años* atrás, surge *la*  necesidad de crear estrategias efectivas que permitan disminuir su impacto. Una de las estrategias que busca resultados ambientales más ambiciosos se refiere en crear una política ambiental basada en la optimización de recursos y disminución de riegos al ambiente y a la salud humana.

Tal es el caso de la Universidad de Sonora, la cual siendo una institución ambientalmente responsable y a su vez comprometida con la sociedad, ha incorporado en su administración un programa llamado Sistema de Gestión para la Sustentabilidad (SGS), con el cual pretende prevenir o minimizar *los* impactos negativos generados en la ejecución de las funciones sustantivas y administrativas.

Debido a la complejidad que presenta el actual manejo de información y el bajo rendimiento que ofrece la utilización del programa Excel, que es dónde actualmente se captura y procesa *la* información, es necesario el desarrollo de Base de Datos y *el* diseño de un entorno visual más amigable para los diferentes usuarios que trabajan con el SGS.

Derivado de esto, se procede a realizar un sistema en linea capaz de solventar todos los requerimientos pertinentes del SGS de la Universidad de Sonora; dicha estrategia busca propiciar un mejor tránsito hacia una universidad sustentable, integrando tecnología de de la información, llamada también tecnología de software, en la administración del SGS que contenga información de calidad\_ del manejo de recursos y desperdicios que se derivan· de las actividades de la institución.

El presente documento está compuesto por las siguientes secciones: primero se hace un análisis literario para enmarcar el estado del arte referente a tecnologías de software que apoyan a la gestión ambiental y de sustentabilidad; después se describe la metodología planteada en este proyecto, y se plasma el desarrollo del programa SGS Online v.1.0.

# **OBJETIVOS**

### **Objetivo General:**

Desarrollar un software en linea que permita un uso más efectivo del Sistema de Gestión para la Sustentabilidad (SGS) *de* la Universidad *de Sonora (UNISON).* 

### **Objetivos Específicos:**

- > Llevar a cabo una revisión literaria para conocer sistemas informáticos aplicados a la gestión de la sustentabilidad.
- ;;. Estudiar información sobre los procedimientos del SGS de la UNISON para el manejo y análisis de datos y la generación de reportes.
- > Generar interfaces y una base de datos factibles para la captura y el acceso a la información por parte de los usuarios.
- $\triangleright$  Generar reportes confiables para el análisis de datos y la toma de decisiones.

.·

Js)

• *I* 

6

# **11. ANÁLISIS LITERARIO**

En las últimas décadas, la humanidad ha tomado conciencia de los daños ocasionados al medio ambiente debido a sus diversas actividades relacionadas con el crecimiento y desarrollo económico. En el año de 1992, en la Conferencia de las Naciones Unidas sobre el Medio Ambiente y Desarrollo, en Rio de Janeiro, Brasil, el Consejo Comercial para el Desarrollo Sustentable subrayó que "e/ *Comercio y la Industria necesitan herramientas que* /es *permitan medir* su *desempeño ambiental y desarrollar* poderosas *técnicas de Gestión Ambiental"* (Plastivida, 2007). Como una respuesta, la Organización Internacional para la Estandarización (ISO) desarrolló una norma de gestión ambiental denominada ISO 14000 (Cavalcanti, 2002).

Esta norma establece un conjunto de requisitos y directrices que orientan a la empresa sobre procedimientos de gestión ambiental, para así poder identificar procesos productivos que generen extemalidades negativas hacia el medio ambiente. Además la norma ISO 14000 es de adopción voluntaria por parte de las organizaciones y no tienen obligación legal por parte de las empresas (Cordero & Sepúlveda, 2002).

La familia de la norma ISO 14000 se apoya en guías que permiten conducir los esfuerzos de una organización hacia una empresa ambientalmente responsable, la cual incluye, pero no se limita a, los siguientes elementos (Schinitman, 2004; Cordero & Sepúlveda, 2002; Cavalcanti, 2002):

- >- Sistemas de Gestión Ambiental (Norma ISO 14001): Esta tiene como función orientar a cualquier organización a formalizar una metodología general para la implementación, mantenimiento y mejora continua de un Sistema de Gestión Ambiental (SGA). Además de ser la única norma de ISO 14000 sujeta a procesos de certificación internacional; esta *norma* presenta un modelo de gestión ambiental que enlaza los siguientes elementos: Planeación, Implementación, Verificación y Actuación.
- >- Auditoría Ambiental (ISO 14010-14015): Se encarga de brindar los parámetros necesarios para la implementación de auditorias ambientales que miden el desempeño de empresas interesadas.

7 *I* 

- � Etiquetado Ambiental (ISO 14020-14024): Brinda parámetros que orienten los procesos de mercadeo y la propaganda de conceptos ambientales, estos cubren lo que son sellos verdes, así como anuncios comerciales *de* radio y televisión.
- **Evaluación del Desempeño Ambiental (ISO 14031): Suministra a las** organizaciones los elementos *de* un SGA efectivo para asi poder evaluar el desempeño realizado por la organización en la adopción de un SGA.
- , Análisis del Ciclo de Vida (ISO 14041-14044): Este tiene como objetivo reducir el impacto ambiental de un producto a lo largo de su proceso de producción hasta su disposición final.

En este sentido, Rodríguez (2002) menciona que la implementación de un SGA pone en evidencia numerosos beneficios, tales como los siguientes: evitando multas y sanciones, facilita el acceso a ayudas económicas, permite optimizar los procesos productivos, sensibiliza al personal, mejora la imagen de la empresa, entre otros. Sin embargo, algunos directivos consideran que la introducción *de* una política ambiental en la gerencia empresarial ocasiona una pérdida de competitividad y generación de costos por la adquisición de equipo para evitar riesgos medioambientales. Asimismo, Machín (2\_007). sugiere que la empresa pueda buscar un beneficio común al satisfacer ambos objetivos ambientales y económicos para mejorar asi la productividad empresarial.

Actualmente, se han desarrollado esfuerzos que han ido un poco más allá de la gestión ambiental a través de la adopción de un Sistema de Gestión para la Sustentabilidad (SGS) considerando como base los Sistemas de Gestión de Calidad e integrándolos con otros tipos *de* sistemas como el de salud ocupacional. En este sentido, un SGS proporciona medios organizados para minimizar esfuerzos, tomando elementos comunes que otros sistemas de gestión tienen. De la misma forma, un SGS debe tener más trascendencia que un SGA, ya que permite a las compañías expandir sus alcances hacia la sustentabilidad y, por lo tanto, tener más elementos de acción para mejorar su desempeño a largo plazo (Esquer, 2007).

De manera particular, en algunas universidades también se han desarrollado e implementado este tipo de sistemas, un ejemplo es el caso de la Universidad de Sonora '

8

(UNISON), la cual ha implementado un SGS para encaminar a la propia institución en su evolución hacia una universidad sustentable, definida por Velázquez et al (2003) como:

"Una institución de educación superior, en su totalidad o en áreas, que se ocupa y promueve, a nivel regional o global, la eliminación y/o minimización de los efectos negativos al ambiente, economía, sociedad y salud generados al usar los recursos necesarios para llevar a cabo tanto las funciones sustantivas de docencia, investigación y vinculación y sus actividades administrativas entre otras, esto con el fin de ayudar a la sociedad en su transición a estilos de vida sustentables."

Asimismo, la introducción de las tecnologías de la información en las instituciones de educación como en las empresas se usa para optimizar procesos aprovechando las ventajas de las nuevas tecnologías (Restrepo, 2001 ).

Todo sistema organizado que requiera ser difundido, agilizado y práctico tiene que hacer uso de los diferentes recursos tecnológicos que se encuentran a su alcance. Por ello, la industria del software ha apoyado en gran medida en la optimización y sistematización de la gestión para la sustentabilidad. Algunos ejemplos de programas que se han desarrollado para tal efecto son los siguientes:

1. IHS incluye una serie de software que representa un conjunto completo de soluciones de administración de información para ayudar a las empresas en el cumplimiento de la dirección estratégica de salud y seguridad ambiental (EHS), el cambio climático y la sustentabilidad de las empresas. Este proporciona elementos que abarcan toda la amplitud de medio ambiente, salud y seguridad, incluyendo aire, agua, residuos, incidente, la cadena de suministro, el comercio, el gas de efecto invernadero, y presenta informes requeridos por la Agencia de Protección Ambiental de los Estados' Unidos (EPA) y otras agencias gubernamentales. Entre los software más recientes que IHS ofrece se encuentran (IHS, 2009):

> • Dolphin Software: es un software en línea con base de datos que ayuda a las empresas a mejorar la gestión de los productos químicos tóxicos que dañen a la salud humana. Este proceso lo lleva a cabo con la automatización de hojas de seguridad, presentación de informes ambientales, inventario de sustancias químicas, productos químicos.

'

9

- EPS (Environmental Sustainability Management): es un software para la Sustentabilidad que ayuda a las empresas en el cumplimiento de EHS, las emisiones de los comercios y a cumplir con los objetivos de la empresa para alcanzar la sustentabilidad.
- 2. GABI 4, es una herramienta universal para evaluar el proceso o el ciclo de vida de un producto en una organización, además este software proporciona soluciones para diferentes problemas con respecto a costos, medio ambiente, criterios sociales y técnicos, optimización de procesos y el manejo de la representación externa de esos campos mediante diferentes herramientas como son: Contabilidad del Gas de Invernadero, Evaluación del Ciclo de Vida, Ingeniería del Ciclo de Vida, Diseño para el ambiente, Estudios del rendimiento energético, Análisis de Flujo de la Sustancia, Reportes Ambientales y de Sustentabilidad, Gerencia De Riesgo Estratégica y Contabilidad Analítica total (Gaby Software Family, 2009).
- 3. The Global Environmental Management lnitiative (GEMI) desarrolló GEMI SO Planner ™. Este software proporciona un panorama del estado actual de la empresa con respecto a los 3 elementos del desarrollo sustentable (economía, sociedad y medio ambiente}, y asimismo poder plantearse esfuerzos o metas hacia un desarrollo sustentable. El programa proporciona varias herramientas tal· como: Sistemas de gestión medioambiental, prevención de la contaminación, colabora en la administración de procesos de gerencia, arroja reportes, etcétera (GEMI, n.d.; GEMI, 2008; GEMI, 2009).
- 4. TRACI es una herramienta, desarrollada por la EPA, para la reducción y evaluación de químicos y otros impactos medioambientales, diseñada para asistir a la evaluación del ciclo de vida, a la ecología industrial y a la prevención de la contaminación (Environmental Protection Agency, 2009).

Sumado a esto, existen diferentes tipos de programas que colaboran con la gestión de la sustentabilidad en sus diferentes aspectos, ejemplos de estos se describen en la Tabla1.

*I* 

Tabla 1. Relación de algunos programas o software para gestión de aspectos de sustentabilidad,

ambientales y/o ocupacionales

| Nombre                                    | <b>Enfoque</b>                                                                                                    | Página de Internet                                                                                |  |  |
|-------------------------------------------|----------------------------------------------------------------------------------------------------|---------------------------------------------------------------------------------------------------|--|--|
| AirWare                                   | de información que evalúa y<br>Sistema<br>gestiona la calidad del aire en ares<br>urbanas o industriales.                                                                                                    | http://www.ess.co.at/AIRWARE/                                                                     |  |  |
| <b>GMS</b>                                | Software sofisticado<br>que<br>proporciona<br>herramientas para cada fase de una<br>simulación de aguas subterráneas.                                                                                            | http://www.scisoftware.com/environme<br>ntal_software/detailed_description.php<br>?products_id=42 |  |  |
| Eco-Risk                                  | Software que evalúa el riesgo ecológico de<br>las sustancias químicas en los lugares de<br>exposición múltiple.                                                                                                  | http://www.weblakes.com/products/eco<br>risk/index.html                                           |  |  |
| <b>CALRoads View</b>                      | Evalúa la calidad del aire, los impactos de<br>los contaminantes cerca de las carreteras,<br>este es usado por la EPA para medir las<br>concentraciones de CO, NO <sub>2.</sub>                                  | http://www.weblakes.com/products/calr<br>oads/index.html                                          |  |  |
| EQWin Data Manager                        | Analiza e interpreta los datos de los<br>vigilancia del<br>programas<br>de<br>medio<br>ambiente, sirve como base de datos para<br>informes a largo plazo.                                                        | http://www.gemteck.com/                                                                           |  |  |
| <b>SLABView</b>                           | Software que predice zonas de riesgos e<br>potenciales<br>impactos<br>de<br>emisiones<br>accidentales                                                                                                    | http://www.weblakes.com/products/sla<br>b/index.html                                              |  |  |
| <b>ARTMView</b>                           | Calcula la dispersión y la deposición de<br>emisiones<br>materiales<br>radiactivos<br>de<br>liberados en la atmósfera.                                                                                           | http://www.weblakes.com/products/art<br>m/index.html                                              |  |  |
| Systain W                                 | Aplicaciones Web que brinda soporte a su<br>organización en: recopilación de datos de<br>sustentabilidad, gestión de peligros e<br>incidentes, programas de inspección y<br>observación, generación de reportes. | http://www.systar.com.au/espanol/servi<br>ces.htm                                                 |  |  |
| Catalogo de Software<br>DOF<br><b>EPA</b> | Softwares con orientación marcadamente<br>didáctica<br>acometer<br>estudios<br>para<br>medioambientales<br>de<br>prevención<br><b>V</b><br>recuperación de espacios contaminados.                                | http://www.epa.gov/seahome/SEA 200<br>4 Catalogpdf                                                |  |  |
| <b>DISPER</b>                             | Analiza la dispersión de contaminantes en<br>aire<br>producidos<br>por<br>pesticidas<br>e<br>industrias, tráfico de carreteras y otros<br>gases                                                                  | http://www.canarina.com/canarinanews<br>.htm                                                      |  |  |

Fuentes recopiladas por el autor a través de las distintas paginas de ínternet incluidas. *I* 

Ŵ.

Yĕ

La mayoría de los programas requieren Bases de Datos, las cuales se entienden como *"una colección de datos relacionados".* Éstas a su vez son controladas por un Sistema de Gestión de Base de Datos (SGBD) que se define como *"una colección de programas que permiten* a los *usuarios crear y mantener una base de datos, por Jo cual un SGBD es un sistema software de propósito general que facilita los procesos de definición, construcción y manipulación de base de datos para distintas aplicaciones"* (Ramez & Shamkant, 2002).

La estructura fundamental de una Base de Datos es una "tabla", la cual organiza la información en filas y columnas relacionándose entre sí para que su acceso sea más fácil. Asimismo, las filas dentro de una tabla son conocidas como "registros", los cuales son unidades de almacenamiento dentro de una tabla y las columnas son llamadas "campos", que es cualquier elemento contenido en un registro. También existe la posibilidad de que se repita la información almacenada en las tablas, por lo que es necesario asignar una clave conocida como campo clave o Primary Key, dicha clave identificará a cada registro como único (Silberschatzt, 2003).

Para ilustrar de alguna forma cómo se representa una tabla incluyendo el campo clave, se: puede ver en la figura 1.

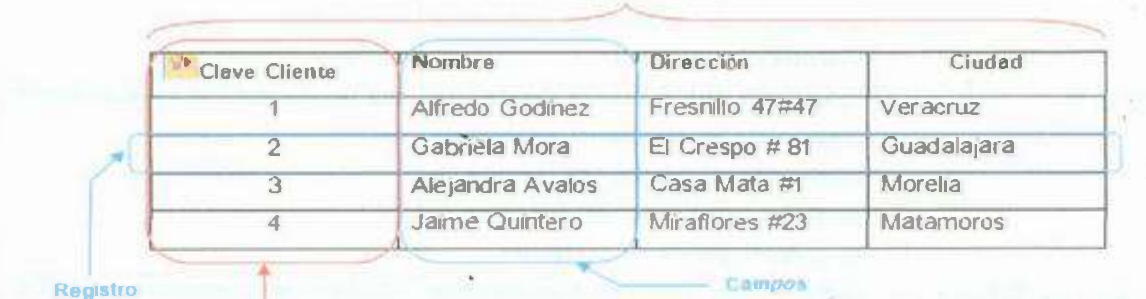

**Tabla** 

Figura 1. Componentes de una tabla (Silberschatzt, 2003)

**C.ampoClave** 

Por consiguiente, para el desarrollo de bases de datos e interfaces web se hace uso de lenguajes como el JAVA, ASP, .net, entre otros (Naciones Unidas 2009). Por ejemplo, JAVA también es un entorno para *la* ejecución *de* programas escritos en este *lenguaje;*  además es un software que facilita el desarrollo de páginas Web y tiene la ventaja de ser

*I* 

una tecnología multíplataforma, llamada así debido a que sus programas se pueden ejecutar en cualquier tipo de sistema operativo que cuente con un navegador habilitado para JAVA (Joyanes & Zahonero, 2002).

En algunos proyectos *web* se incluyen los llamados Applets que son programas pequeños que están diseñados para transmisión por internet y que se ejecutan dentro de un navegador web compatible con JAVA, además estos ofrecen una forma segura y dinámica para bajar y ejecutar programas en la Web (Schildt, 2005).

Según García et al (1996), en la creación de interfaces Applets comúnmente se hace uso de Servlets, que son aplicaciones JAVA que se ejecutan directamente en el servidor web y que recibe y responde las peticiones de uno o más clientes. Los Servlets ofrecen ventajas como la portabilidad, seguridad, rapidez, además se benefician de la gran capacidad de Java para la *conexión* con base de datos para la seguridad de la información (García et. al 1999). Los mismos autores señalan que los JSP (Java Server Pages) son otro tipo de aplicación para el desarrollo de aplicaciones Web, las cuales son aplicaciones que conjugan código HTML y código Java, además este tiene funciones similares a las de un servlet.

Finalmente toda página y base de datos que requiera estar en linea tiene que hacer uso de un servidor Web como IIS, Apache, Cherokee. Siendo Apache de la familia Apache Jakarta Projects el servidor más utilizado en aplicaciones web escritas en lenguaje.JAVA como Applets, Dervlets y JSP. El servidor Apache es escrito en JAVA por lo que puede ejecutarse en cualquier plataforma que tenga la máquina virtual *de* JAVA.

Por todo lo anterior mencionado, la realización de una página web que incluya base. de datos, requiere de la implementación de diversas aplicaciones con la finalidad de ofrecer estética, facilidad y un mayor rendimiento al usuario final.

En este contexto, la evaluación de la sustentabilidad no es una tarea fácil, sin embargo, en relación con el uso de Tecnologías de Información, se· puede cambiar considerablemente la percepción de soluciones que este tipo de tecnologías ofrece entre los grupos interesados, al incorporar aspectos tanto económicos, como amolentates y sociales (Piotrowicz and Cuthbertson, 2009).

### **111. METODOLOGIA**

Este proyecto se llevó a cabo en el periodo Agosto 2009 a Enero 2010 y se enfoca en la optimización y aplicación de la tecnología de la infonnación al Sistema de Gestión para la Sustentabilidad (SGS) de la *División* de Ingeniería de *Universidad* de Sonora.

El desarrollo de este proyecto incluyó a través de los siguientes elementos metodológicos:

- a) Análisis de la literatura
- b) Estudio del SGS de la UNISON
- c) Diseño del **"SGS Online"** basado en lenguaje JAVA

a) Análisis de la Literatura: Se consultó fuentes recientes de información publicados en revistas, libros, páginas de internet respecto a programas de apoyo a la gestión ambiental y de sustentabilidad en *varias* partes del mundo.

#### b) Estudio del SGS de la UNISON

Se realizó un análisis de los formatos y documentos que se utilizan en la administración de cada aspecto ambiental, se establecieron reuniones periódicas con los coordinadores de los aspectos ambientales con la finalidad de profundizar en el SGS y determinar los elementos a considerar en el programa SGS Online v.1.0.

e) Desarrollo del SGS en Línea basado en lenguaje JAVA.

La elaboración del SGS Online v.1.0 se llevó a cabo con la ayuda de diversas aplicaciones para su diseño y programación, usando como base el lenguaje JAVA. Primeramente se desarrolló una base de datos con la utilización de un manejador denominado MySQL para el almacenamiento y la manipulación de la información del SGS. A continuación se utilizó JBuilder para desarrollar las distintas interfaces o Applets, dichas aplicaciones se definen como aplicaciones Web que están escritas en lenguaje JAVA, éstas facilitan al usuario el modo de presentar la información en pantalla. También se incorporaron Servlets, los cuales son aplicaciones en JAVA que hacen posible la comunicación entre Applets y la propia base de datos para hacer posible la captura, consulta y cálculos solicitados por el usuario. Por último, se usa un servidor de la familia Jakarta Project llamado Servidor Apache que contiene al SGS On/ine para que se pueda tener acceso a la aplicación Web por parte de los usuarios desde internet.

*I* 

**College** 

# **IV. RESULTADOS**

La base de datos SGS Online v.1.0, desarrollada en MySQL, está compuesta por 30 tablas, las cuales contienen información relacionada de los aspectos Energía, Agua, Papel, Plástico, Residuos Peligrosos y Composta contemplados por el SGS de la Universidad de Sonora. El diseño y la forma como se distribuye de manera general la información de la base de datos de los diferentes aspectos ambientales se ilustra en la siguiente figura<sup>1</sup>:

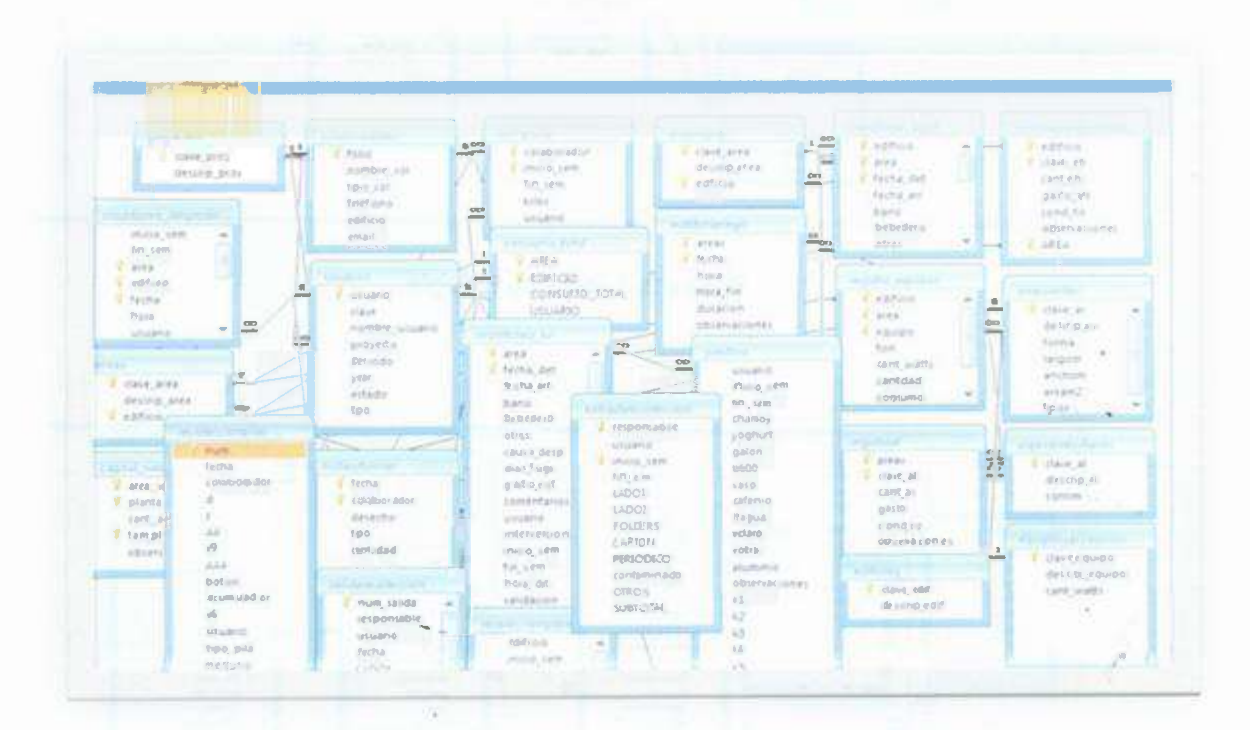

Figura 2. Diagrama de la base de datos del software SGS Online v.1.0

Para mostrar de una forma más particular las características y las tablas correspondientes a cada aspecto ambiental se presentan los siguientes diagramas:

<sup>&</sup>lt;sup>1</sup> Todas las figuras y tablas de esta sección son elaboración propia del autor.

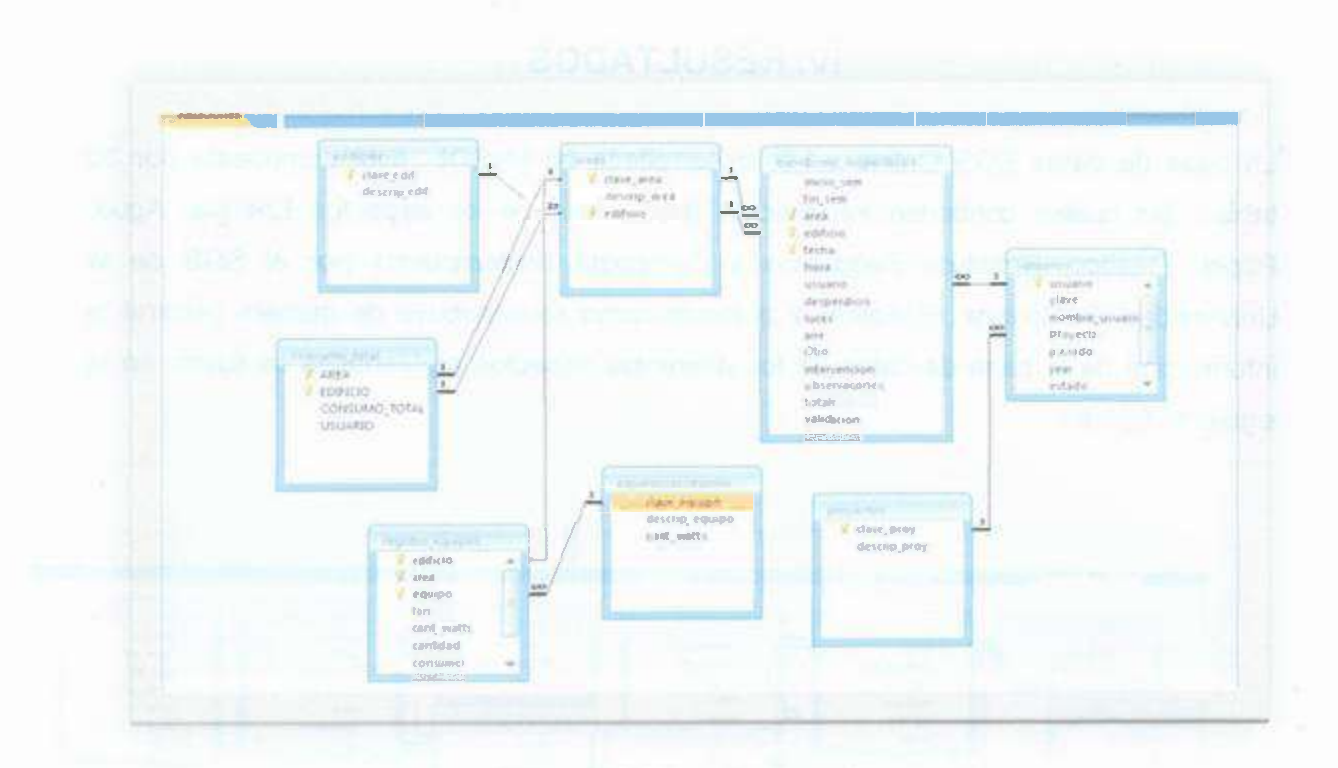

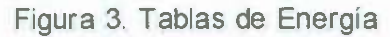

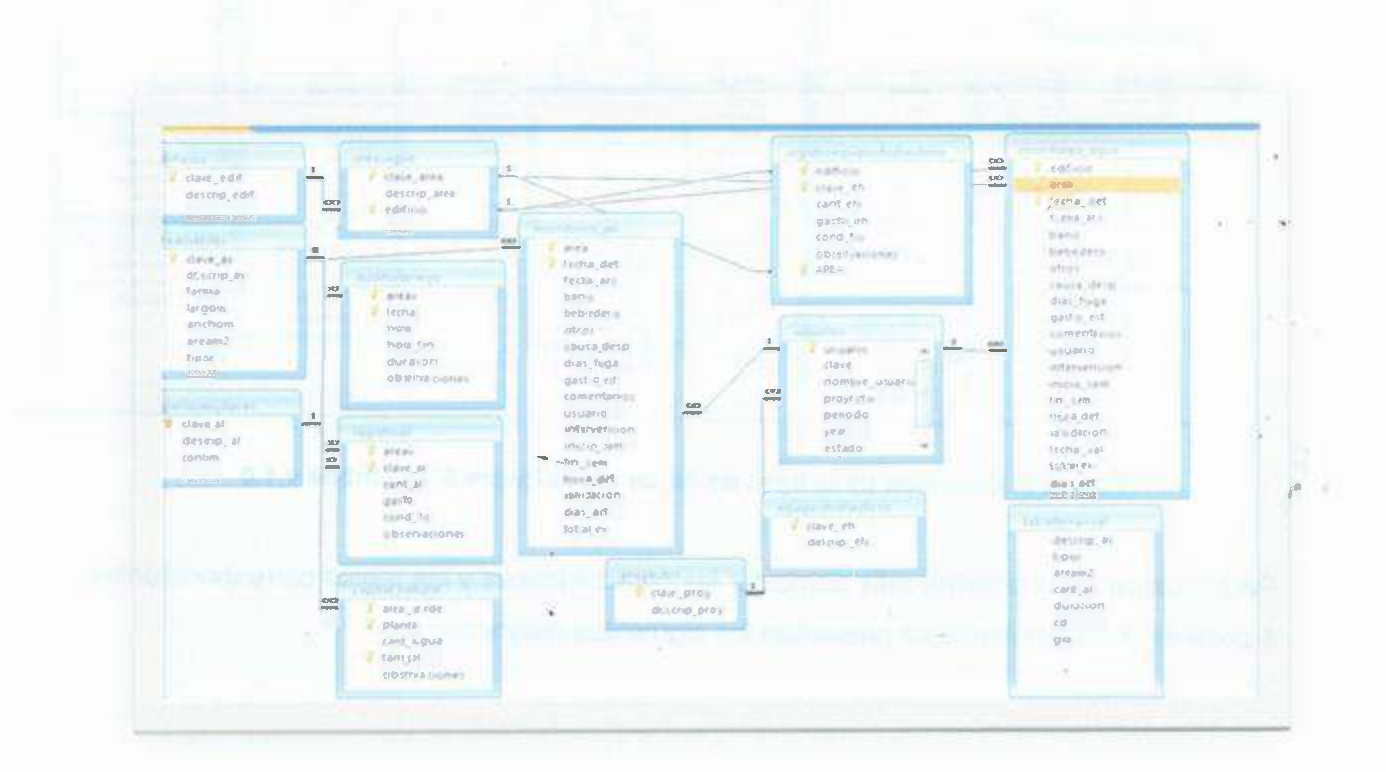

Figura 4. Tablas de Agua

 $\overline{\mathcal{E}}$ 

w.  $\overline{1}$ 

ġ.

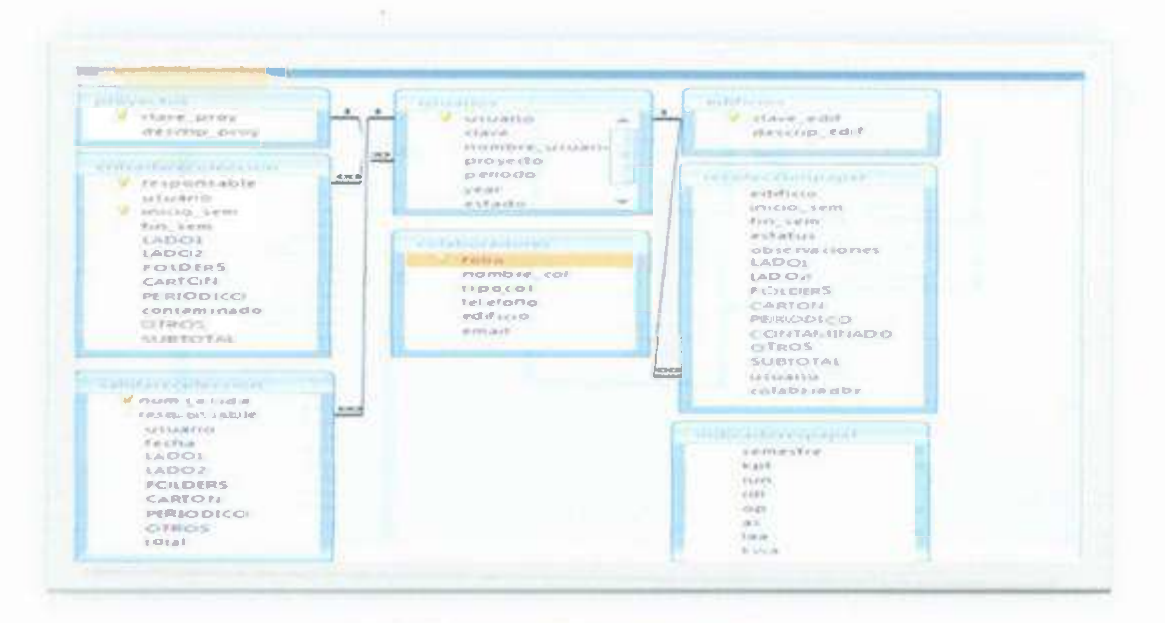

Figura 5. Tablas de Papel

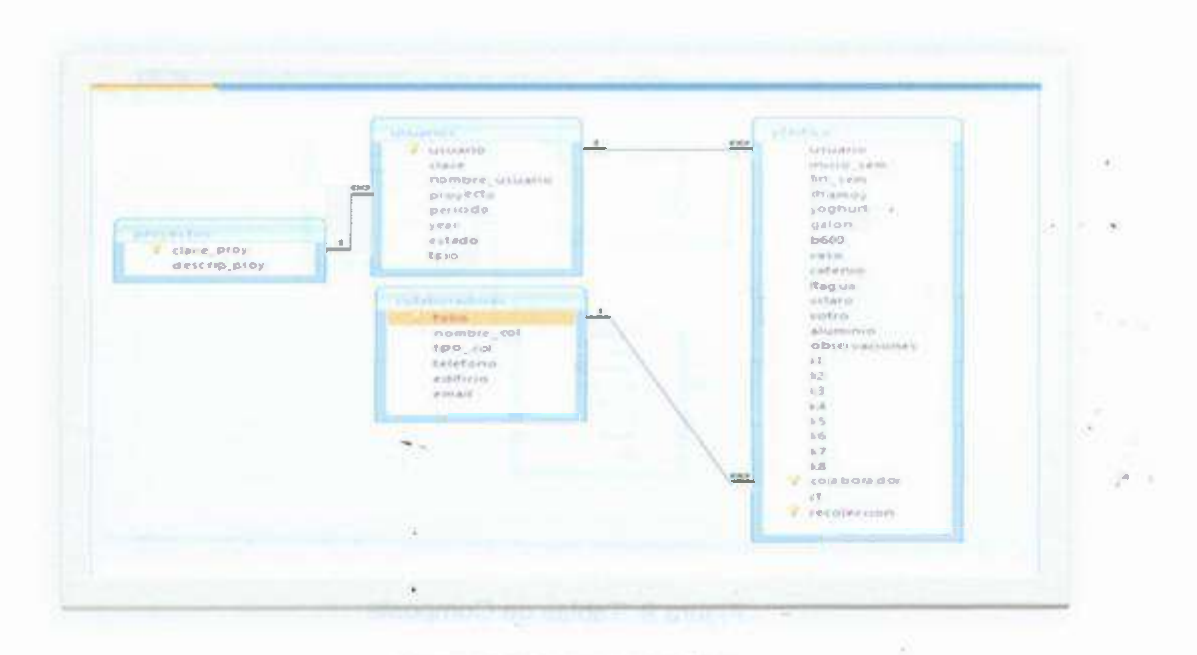

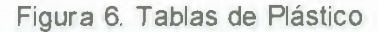

 $\mathcal{X}$ 

اد  $\sqrt{ }$ 

17

HC.

 $\alpha(\mu)$  ,  $\alpha$  ,  $\ldots$  ,  $\mu(\sigma)$  is

|                                                                                                    |                                | The California Barnett                                                                 |                       | with a realizing an interesting                                                          |
|----------------------------------------------------------------------------------------------------|--------------------------------|----------------------------------------------------------------------------------------|-----------------------|------------------------------------------------------------------------------------------|
| <b>Kataritische</b><br><b>Beethan</b><br>Es construirador.<br>devestion<br>:trinity:<br>caribidaid | $-100$                         | # Fishing<br>representation, Ltd.<br>Fland, start<br>3 elettima<br>a'difirine<br>Amazi | $\sim$<br><b>HARA</b> | "S" sinane"<br>Feliphys.<br>A soldada din Andrium<br>×<br>m<br>w.                        |
| <b>APRIL DISTURBANCE</b><br>clave_proy<br>descrip_proj                                             | $rac{1}{2}$                    | ****<br><b>Z. GELLECHE</b><br>cleve.<br>stombte asuario<br>proyecto                    | $\mathcal{L}$<br>555  | 22.65<br>binibiare.<br>Accelerations<br>all.<br>LIGLIANE<br>THEFT SHER.<br>matriciana.   |
|                                                                                                    |                                | promotes allow.<br>price.<br>$e$ and $e$<br>field.<br>$8 - 76$                         |                       | PLATIQUIPLE I-D<br><b>ANGEL</b><br>Fuerian<br>afactivateu.<br><b>BRID</b><br><b>USES</b> |
|                                                                                                    |                                |                                                                                        |                       | <b>WEEK</b><br>pp.c.<br>pid."<br>mfrima.<br>tural.<br># phone in                         |
|                                                                                                    | o e pr<br><b>STEP</b><br>on in |                                                                                        |                       | vietence.<br>pictures as<br><b>GRE</b><br><b>Kait</b>                                    |

Figura 7. Tablas de Residuos Peligrosos

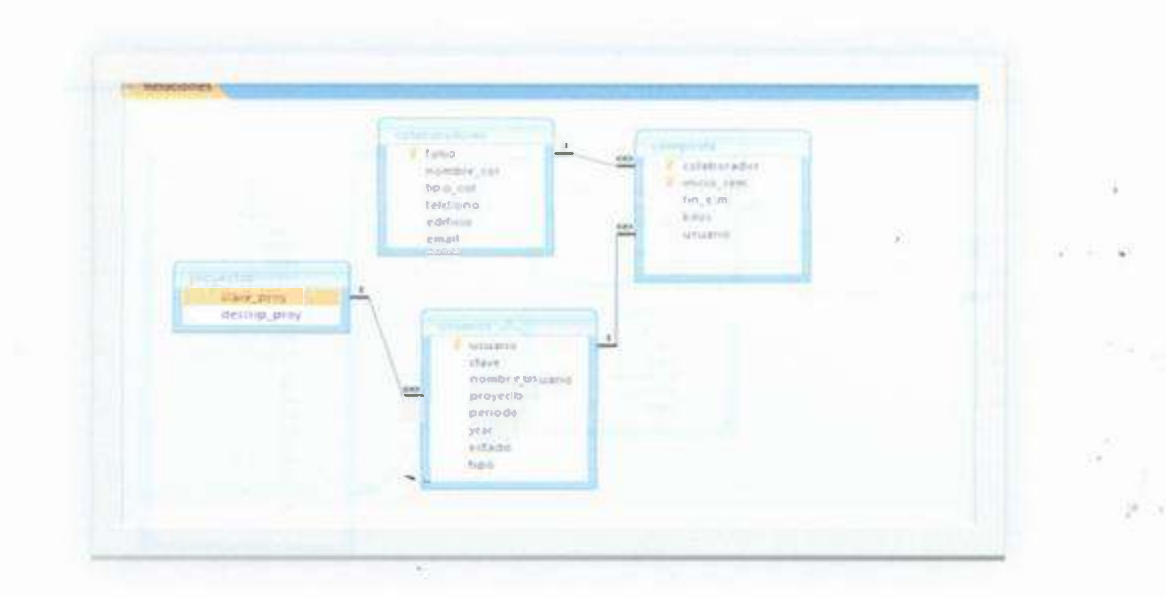

Figura 8. Tablas de Composta

Asimismo, se diseñaron y desarrollaron 36 Applets, mismos que están integrados entre los diferentes aspectos con la finalidad de cubrir los elementos necesarios para la presentación de la información. La figura 9 muestra un ejemplo de cómo está constituido un Applet, y los componentes que se utilizaron para la realización de estos.

80

*I* 

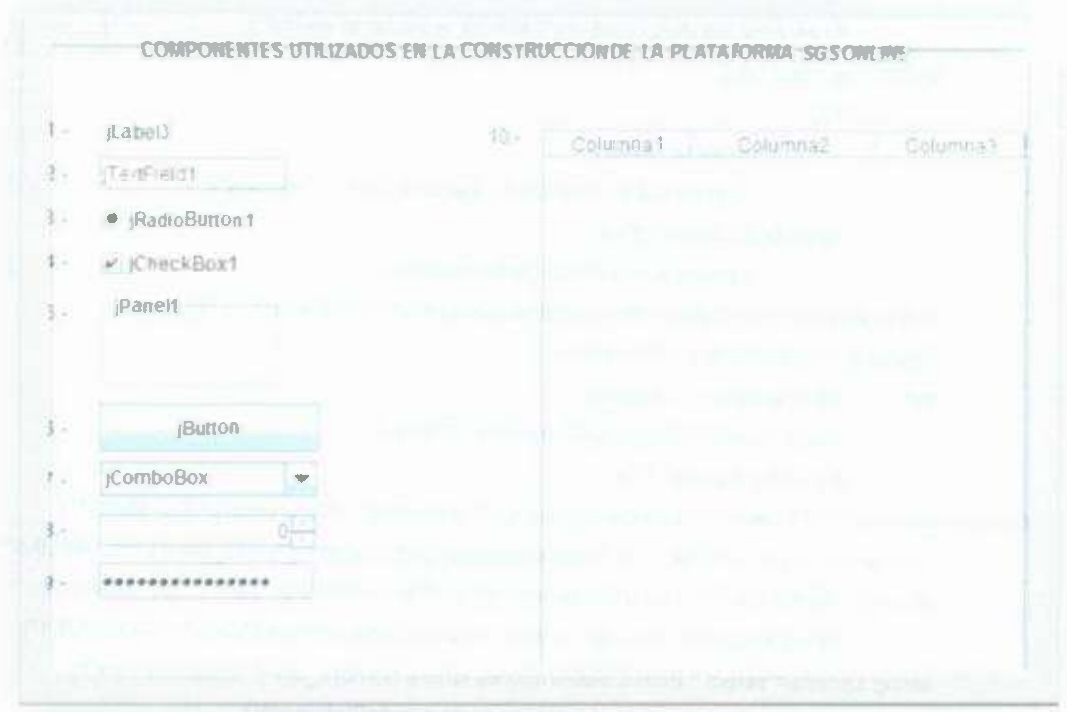

Figura 9. Componentes utilizados en un Applet

Además, se escribieron 16 Servlets para lograr la comunicación de los Applets con la base de datos. La estructura de un Servlet se puede apreciar con el siguiente extracto aplicado al aspecto ambiental Composta:

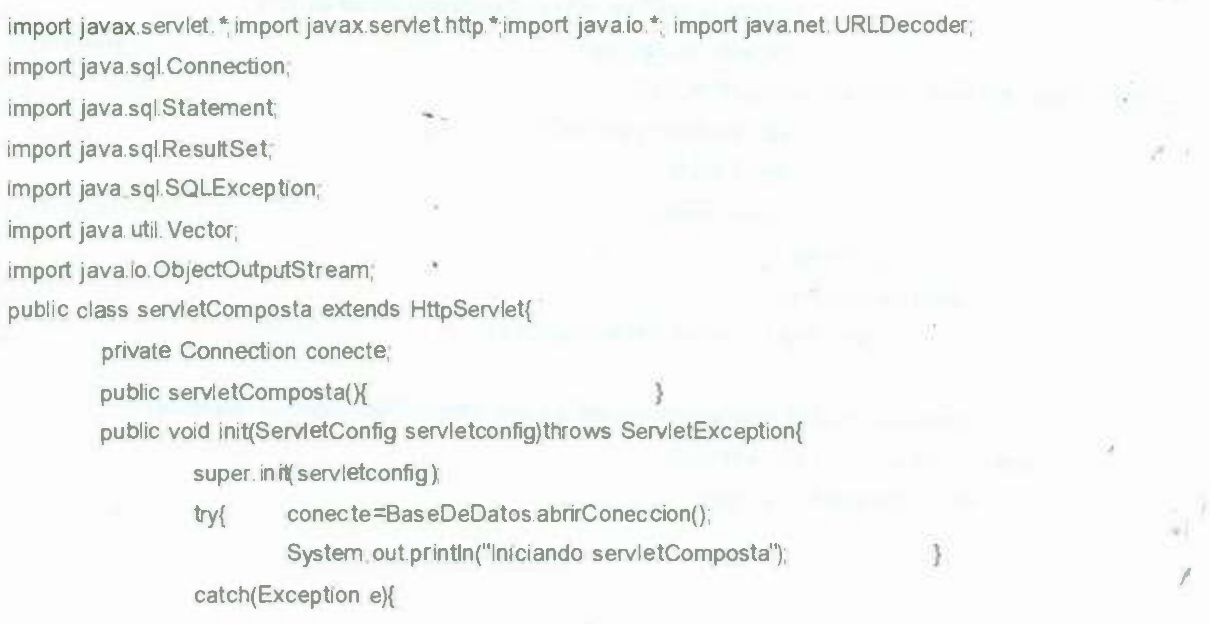

 $\overline{\alpha}$ 

System. out. println(e. getMessage()); throw new ServletException("ERROR al iniciar el servlet'');  $\mathcal{I}$ 3 public void destroy(X try{ conecte.close(); System.out.println("Destruyendo servlet Composta"); 3 catch(SQLException e){ System. out. println( e. getMessage() );  $\mathfrak{z}$ public void doPost(HttpServletRequest request,HttpServletResponse response) throws ServletException,IOException{ try{ //leer la opcion a ejecutar String opcion=request.getParameter("Opcion"); if (opcion.equals("1")) Stringcolaborador=URLDecoder decode( request.getParameter("Colaborador"), "ISO-8859-1"); Stringinicio sem=URLDecoder. decode( request. getPa rameter("I nicio sem"), "I SO-8859-1"); Stringfin sem=URLDecoder. decode( request. getParameter("Fin\_sem"), "ISO-8859-1"); String kilos=URLDecoder. decode( request. getParameter("Kilos"), "ISO-8859-1"); String cadena="select \* from Colaboradores where nombre\_col="'+colaborador+""; Statement sentencia=conecte. createStatement(); ResultSet rstbusqueda=sentencia executeQuery(cadena), *if* (rstbusqueda.next()){ colaborador=rstbusqueda getStnng("folio"), 3. **cadena="insert into composta( colaborador,** imcro \_ **sem, fin\_ sem, kilos)** valúes **("'+colaborador+"', "'+inicio\_ sem+"', "'+fin\_ sem+'", "+kilos+")";**  sentencia=conecte.createStatement(); sentencia. executeUpdate( cadena); response.setContentType("application/octet-stream"); ObjectOutputStream **salida=new** ObjectOutputStream(response.getOutputStream()); salida.writeObject("OK"); salida. flush(); ,• salida close(); } //fin de 1 ¥ catch(Exception e){ System out println(e.getMessage());}} public void doGet(HttpServletRequest request, HttpServletResponse response) throws ServletException,IOException{ doPost(request,response);  $\mathcal{F}$  $\mathcal{F}$ *I*  En el SGS Online se asignó diferentes privilegios a los usuarios por orden de jerarquía de la siguiente manera:

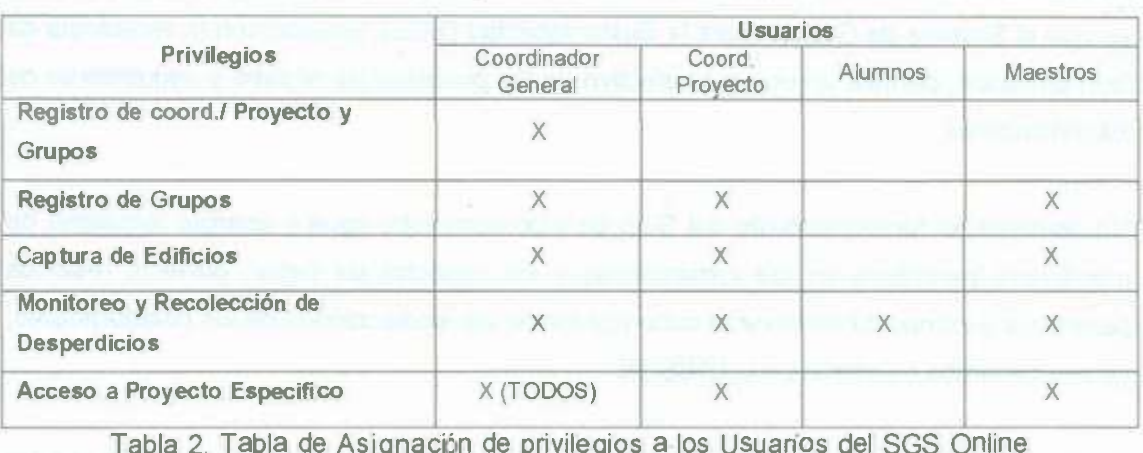

Con el propósito de apoyar al usuario en el manejo del sistema, se introduce un tutorial (ver Anexo), el cual describe las características operativas del SGS Online v.1.0, mismo al que se puede tener acceso desde las diferentes interfaces que contiene cada aspecto ambiental.

*I* 

 $\mathbb{C}^2$ 

# **DISCUSIÓN**

Los resultados obtenidos con la realización de este .proyecto fueron de gran importancia, ya que el Sistema de Gestión para la Sustentabilidad (SGS), asistido con la tecnología de la información, permite un uso más efectivo de los procesos *de* registro y seguimiento de los indicadores.

No obstante, el funcionamiento del SGS es algo complejo, agua y energía requieren de monitoreos periódicos en las instalaciones y los aspectos de papel, plástico, residuos peligrosos y composta se llevan a cabo por medio *de* recolecciones de los colaboradores, ya sean internos o externos a la UNISON.

Debido a esto, el desarrollo de las interfaces se realizó poniendo gran énfasis en los detalles que se muestran a continuación:

- o Energía: Consumo *de* kilowatts y su equivalencia en C02 y en valor monetario.
- o Agua: gasto en m<sup>3</sup> de los equipos hidráulicos, cálculo de formas geométricas, cálculos en datos de hora y fecha,
- o Papel: Kilogramos de recurso manejado.
- o Plástico: distribución de tipo y peso de los plásticos recolectados.
- o Residuos Peligrosos: Análisis de composición química de pilas. tipo y cantidad de tintas y tonner recolectadas.
- o Composta: Kilogramos de desecho orgánico manejado.

El desarrollo de las interfaces de papel, composta y tintas y tonner resultó un poco más fácil debido a que la información se resume a kilogramos y suma de ellos en un período de tiempo determinado.

Asimismo, agua y energía que, a pesar de ser los aspectos más grandes debido a la cantidad de formatos manejan, tienen mecanismos de acción muy parecidos, por lo que el desarrollo de sus interfaces no fue difícil.

Sin embargo, el manejo *de* pilas, su composición química, y la variedad de clasificaciones en que se encuentran, conllevó a un gran trabajo debido a que no se tenía un formato de *<sup>I</sup>* cálculo establecido, por lo que se requirió de investigación y diseño de un formato que contemplara cada pila, de acuerdo a su tecnología, tipo y composición química.

En este sentido, el SGS Online proporciona las herramientas necesarias para la captura y el acceso a la información, así como los reportes estadísticos que necesitan los diferentes usuarios de la Universidad para dar seguimiento a los esfuerzos por avanzar hacia la sustentabilidad. Esto se debe a que el programa hace más clara las oportunidades de mejora en relación a la optimización de los recursos, así como la reducción de los costos.

El manejo de base de datos en el SGS Online proporciona al usuario las siguientes ventajas:

- 1. Ahorro en tiempo y espacio, debido a que la información se captura una sola vez.
- 2. Integridad. Ofrece al usuario la seguridad de tener almacenados datos reales y consistentes.
- 3. Accesible. El acceso a la información es rápido, realiza cálculos internos que facilita la generación de reportes.

Las interfaces Web permiten mostrar la información de una manera fácil y clara al usuario, además de tener los objetos necesarios para captura, consulta, modificación, actualización y eliminación de la información ofrece los enlaces necesarios para navegar por el SGS Online v.1.0 de una manera rápida.

Una particularidad de las interfaces desarrolladas en este software, comparándolas por ejemplo con el software GEMI, es que, aunque ambos contienen una base de datos en MySQL y se manejan desde la Web, el SGS Online v.1.0 procesa la información almacenada, y se encarga de resumirla, para ser presentada al usuario por medio de informes y gráficas *estadísticas* para la toma de decisiones, a *diferencia* de GEMI, que es un software para planificación de metas y estrategias, donde sólo se captura información que ya fue analizada y resumida por los miembros de la empresa.

Los reportes que arroja el SGS Online v.1.0 son similares a los que actualmente se manejan en el SGS, sin embargo, se presentan en un formato en PDF lo cual lo hace ver como un reporte de información claro y formal.

23

900 B

Por último, cabe mencionar que el servidor Web juega un papel muy importante en la ejecución de este proyecto, ya que gestiona los recursos Web para que el SGS Online v.1.0 esté disponible en internet para todos los usuarios acreditados por la coordinación del sistema. Aunado a esto, el público en general podrá tener acceso a los reportes periódicos que se publiquen en dicho sistema.

- 
- 
- 

**ANTONIANO ESTE ATA COMPANYA NA FIRANCIA** GŚ.

e uranc *I* 

300

### **CONCLUSIONES**

*I* 

En términos generales, el proyecto realizado permite ver claramente un panorama de los resultados manifestados de la adaptación del Sistema de Gestión para la Sustentabilidad (SGS) en un software de control de información. Este software satisface las expectativas planteadas desde la idea de la realización del proyecto, SGS Online v.1.0, *ya* que al optimizar la información del uso de recursos de la universidad, minimiza tiempo *y* costos de operación.

Asimismo, el SGS Online v.1.0 facilita ver los resultados en el momento de capturar la información, realizando cálculos *y* gráficas representativas de los desperdicios *y*  recolecciones ocurridas en un período determinado, dando a los usuarios la oportunidad de tomar decisiones en tiempo real.

Otro aspecto importante es que todos los recursos empleados en la aplicación del proyecto fueron previamente analizados *y* validados con el objetivo de prevenir *y* asegurar el buen funcionamiento del mismo al momento de su aplicación.

Por otro lado, es importante mencionar que el SGS Online *v.1.0* desarrollado *en* la Universidad de Sonora, México, destaca la trascendencia de la institución para el país *ya*  que se ha sumado a la incorporación de estrategias sustentables para beneficio del ambiente *y* sociedad aprovechando la tecnología de la información, no encontrándose, hasta el momento, algo similar en la revisión de la literatura.

Este sistema no solamente fue creado pensando sólo en satisfacer las necesidades de los diferentes usuarios directos, sino que a su vez, se pueda difundir públicamente información relevante de la práctica que hace la UNISON sobre el uso de sus recursos dando claridad y transparencia a la comunidad, siendo éstos aspectos igualmente importantes dentro del marco de la sustentabilidad.

# **RECOMENDACIONES**

*I* 

La ciencia y la tecnología avanza muy rápidamente, igualmente las necesidades de una empresa cambian con el tiempo . Esto propiciará que en los sistemas de información se estén actualizando continuamente, agregando nuevas soluciones al manejo del SGS Online v.1.0. Un software con base de datos requiere de la atención de un administrador de base de datos que pueda solucionar o interactuar con la información del SGS Online v.1.0 y verificar su uso adecuado continuamente.

Finalmente, es imprescindible mencionar que, el software SGS Online v.1.0 no se considera un sistema cerrado, este se encuentra disponible a futuras modificaciones o alternativas que soliciten sus usuarios; ya sea agregando nuevos aspectos, corno lo es la Salud ocupacional o cualquier otro que sea requerido por el Sistema de Gestión para la Sustentabilidad de la UN/SON.

The control of the control of the Char-The state of the state of the and the series of the control of

26

 $\mathcal{L}$ 

### **REFERENCIAS**

Canarina. 2004, España, consultado el 9 Septiembre 2009, http://www.canarina.com/canarinanews.htm

Cavalcanti R. 2002. 'Las Normas de la Serie ISO 14000', // *Congreso lntemacional de Aspectos Geológicos de Protección Ambiental,* Repetto F & Karez C, Publicado en 2002, Oficina Regional de Ciencia de fa Unesco para América Latina y el Caribe Oficina de Unesco en Montevideo.

Cordero P & Sepúlveda S. 2002. Cuaderno *Técnico Nº 21: Sistemas de Gestión Medio Ambiental: Las Normas* /SO *14000,* IICA, San José, Costa Rica, consultado el 27 Agosto, 2009, http://infoagro.net/shared/docs/a6/CT21.pdf

Environmental and Water Software. 2009. consultado el 9 Septiembre 2009, http://www.scisoftware.com/environmental\_software/detailed\_description.php?products\_id  $=42$ 

Environmental Protection Agency. 2009, consultado el 25 Septiembre 2009, http://www.epa.gov/nrmr1/std/sab/traci/

Environmental Protection Agency. 2004, Software *for Environmental Awareness,*  Environmental Protection Agency, Estados Unidos, consultado el 9 Septiembre 2009, http://www.epa.gov/seahome/SEA\_2004\_Catalog.pdf

Environmental Software and Services. 2009, consultado 9 Septiembre 20.09, http://www.ess.co.at/AIRWARE/

Esquer, J. 2007, *Sustainability Management* Systems *(SMS): An lntegrative Approach to Management* Systems *Towards Sustainable Development,* University of Massachusetts Lowell.

Gaby software family. consultado el 17 Agosto 2009, http://www.gabisoftware.com/gabi/gabi-4/aboutgabi41 /visualization0/

27 *I* 

ë

García, J & Rodríguez, J & lmaz, A. 1996, *"Aprenda SeN/ets de Java como si estuviera en primero",* tecnum, 1999.

GEMI. (n.d.), About Global Envíronmental Management lnitíative (GEMI), Consultado el 17 de Agosto del 2009. http://www.gemi.org/AboutGEMl.aspx

GEMI. 2008, GEMI SO Planner™ & SO Gateway User Manual. V 3.1, 53 p.

GEMI. 2009, GEMI: Providing Business Value to its Members. The Global Environmental Management lnitiative (GEMI), Consultado el 17 Agosto 2009, http://www.gemi.org/resources/GEMI-BusinessValuetoltsMembers09.pdf

GemTeck Environmental Software Ltd. 2009, consultado el 8 Septiembre 2009, http://www.gemteck.com/

IHS. 2009, Consultado el 08 Septiembre 2009, http://www.esp-net.com/

Joyanes, l & Zahonero l. 2002, *Programación en Java 2: Algoritmos, Estructura de Datos y Programación Orientada* a *Objetos,* Me Graw Hill.

Lakes Environmental. 2009, ARTM View™, consultado el 9 Septiembre 2009, http://www.weblakes.com/products/artm/index.html

Lakes Environmental. 2009, CALRoads View™, Traffic Air Dispersion Model consultado el 9 Septiembre 2009, http://www.weblakes.com/products/calroads/index.html

Lakes Environmental 2009, EcoRisk View™. Ecological Risk Assessment Program consultado el 9 Septiembre 2009, http://www.weblakes.com/products/ecorisk/index.html

Lakes Environmental. 2009, SLAB View™, Emergency Release Dense Gas Model consultado el 9 Septiembre 2009, http://www.weblakes.com/products/slab/index.html

Machín, M. 2007,"Gestión Empresarial: Desafíos y Oportunidades desde la perspectiva de la Gestión Empresarial",Revista Futuros, Vol V, no. 17.

ÿ.

 $\left( 0 \right)$ 

Naciones Unidas. 2009, *Introducción a las bases de Datos,* consultado el 7 Septiembre 2009, http://www.un.org/spanish/Depts/dpi/seminario/pdf/basesdedatos.pdf

Piotrowicz, Wojciech and Cuthbertson, Richard, 2009. Sustainability - a new dimensión in information systems evaluation. Joumal of Enterprise lnformation Management, Vol. 22, No. 5, pp. 492-503.

Plastivida. 2007, *Guía Didáctica de las Normas* /SO *Serie 14000,* Plastivida, consultado el 25 Agosto 2009, http://www.plastivida.com.ar/boletines.htm

Ramez, A & Shamkant, B. 2002, *Fundamentos de Sistemas de Bases de datos,* 3ra edn, Pearson Addison Wesley, Madrid, España.

Rodríguez, J. 2002, Certificación ISO 14000 ¿Por qué?, *"Revista Galega de Economía",*  vol. 11, no. 002, p. 13.

Schildt, H. 2005, *Fundamentos de Programación en Java 2,* Ocbome McGraw Gil!, Bogotá, Colombia.

Schinitman, N. 2004, *Normas* /SO *14000, Ambiente y Sociedad,* Schinitman, N, consultado el 27 Agosto, 2009, http://www.medioambiente.info/modules.php?op=modload& name=News&file=article&sid=99

Silberschatzt, A. 2003, "Fundamientos de Base de Datos", Mc Graw Hill.

Systar. 2009, consultado el 9 Septiembre 2009, http://www.systar.com.au/espanol/services.htm

Velazquez, M, Munguia, N, Platt, A & Taddei, J. 2006, "Sustainable university: whal can be the matter?". Joumal of Cleaner Production, Vol 14.

29

*I* 

ووالكلو

a chipal de chant offer receive give the survival and

进口

As we can the  $\tilde{N}$ 

 $\mathcal{L}_{\mathrm{L}}$ 

Esta hoja fue dejada intencionalmente en blanco

 $\mathcal{F}_{\text{rel}}(g) = -\frac{1}{2} \mathcal{F}_{\text{rel}}(g)$ 

ž

 $\frac{1}{2}$ 

f

30

ŵ.

# **ANEXO**

**Tutorial General del SGS Online v.1.0.** 

2010 C Todos los Derecho Reservados. Grupo de Desarrollo Sustentable. Universidad de Sonora. Idea Original: Javier Esquer Peralta, Luis Eduardo Velázquez Conteras, Nora Elba Munguía Vega, Andrea Guadalupe Zavala Reyna y Amina Marín Martínez. Programación y Diseño: Paulina Isabel Reta Cota

SGS Online v.1.0 es un sistema interactivo para apoyo del Sistema de Gestión para la Sustentabilidad (SGS) de la División de Ingeniería de la Universidad de Sonora.

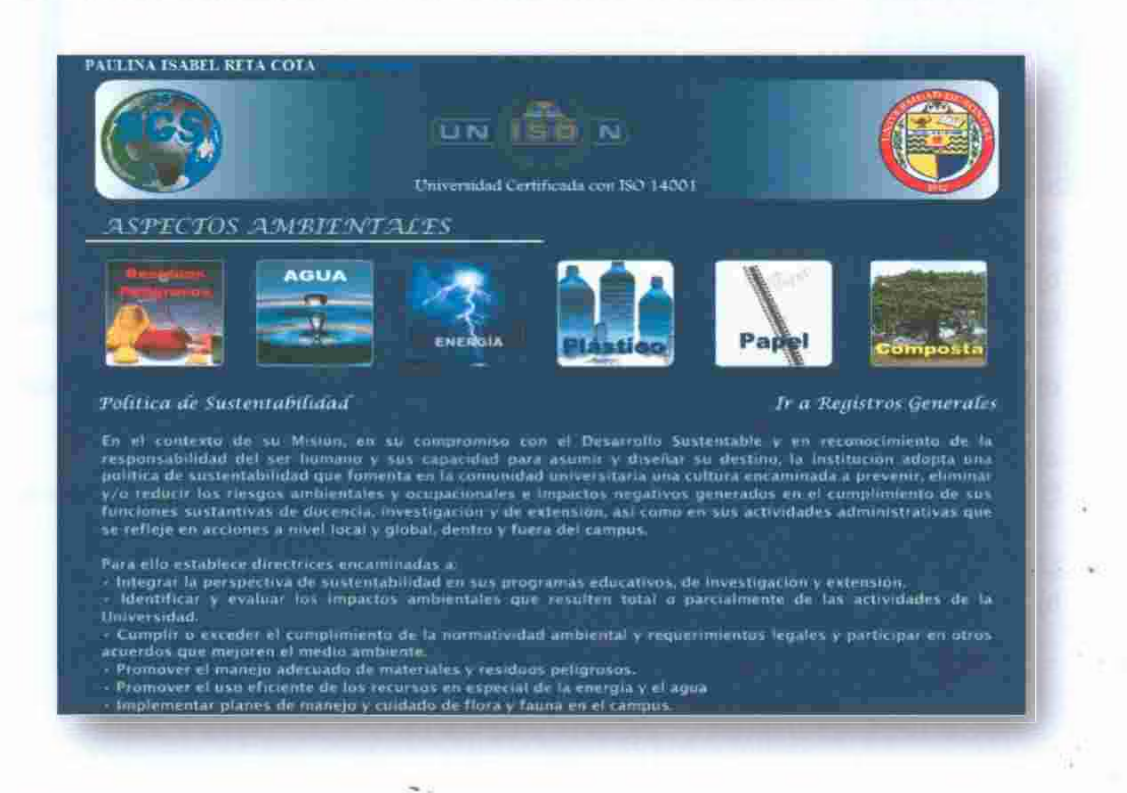

El SGS Online v.1.0 consta de interfaces para Registros Generales y para Aspectos Ambientales (para más detalle de cada interface hacer clic en alguno de los siguientes elementos):

- REGISTROS GENERALES
- RESIDUOS PELIGROSOS
- AGUA
- ENERGÍA
- PLÁSTICO Y OTROS
- **PAPEL**
- **COMPOSTA**

 $-100$ 

 $\mathcal{M}=\mathcal{M}$  .

*f* 

### **REGISTROS GENERALES**

#### Registro de usuarios del sistema  $\geq$

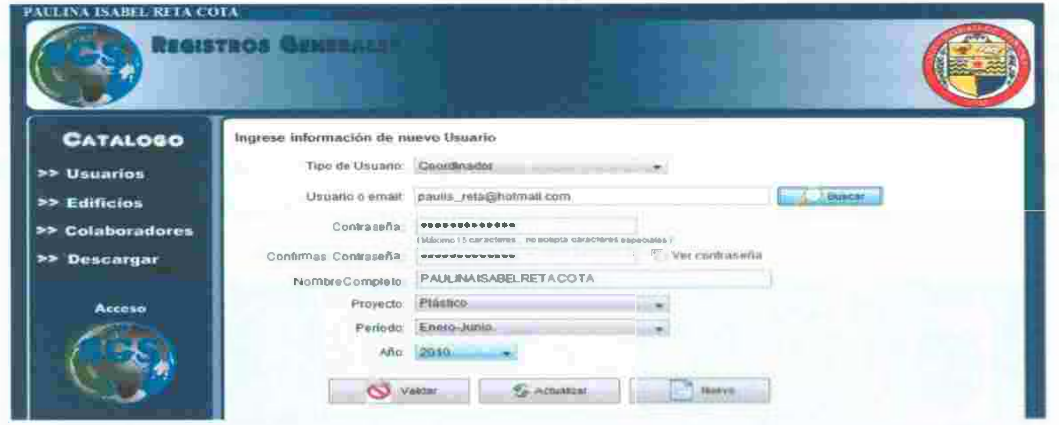

- a) Se selecciona tipo de usuario: coordinador de proyecto, maestro o estudiante.
- b) Se ingresa la dirección de correo electrónico de la UNISON.
- c) Se escribe la contraseña, con 15 caracteres como máximo y no acepta caracteres especiales.
- d) Se escribe la información del usuario: nombre, proyecto al que pertenece, período en el que estará laborando y año.
- e) Buscar: Realiza una búsqueda por correo del usuario tecleado.
- f) Activar Cuenta: Registra al usuario en la base de datos para poder tener acceso al. sistema.
- g) Actualizar: Se modifica la información del usuario y se guarda.
- h) Nueva Cuenta: deja los campos en blanco para registrar otro usuario.

ŵ.
### J> **Registro de Edificios:**

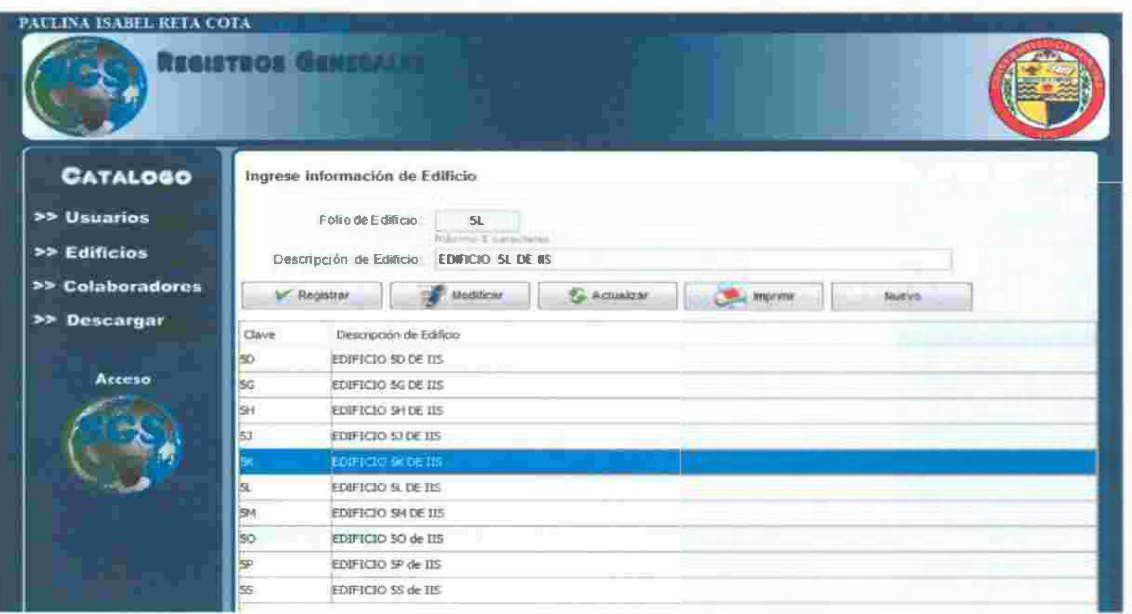

- a) Se ingresa la clave y la descripción del Edificio.
- b) Registrar: Registra el edificio para poder ser utilizado en los diferentes aspectos.
- c) Modificar: Envia a los campos la información del elemento seleccionado de la tabla
- d) Actualizar: Guarda la descripción modificada en la base de datos.
- e) Imprimir: Despliega un informe en .PDF de los edificios registrados.
- f) Nuevo: Deja limpios los campos para el nuevo registro.

### **Informe de Edificios**

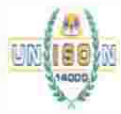

## UNIVERSIDAD **DE** SONORA

### **REPORTE**  OPERATIVO

'

## SISTEMA DE GESTIÓN PARA LA SUSTENTABILIDAD

### **CATALOGO DE EDIFICIOS**

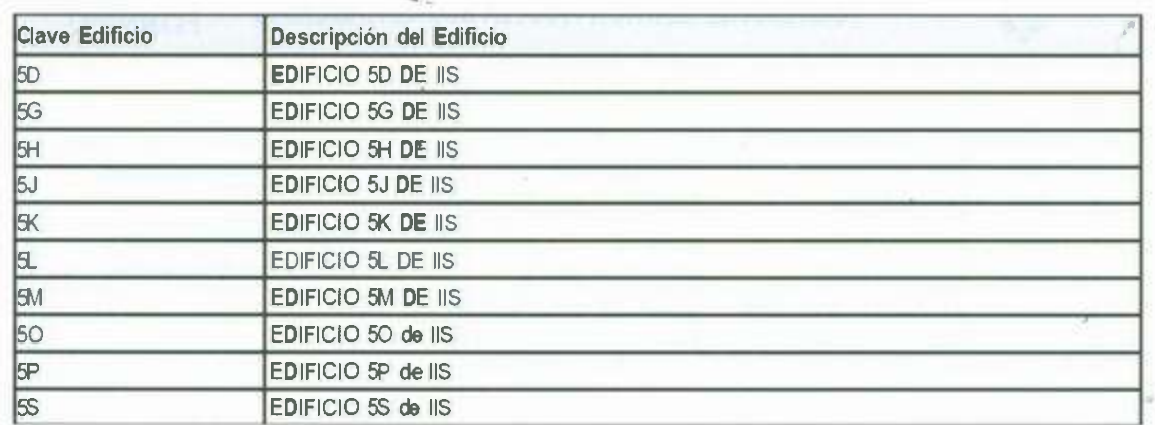

S)

#### × Registro de Colaboradores:

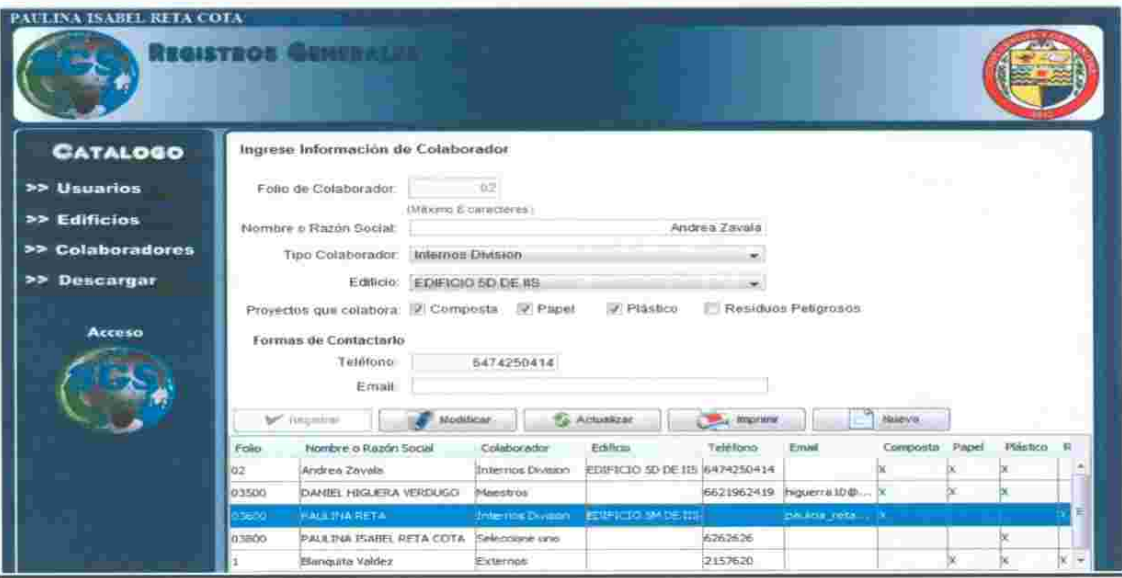

- a) Se ingresa la información de Colaborador: folio, nombre, tipo de colaborador.
- b) Se seleccionan los proyectos en los cuales colabora y la forma de contactarlo.
- e) Buscar : Busca datos de usuario al ingresar el folio.
- d) Registrar: Guarda la información de colaborador.
- e) Modificar: Envía a los campos la información del elemento seleccionado de la tabla.
- f) Actualizar: Guarda los campos realizados de la información de colaborador.
- g) Imprimir: Despliega un informe con la información de los colaboradores.
- h) Nuevo: Limpia los campos para ingresar un nuevo colaborador.

### Reporte de Colaboradores

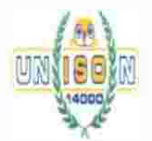

### UNIVERSIDAD DE SONORA REPORTE

SISTEMA DE GESTION PARA LA SUSTENTABILIDAD

OPERATIVO

*I* 

### Catalogo de Colaboradores

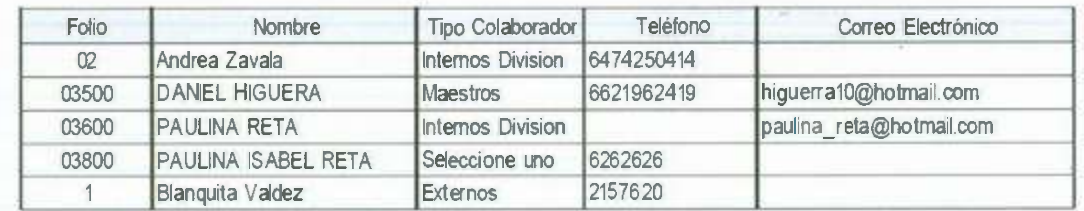

#### $\blacktriangleright$ **Descargas**

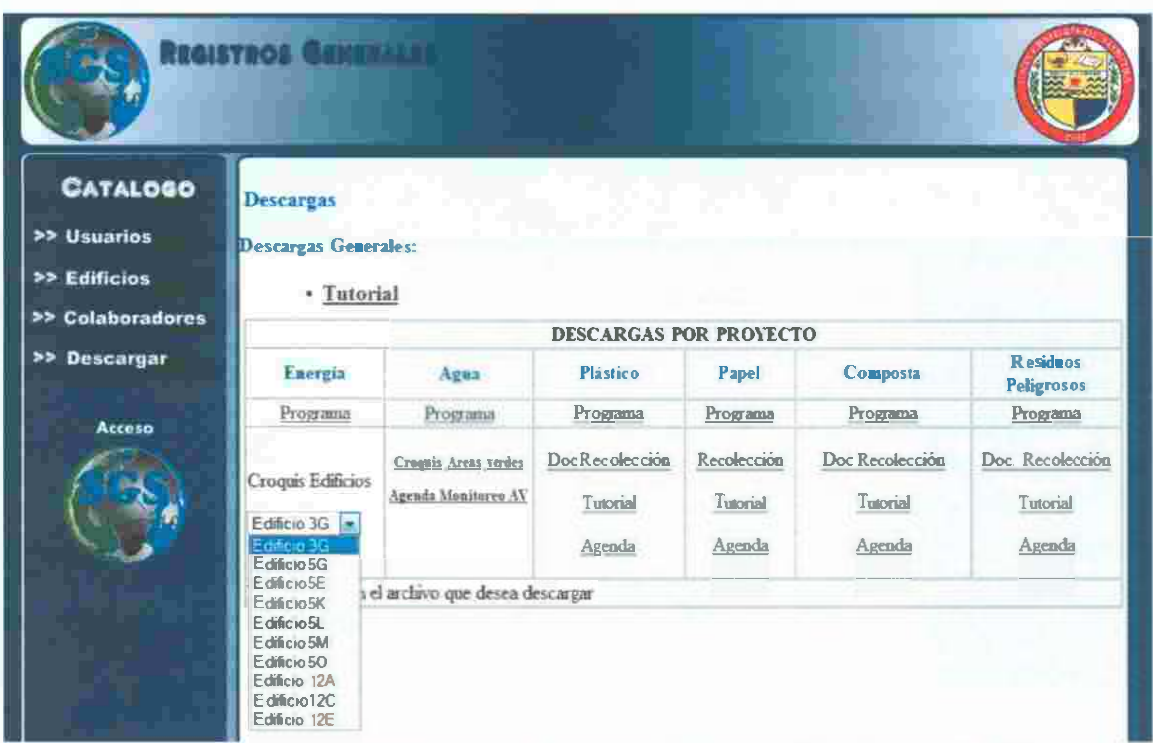

a) Desde esta pantalla se pueden descargar los archivos base del Sistema de Gestión para la Sustentabilidad, agendas de monitoreos y recolecciones, así como el tutorial para el manejo del SGS Online v.1.0

35

G

40

295

W.

ú.

 $\alpha \rightarrow -\infty$ 

N.

×.

 $\overline{r}$ 

 $\mathcal{B}_1$  .  $\mathcal{S}_2$ 

 $\langle \cdot \rangle$ 

下来

**VOLVER AL MENU PRINCIPAL** 

### TUTORIAL RESIDUOS PELIGROSOS

Pilas: registran las pilas recolectadas por colaborador.

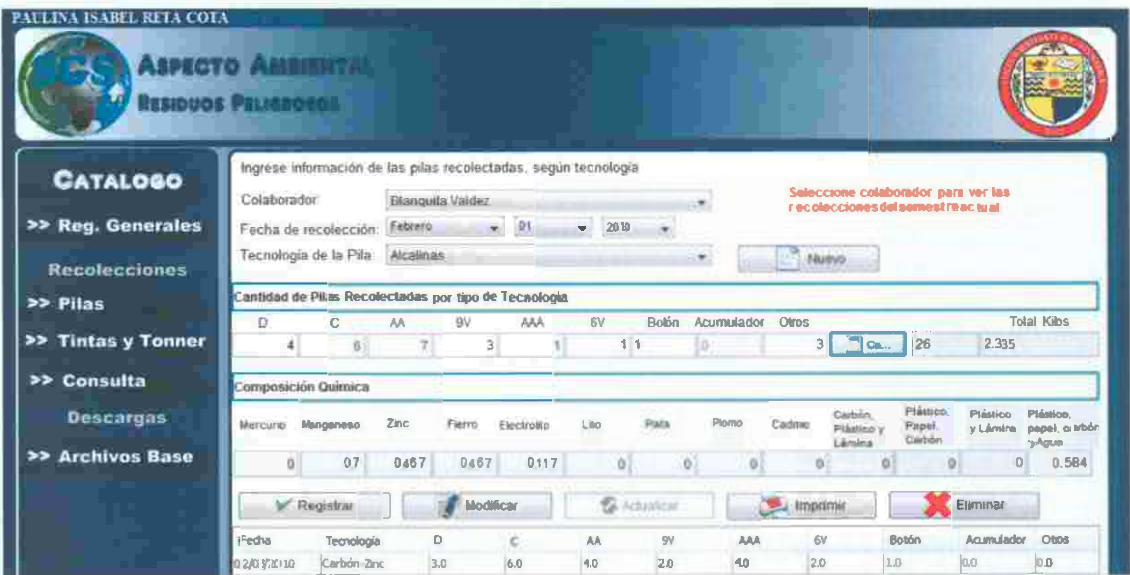

- a) Se selecciona colaborador.
- b) Se captura, fecha de recolección.
- c) Se ingresa la tecnología de las pilas que se recolectaron.
- d) Se ingresa la cantidad de pilas recolectadas.
- e) Se presiona el botón Calcular para sacar los kilos recolectados de pila y la composición química de las pilas.
- Registrar, se almacena en la base de datos los elementos insertados.  $\uparrow$
- g) Modificar, envía a los campos la información del registro seleccionado de la tabla inferior.
- h) Actualizar, guarda los datos modificados en la base de datos.
- i) Imprimir: Emite un informe de las pilas recolectadas por ese colaborador.
- Eliminar: Elimina el elemento seleccionado de la tabla.  $\vert$
- k) Nuevo: Deja en blanco los campos para una próxima captura.

#### Informe de Recolección de Pilas

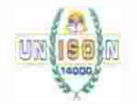

#### . UNIVERSIDAD DE SONORA

SISTEMA DE GESTION PARA LA SUSTENTABILIDAD

REPORTE OPERATIVO FITRP-4A

Colaborador. Blanquita Valdez

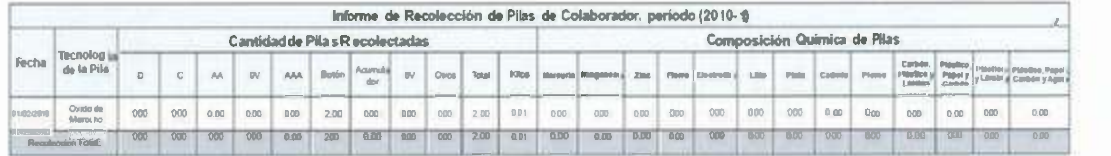

36

×

Tintas y Tóner: Se capturan las tintas y tóner recolectados por los colaboradores cada semana.

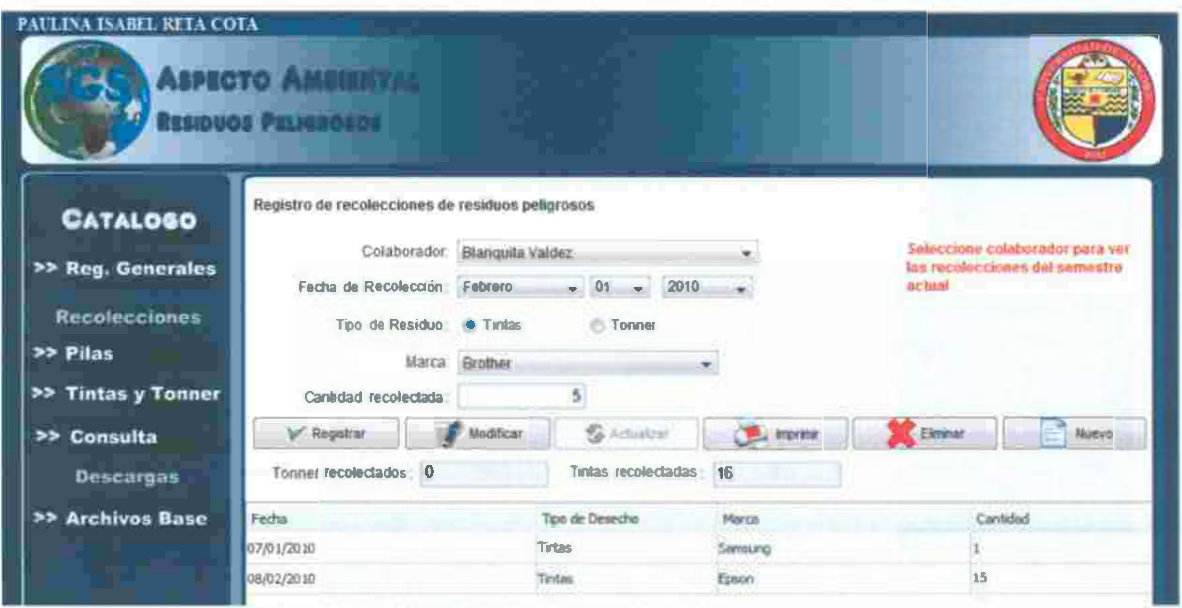

- a) Se selecciona, colaborador y fecha de recolección.
- b) Se seleccione Tintas y Tonner según corresponda la recolección.
- c) Se seleccione marca y cantidad de unidades de la tinta o tonner recolectados.
- d) Registrar, se almacena en la base de datos la información y automáticamente se actualizará la tabla que se encuentra en la parte inferior.
- e) Modificar, este se presiona después de seleccionar un elemento en la tabla, y envía la información del registro seleccionado hacia los campos correspondientes para ser modificada.
- f) Actualizar, guarda en la base de datos los cambios realizados.
- g) Imprimir, emite un informe con la información registrada en la tabla por ése colaborador.
- h) Eliminar, elimina el elemento seleccionado de la tabla.
- i) Nuevo, deja en blanco loscampos para una próxima captura.

### **Informe de Recolección de Tintas y Tóner**

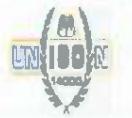

#### UNIVERSIDAD DE SONORA

# OPERATIVO FITRP·SA

SISTEMA DE GESTION PARA LA SUSTENTABILIDAD Forme de Recolección de Tintas y Tóner<br>UNIVERSIDAD DE SONORA<br>SISTEMA DE GESTION PARA LA SUSTENTABILIDAD FITRP-5A

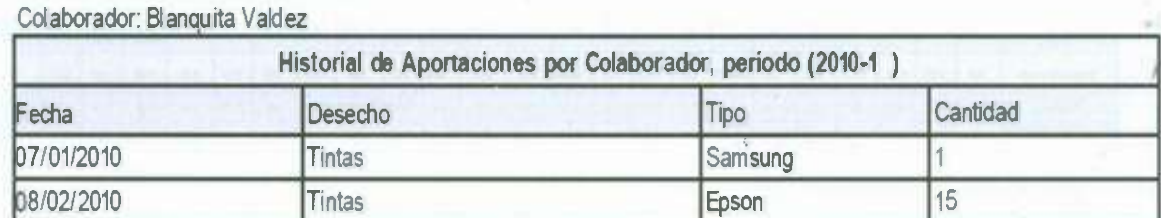

Consulta. Se realizan búsquedas de recolecciones de residuos peligrosos por  $\checkmark$ períodos seleccionados.

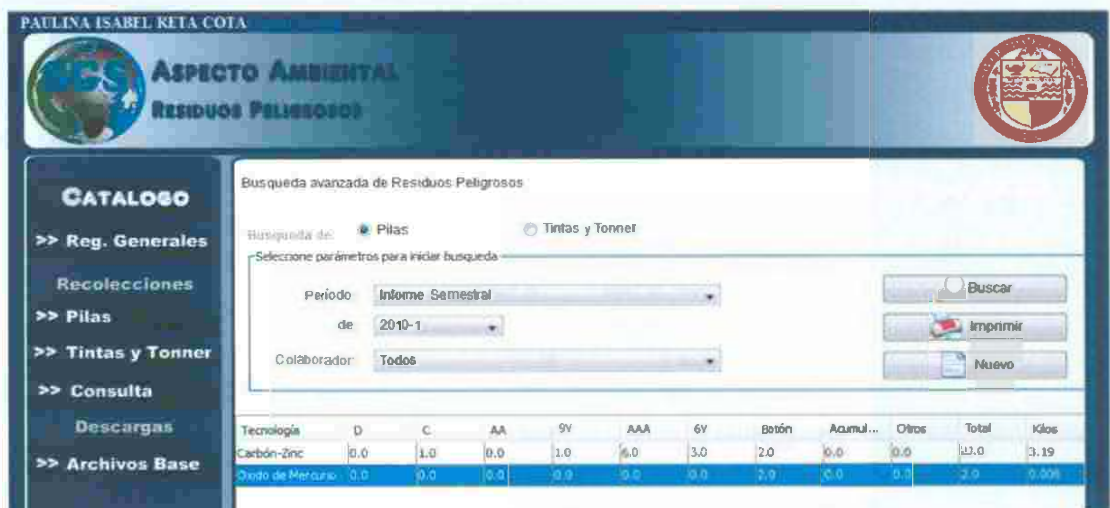

- a) Se selecciona tipo de búsqueda, por pilas o tintas y tonner.
- b) Se selecciona período, semestral o un período dado por el usuario.
- c) Seleccionar colaborador a buscar, o en su defecto, todos los colaboradores.
- d) Buscar, muestra los resultados de la consulta en la tabla.
- e) Imprimir, despliega un informe con un informe referente a la consulta realizada.
- f) Nuevo, limpia la tabla y deja listos los campos para una próxima captura.

#### Informe de recolección de todos los colaboradores de Pilas

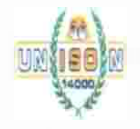

UNIVERSIDAD DE SONORA

#### SISTEMA DE GESTION PARA LA SUSTENTABILIDAD

**REPORTE** OPERATIVO FITRP-4A

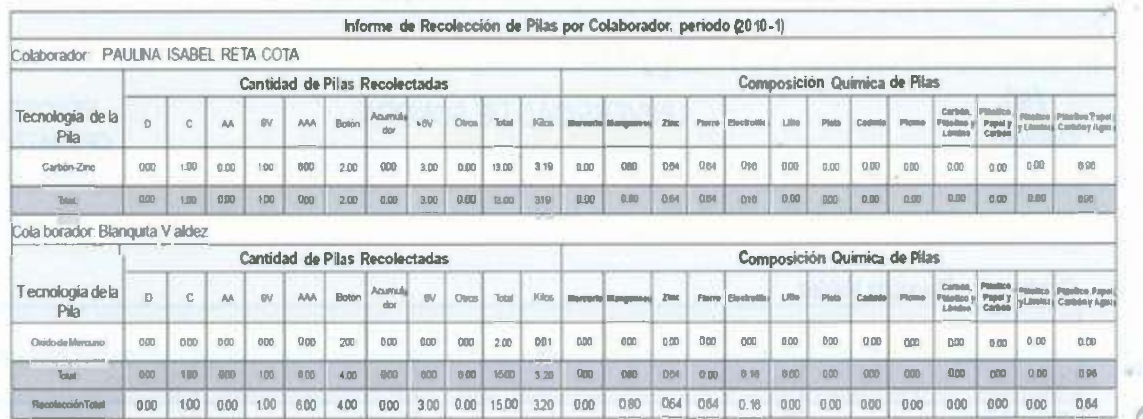

### Informe de recolección de Tintas y Tonner

### UNIVERSIDAD DE SONORA

REPORTE OPERATIVO FITRP-5A

*I* 

a)

 $\mathcal{F}(\cdot)$ 

SISTEMA DE GESTION PARA LA SUSTENTABILIDAD

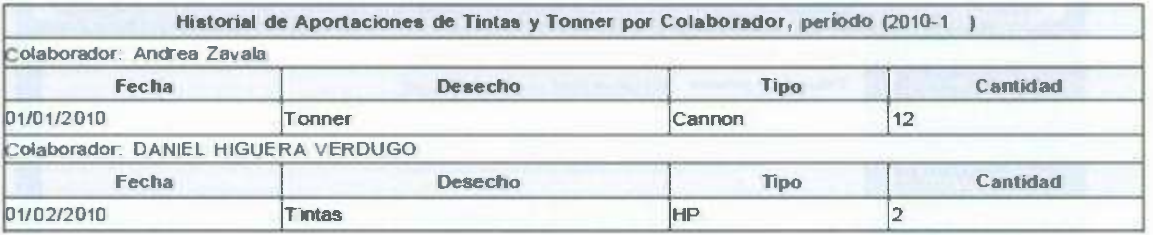

VOLVER AL MENU PRINCIPAL

 $\widetilde{U}$ 

105

#### **TUTORIAL AGUA**

Areas, se registran áreas de instalaciones pertenecientes al proyecto agua.

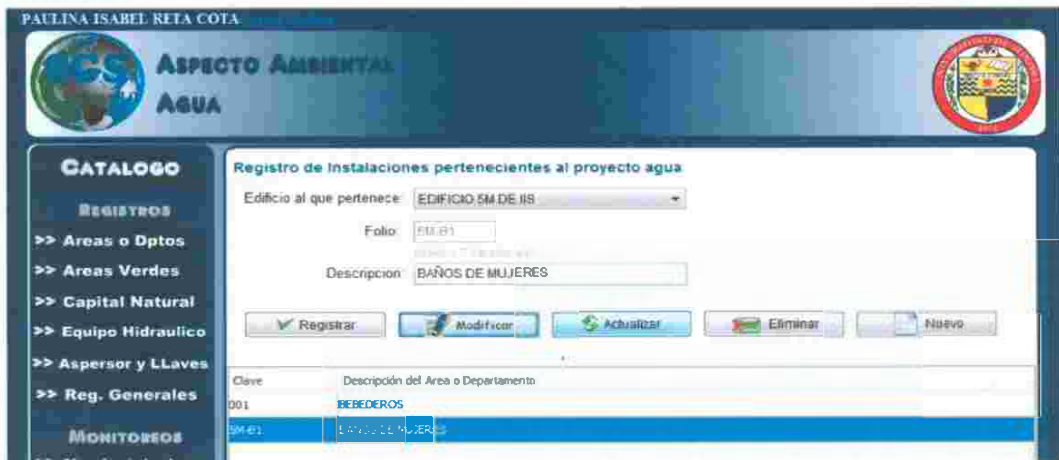

- a) La lista desplegable muestra los edificios de la división de ingeniería industrial.
- b) El campo de folio del área o departamento no debe ser mayor a 7 caracteres.
- c) La descripción del área no debe ser mayor a 50 caracteres.
- d) Registrar, se salva la información en pantalla, no acepta valores vacíos o nulos.
- e) Modificar, este interactúa con los registros de la tabla: cuando selecciones un registro de la tabla, presiona el botón modificar y se desplegarán los datos de esa área en los campos para que puedan ser modificados, al terminar, dar clic en el botón actualizar, para guardar las modificaciones realizadas. ·
- f) Eliminar, elimina de la base de datos el elemento seleccionado de la tabla.
- g) Nuevo, deja limpio los campos para una próxima captura.

Nota: Sólo se pondrán eliminar aquellas áreas verdes que no tengan información de monitoreos, riegos, equipos hidráulicos.

ЗÙ.

 $\sim$  0.5

*f* 

 $-1.5$ 

 $\mathcal{C}^{(0)}$  ,  $\mathcal{C}$ 

*v'* **Áreas Verdes:** registran las áreas verdes contempladas en los monitoreos del proyecto agua.

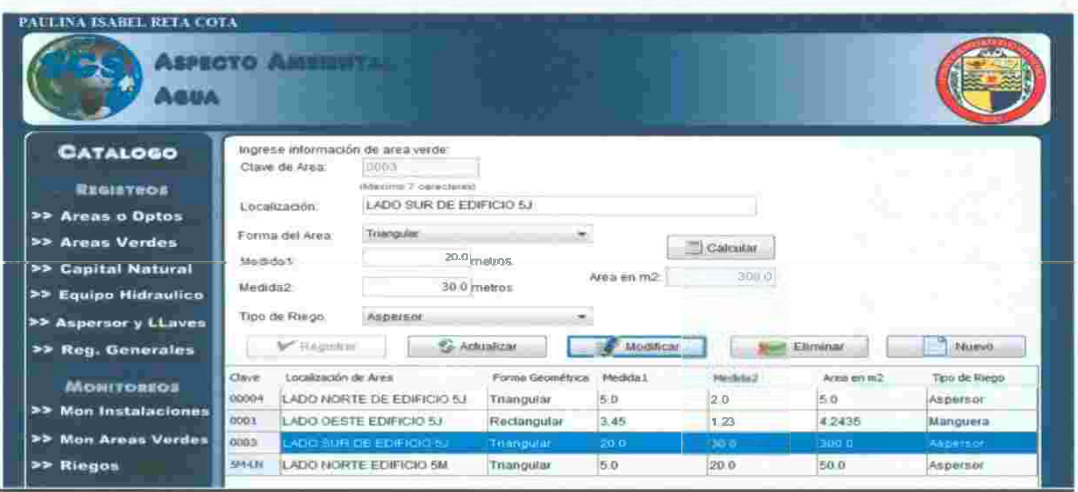

- a) Se captura, clave de área verde, con un máximo de 7 caracteres.
- b) Se ingresa localización, tipo de riego, forma, medida1 y medida 2.
- c) Se selecciona el tipo de riego que se realiza en esa área verde.
- d) Presionar Calcular, para realizar la fórmula para calcular el área en m<sup>2</sup>.
- e) Registrar, se almacenas en la base de datos los elementos insertados, automáticamente se actualizará la tabla que se encuentra en la parte inferior.
- f) Modificar, trabaja en conjunto con los registros de la tabla: se selecciona un registro de la tabla y se presiona el botón modificar, automáticamente aparecerá en los campos los datos del elemento seleccionado para poder modificarlos. . •
- g) Al termino de su modificación, presionar el botón Actualizar para actualizar los datos en la base de datos.
- h) Eliminar, elimina el registro seleccionado en la tabla.

 $\sim$ 

12

i) Botón Nuevo: Deja en blanco los campos para una próxima captura.

Nota: Sólo se pondrán eliminar aquellas áreas verdes que no tengan información de monitoreos, riegos, equipos hidráulicos.  $\sim$  .

*I* 

GA 18

Capital Natural: Se registran las plantas localizadas en las áreas verdes.

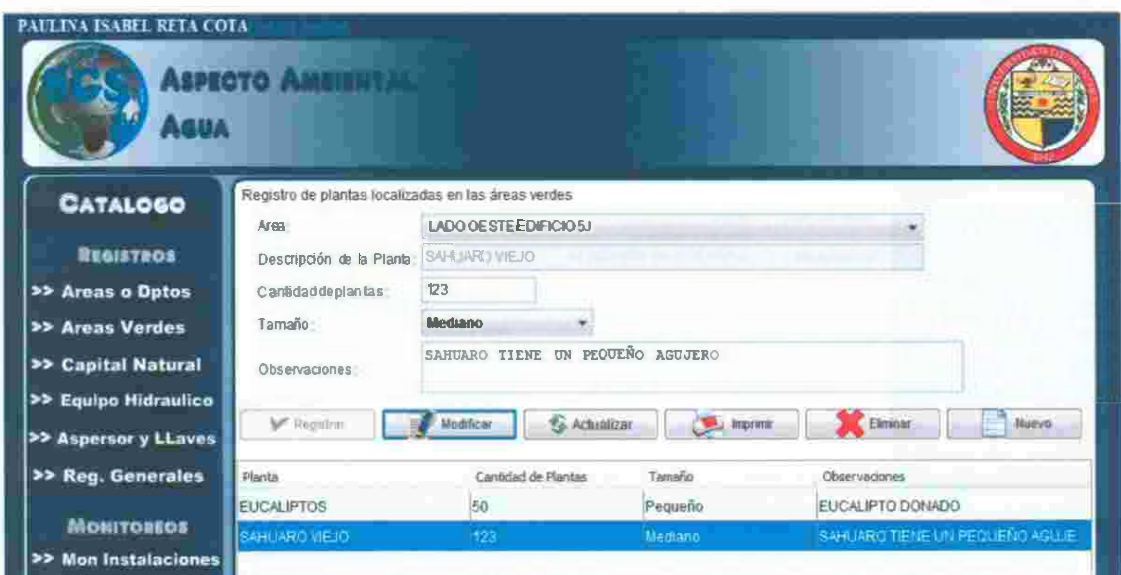

- a) Se selecciona Área verde, y automáticamente aparecerán en la tabla de la parte inferior las plantas que se encuentran registradas en esa área.
- b) Teclea a descripción de planta a registrar, cantidad, tamaño, y por ultimo observaciones.
- e) Registrar almacenará los datos insertados.
- d) Modificar: trabaja en conjunto con los registros de la tabla: se selecciona un registro de la tabla y se presiona el botón modificar, automáticamente aparecerá en los campos los datos del elemento seleccionado para poder modificarlos.
- e) Actualizar: Guarda la modificación hecha anteriormente.
- f) Imprimir, despliega un formato en .PDF con todas las plantas registradas por esa· área.
- g) Eliminar: Elimina el registro seleccionado de la tabla.
- h) Nuevo: Deja en blanco los campos para una próxima captura.

### Informe Capital Natural

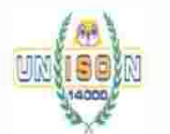

#### UNIVERSIDAD DE SONORA

SISTEMA DE GESTION PARA LA SUSTENTABILIDAD

REPORTE OPERATIVO

*I* 

FITAG-4

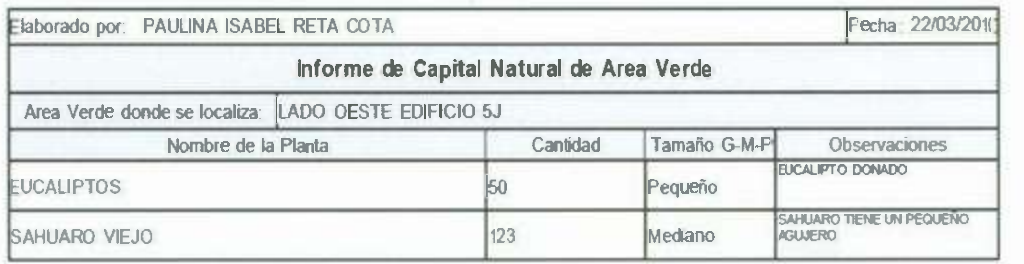

42

o)

*v'* **Equipo Hidráulico:** Se registran los equipos hidráulicos que se encuentran en las instalaciones.

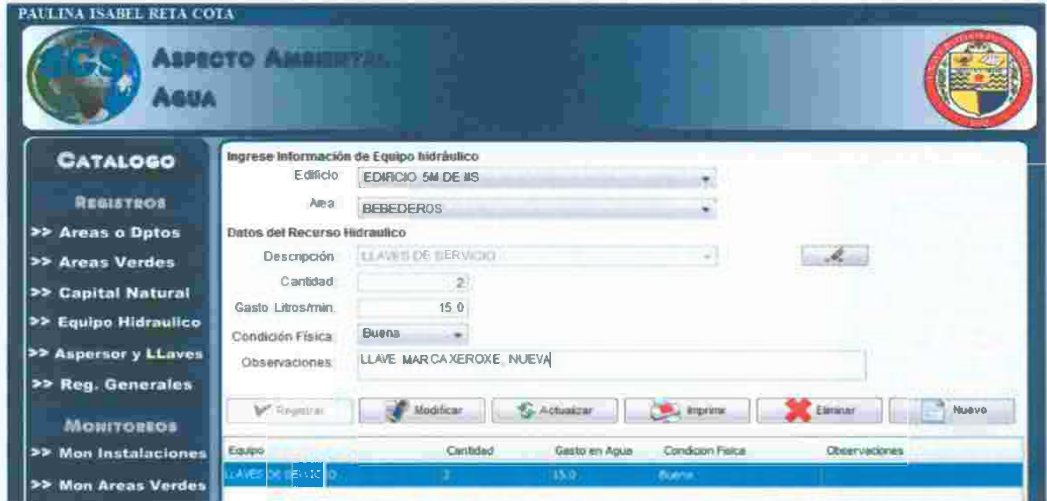

- a) Se selecciona Edificio para desplegar las áreas donde se encuentran los equipos,
- b) Al seleccionar el área automáticamente aparecerán en la tabla de la parte inferior los equipos hidráulicos que se encuentran registrados en esa área.
- e) Selecciona la descripción en la siguiente lista desplegable, cantidad de equipos que existen, el gasto en litros de ese equipo, la condición física del equipo y por ultimo observaciones.<br>
d) Registrar almacena en la base de datos, los datos insertados.
- d) Registrar almacena en la base de datos, los datos insertados.
- e) Modificar: trabaja en conjunto con los registros de la tabla.. se selecciona un registro de la tabla y se presiona el botón modificar, automáticamente aparecerá en los campos los datos del elemento seleccionado para poder modificarlos.
- f) Actualizar: Guarda la modificación hecha anteriormente.
- g) Imprimir, despliega un formato en .pdf con todas las equipos hidráulicos registradas por esa área.<br>
h) Eliminar: Elimina el registro seleccionado de la tabla.
- h) Eliminar: Elimina el registro seleccionado de la tabla.
- i) Nuevo: Deja en blanco los campos para una próxima captura.

### **Informe de Equipos Hidráulicos:**

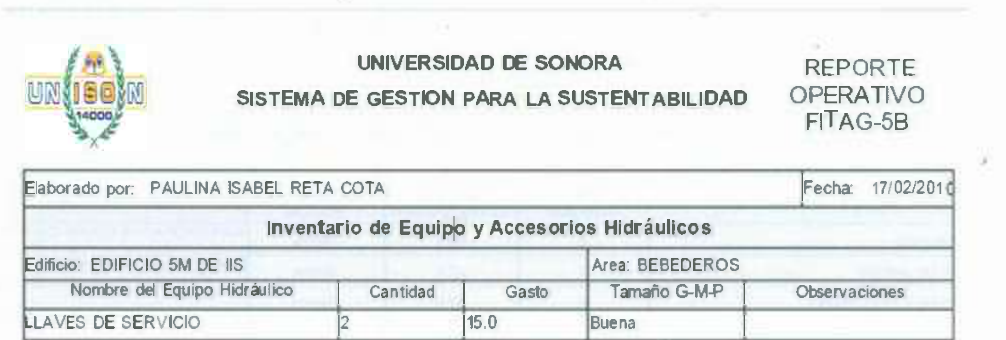

*I* 

opens.

Aspersores y Llaves: Se registran los aspersores y/o llaves que se encuentran en  $\checkmark$ las pareas verdes.

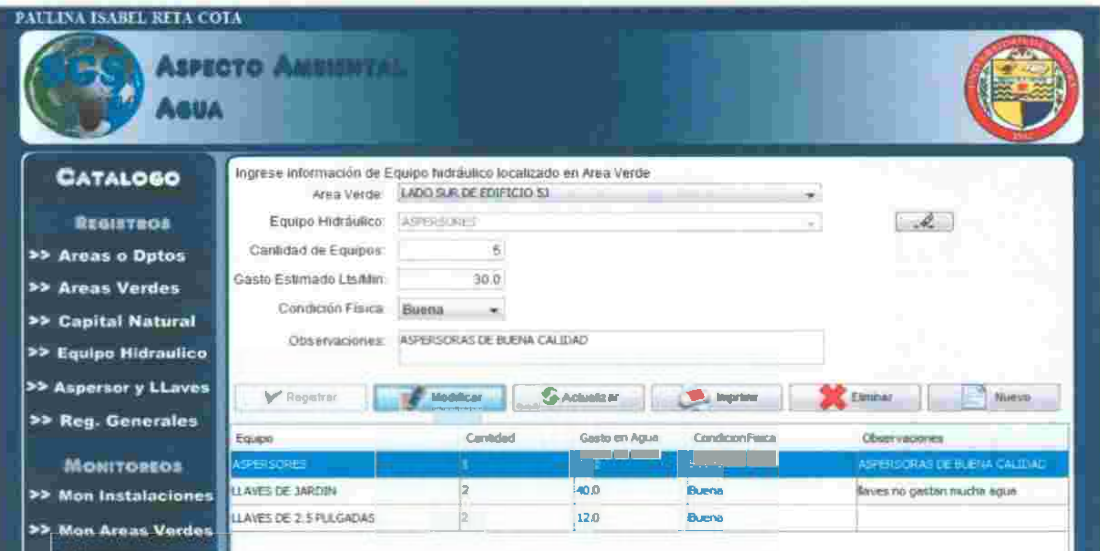

- a) Seleccionar área verde y automáticamente aparecerán en la tabla inferior los equipos que se encuentran registrados en esa área.
- b) Selecciona la descripción en la siguiente lista desplegable, cantidad de equipos que existen, el gasto en litros de ese equipo, la condición física del equipo y por ultimo observaciones.
- c) Registrar almacenará los datos insertados.
- d) Modificar: trabaja en conjunto con los registros de la tabla: se selecciona un registro de la tabla y se presiona el botón modificar, automáticamente aparecerá en los campos los datos del elemento seleccionado para poder modificarlos.
- e) Actualizar: Guarda la modificación hecha anteriormente.
- f) Imprimir, despliega un formato en .pdf con todas las equipos registrados por esa área.
- g) Eliminar: Elimina el registro seleccionado de la tabla.
- h) Nuevo: Deja en blanco los campos para una próxima captura.

#### Reporte de Aspersores y Llaves de Jardín

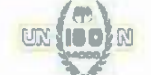

LIAVES DE 25 PULGADAS

UNIVERSIDAD DE SONORA

SISTEMA DE GESTION PARA LA SUSTENTABILIDAD

#### **REPORTE** OPERATIVO FITAG-4A

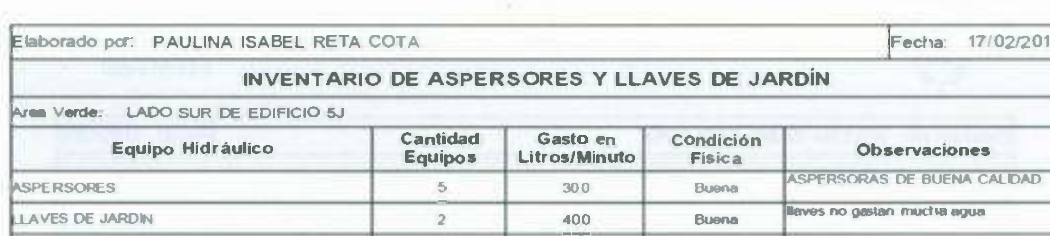

44

 $120$ 

 $\checkmark$ Monitoreo Instalaciones: Se registran los desperdicios semanales de proyecto por cada edificio.

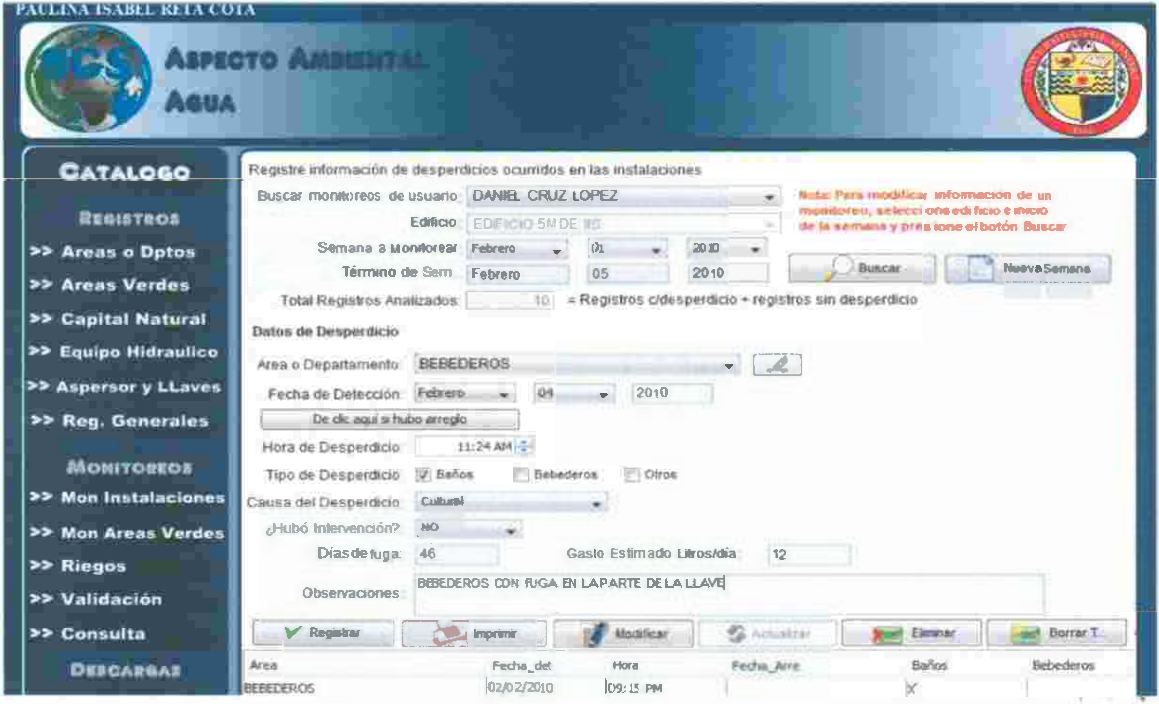

- a) Se selecciona edificio, e inicio de la semana a registrar.
- b) Buscar: busca los desperdicios capturados en la semana y edificio seleccionado. los desperdicios buscados se buscar por criterios de estado del desperdicio:

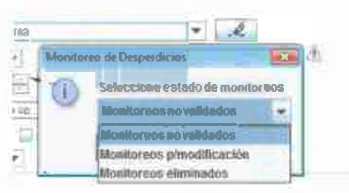

Nota: en caso de que el usuario tenga privilegios de coordinador o maestro podrá consultar y modificar información almacenada por los alumnos.

- c) Se ingresa la totalidad de auditorías que se hicieron en el transcurso de la semana
- d) Registrar, se capturan el desperdicio y se muestra en la tabla, los campos se dejan listos para el siguiente registro.
- e) Modificar, funciona cuando se selecciona un registro en la tabla y a continuación se presiona modificar, automáticamente se despliegan los datos en los campos para ser modificados y a continuación se presiona el botón actualizar para actualizar la información.
- f) Imprimir, despliega un informa con los desperdicios capturados esa semana
- g) El botón eliminar registro, se elimina el registro seleccionado de la tabla.
- h) Con el botón Borrar Todo se eliminan todos los registros capturados esa semana por ese edificio.
- i) Nueva semana, limpia los campos para una nueva captura.

### Informe semanal de Monitoreo de Instalaciones

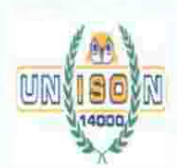

## UNIVERSIDAD DE SONORA SISTEMA DE GESTION DE LA SUSTENTABILIDAD MONITOREO DE DESPERDICIOS DE AGUA

**REPORTE** OPERATIVO FITAG-6A

25

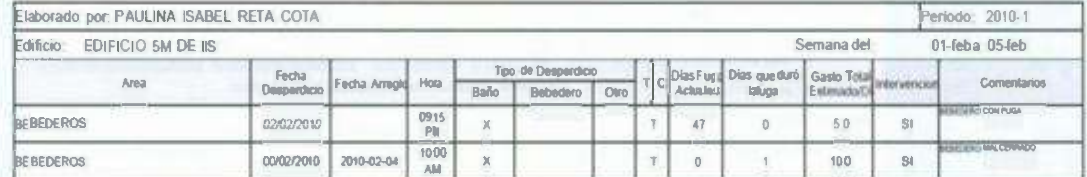

×.

Monitoreo Áreas Verdes: Se registran los desperdicios semanales de áreas  $\checkmark$ verdes.

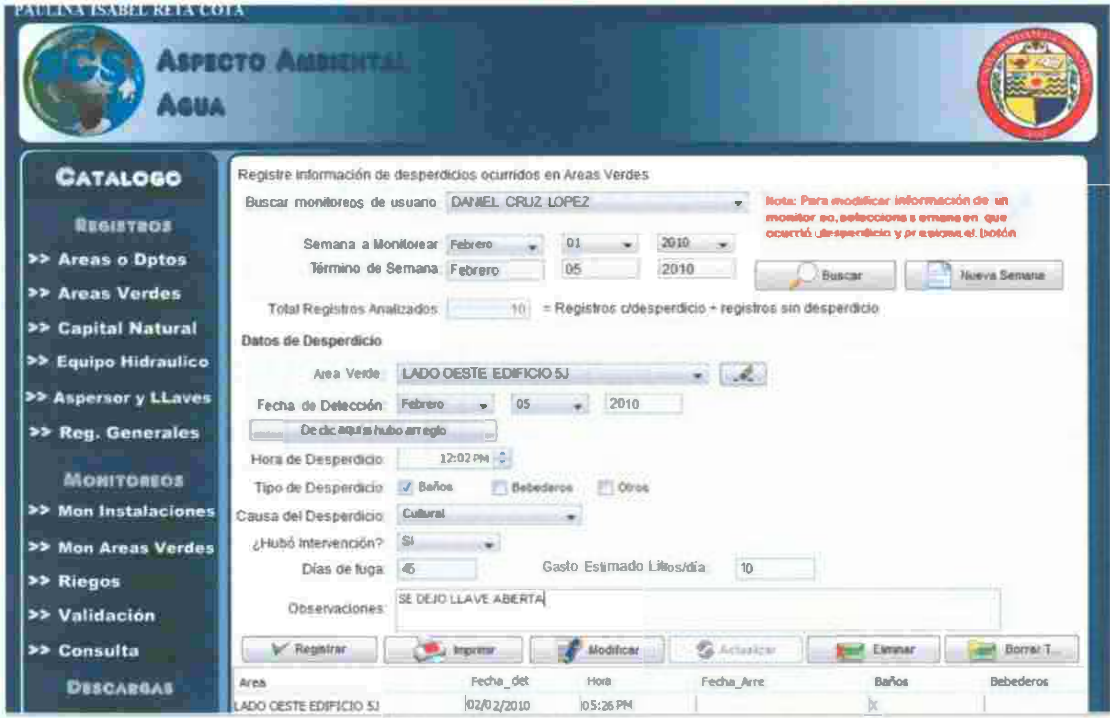

a) Se selecciona inicio de la semana a registrar.

b) Buscar: busca los desperdicios capturados en la semana; los desperdicios buscados se buscar por criterios de estado del desperdicio:

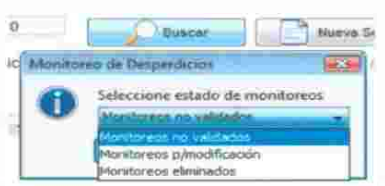

Nota: en caso de que el usuario tenga privilegios de coordinador o maestro podrá consultar y modificar información almacenada por los alumnos.

- c) Se ingresa la totalidad de monitoreos que se hicieron en el transcurso de la semana
- d) Registrar, se capturan el desperdicio y se muestra en la tabla, los campos se dejan listos para el siguiente registro.
- e) Imprimir, despliega un informa con los desperdicios capturados esa semana.
- f) Nuevo, limpia los campos para una nueva captura.
- g) Modificar, funciona cuando se selecciona un registro en la tabla y a continuación se presiona modificar, automáticamente se despliegan los datos en los campos para ser modificados y a continuación se presiona el botón actualizar para actualizar la información.
- h) botón eliminar registro, se elimina el registro seleccionado de la tabla.
- i) Con el botón Borrar Todo se eliminan todos los registros capturados esa semana.

œ

## Informe semanal de Monitoreo de Áreas Verdes

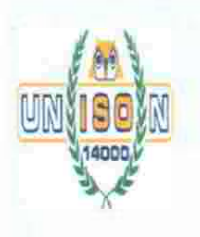

# UNIVERSIDAD DE SONORA SISTEMA DE GESTION DE LA SUSTENTABILIDAD MONITOREO DE DESPERDICIOS DE AGUA

REPORTE<br>OPERATIVO FITAG-6A

÷

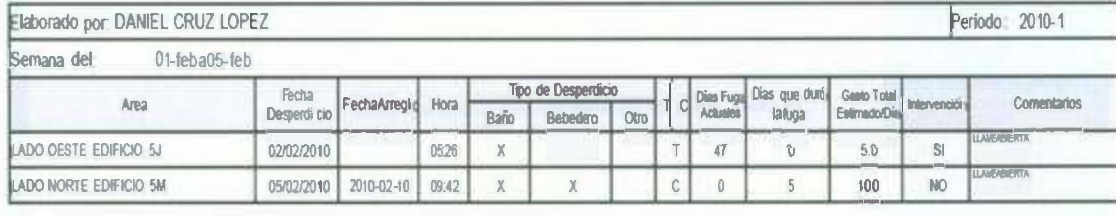

Ÿ,

s

✓ **Riegos:** Se registran los riegos que se hicieron en un área determinada.

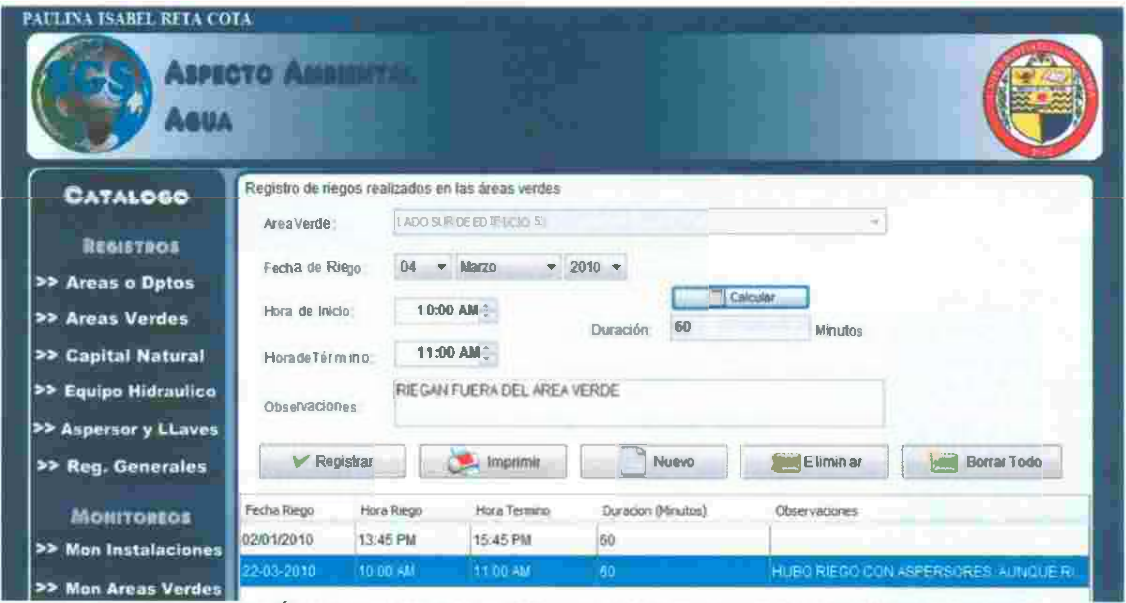

- a) Se selecciona Área verde: automáticamente aparecerán los riegos registrados en esa área.
- b) Se ingresa fecha, hora de inicio, hora término y las observaciones pertinentes.
- e) Se presiona el botón Calcular, para sacar los minutos de riego.
- d) Registrar almacenará los datos insertados.
- e) Imprimir, despliega un formato en .pdf con todas las riegos registrados por esa área.
- f) Nuevo: Deja en blanco los campos para una próxima captura.
- g) Eliminar: Elimina el registro seleccionado de la tabla.
- h) Borrar Todo: Elimina todas las plantas registradas en esa área.

### **Informe Auditoría de Riego de Áreas Verdes**

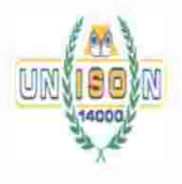

### **UNIVERSIDAD DE SONORA**

**SISTEMA bE GESTION DE LA SUSTENTABILIDAD**  REPORTE OPERATIVO FITAG-6A

#### **AUDITORIA DE RIEGO DE AREAS VERDES**

Fecha: 03/22/2010

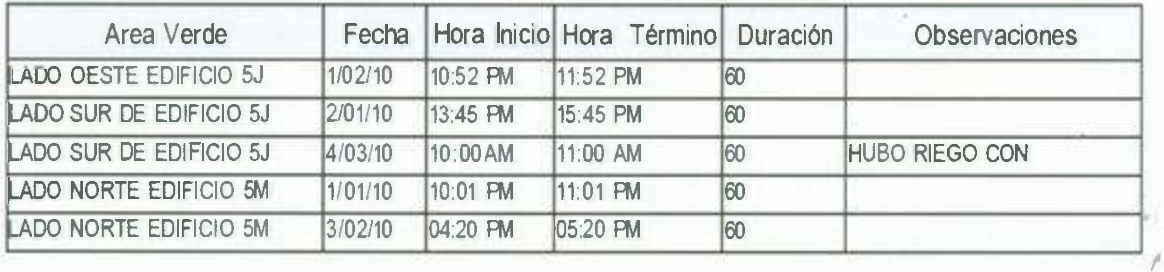

49

š

Validación: Se seleccionan los monitoreos que se tomarán en cuenta para la toma  $\checkmark$ de desiciones.

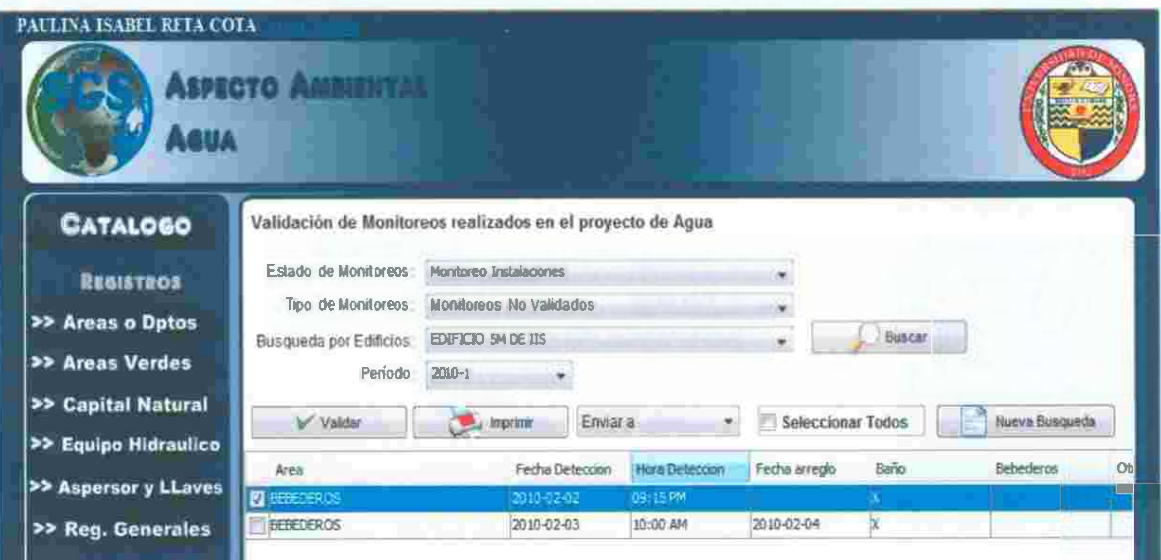

a) Se selecciona el tipo de Monitoreos, en instalaciones o en áreas verdes.

b) Se busca po<sub>r</sub> estado e<sub>n</sub> que se encuent<sub>r</sub> an los monito<sub>r</sub>eos:

cretoreoffmondo c) Se seleccionan un criterio, seguido el nombre del edificio y el período a consultar y se da clic en el botón buscar para mostrar en la tabla los monitoreos correspondientes.

preadto Validados Nontareogrivados a modificación

Jako

- d) Validar: Envía los monitoreos seleccionados a la carpeta de validación, para ser tomados en cuenta en la toma de decisiones.
- e) Imprimir: Emite un informe con los monitoreos según el estado en el que se encuentran.
- f) Enviar a: Muestra 2 opciones de destino para los monitoreos seleccionados.

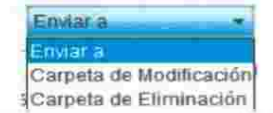

- g) Seleccionar Todos: Seleccione todos los elementos de la tabla.
- h) Nueva Búsqueda: Deja listos los campos y limpia la tabla para la próxima consulta.

b.

Consulta: Realiza una búsqueda por período de monitoreos, estadísticas e  $\checkmark$ indicadores del proyecto agua.

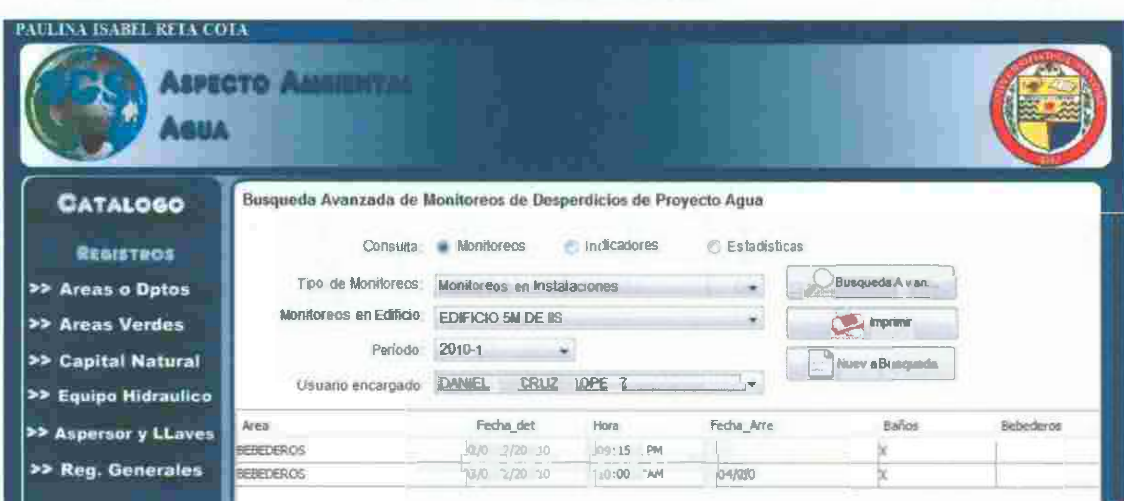

### Informe de Estadísticas de Desperdicios en Instalaciones

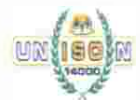

### UNIVERSIDAD DE SONORA SISTEMA DE GESTION PARA LA SUSTENTABILIDAD

Reporte Operativo FITAG-6B

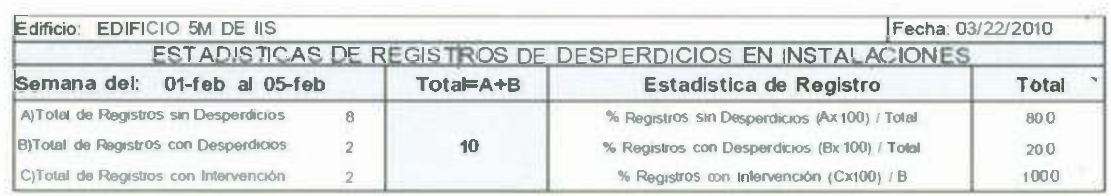

### Informe de Estadísticas de Desperdicios en Áreas Verdes

¥.

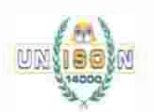

### UNIVERSIDAD DE SONORA

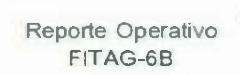

SISTEMA DE GESTION PARA LA SUSTENTABILIDAD

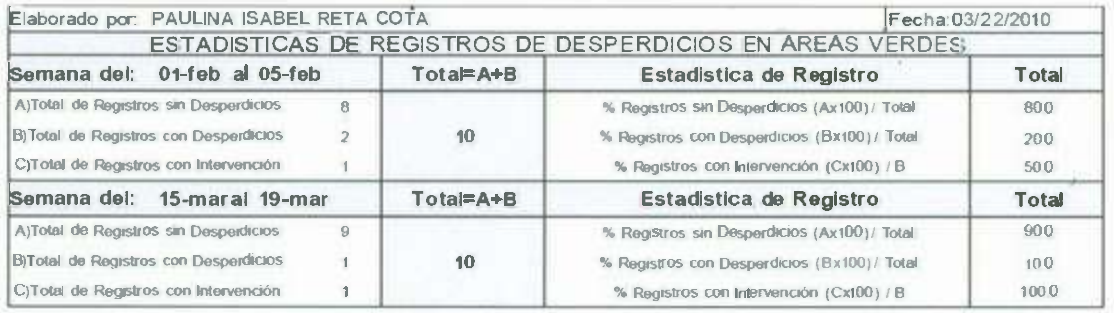

k.

### Informe de Estimación de Desperdicios en Instalaciones

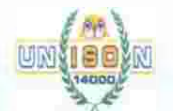

### UNIVERSIDAD DE SONORA

REPORTE OPERATIVO FITAG-7

7

보도 지수

d

 $28 - 10$ 

 $\bar{f}$ 

SISTEMA DE GESTION PARA LA SUSTENTABILIDAD

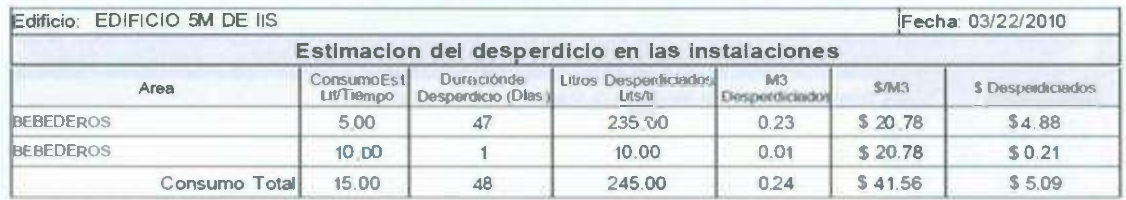

**VOLVER AL MENU PRINCIPAL** 

 $\langle \hat{S} \rangle$ 

SK 20

×

#### **TUTORIAL ENERGIA**

**.,.- Áreas:** Se registran las áreas o departamentos que se encuentren en cada edificio que pertenecen al proyecto de Energía.

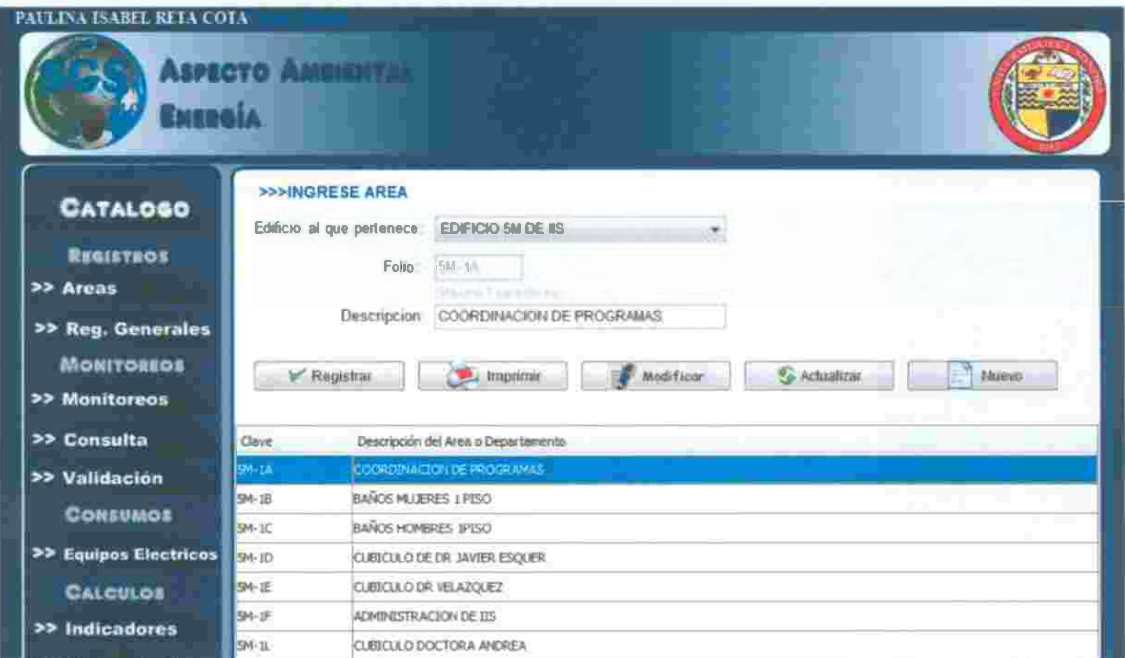

a) La lista desplegable muestra los edificios de la división de ingeniería industrial

b) El campo de folio del área o departamento no debe ser mayor a 7 caracteres.

e) La descripción del área no debe ser mayor a 45 caracteres

d) El botón Registrar, se salva la información en pantalla, no acepta valores vacíos o nulos.

e) Imprimir, se emite un reporte con las todas las áreas de ese edificio.

f) Modificar, este interactúa con los registros de la tabla: cuando selecciones un registro de la tabla, presiona el botón modificar y se desplegarán los datos de esa área en los campos para que pucdan scr modificados, al terminar, dar clic en el botón actualizar, para guardar las modificaciones realizadas.

g) Con el botón Nuevo, se ponen los campos en blanco para estar listo para un nuevo registro. b.

n.

- 90

*I* 

✓ **Monitoreos:** Se registran los desperdicios semanales de energía por cada edificio.

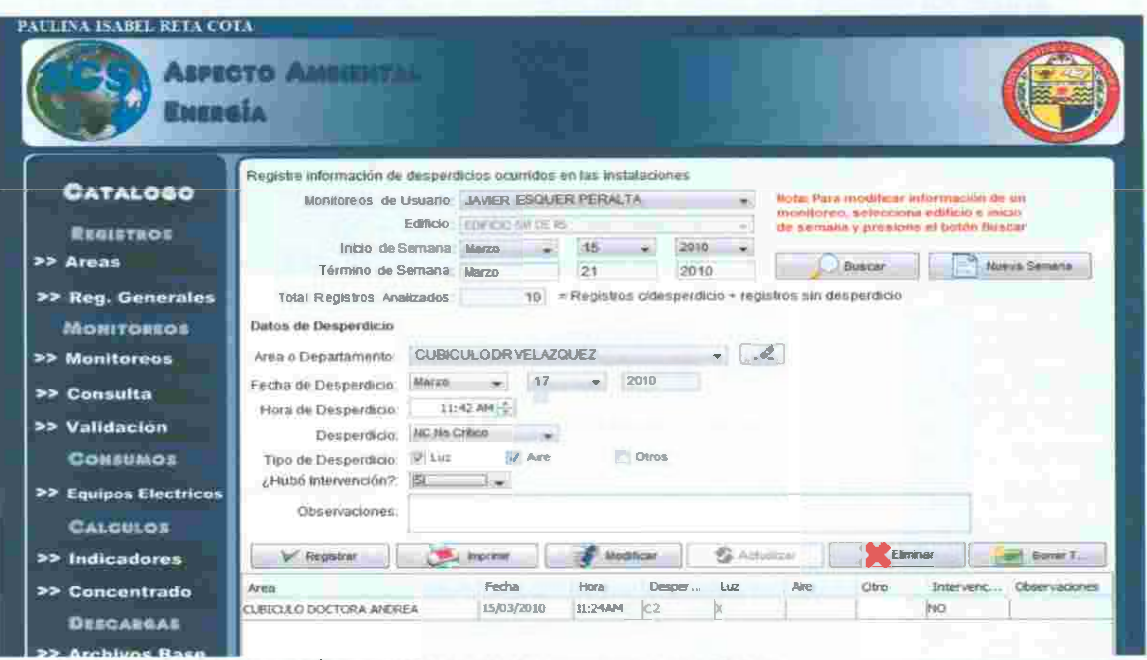

- a) Se selecciona edificio, e inicio de la semana a registrar.
- b) Buscar: busca los desperdicios capturados en la semana y edificio seleccionado. los desperdicios buscados se buscar por criterios de estado del desperdicio:

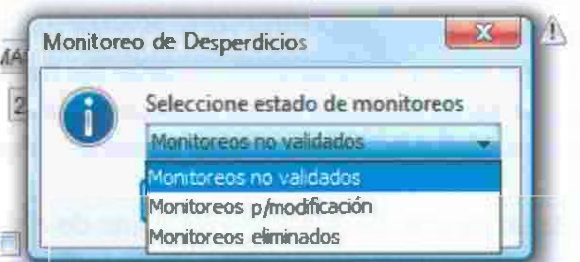

Nota: en caso de que el usuario tenga privilegios de coordinador o maestro podrá consultar *y*  **modificar información almacenada por los alumnos.** 

- e) Se ingresa la totalidad d\_e monitoreos que se hicieron en el transcurso de la semana.
- d) A continuación se escoge los detalles del desperdicio: fecha, hora, desperdicio, tipo de desperdicio, si hubo intervención y observaciones si las hay.
- e) Registrar, se captura el desperdicio y se muestra en la tabla, los campos se dejan listos para el siguiente registro.
- f) Imprimir, despliega un informe en .PDF con los desperdicios ·capturados esa semana.
- g) Modificar, funciona cuando se selecciona un registro en la tabla y a continuación se presiona modificar, automáticamente se despliegan los datos en los campos para ser modificados, seguido de presionar el botón actualizar para guardar los cambios en la información.

×

*I* 

- h) Botón eliminar, se elimina el registro seleccionado de la tabla.
- i) Borrar Todo, se eliminan todos los registros capturados esa semana por ese edificio.
- j) Nueva semana, limpia los campos para una nueva captura.

#### Informe de Monitoreo de Desperdicios

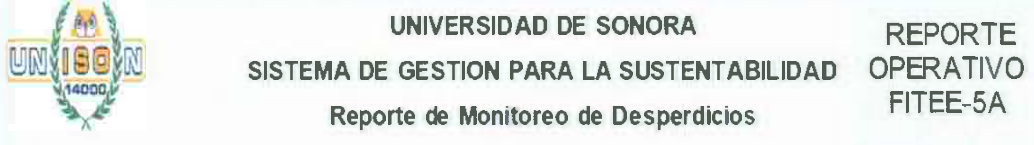

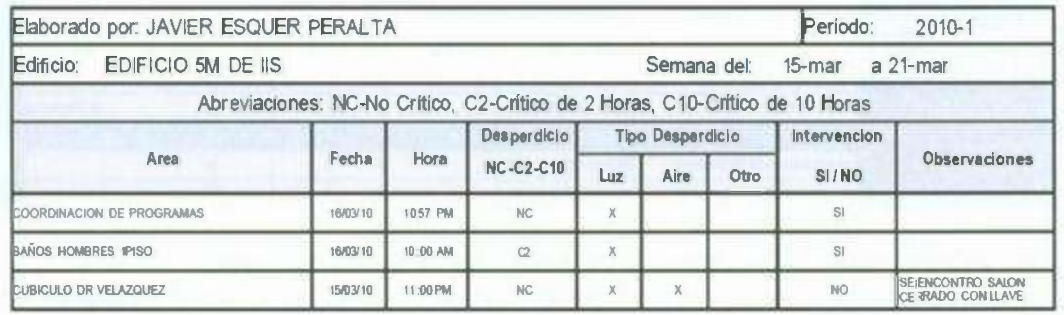

20

55

R

 $\langle \bullet \rangle$ 

 $\checkmark$  Consultar: Búsqueda de los desperdicios registrados por cada usuario en el mes por edificio.

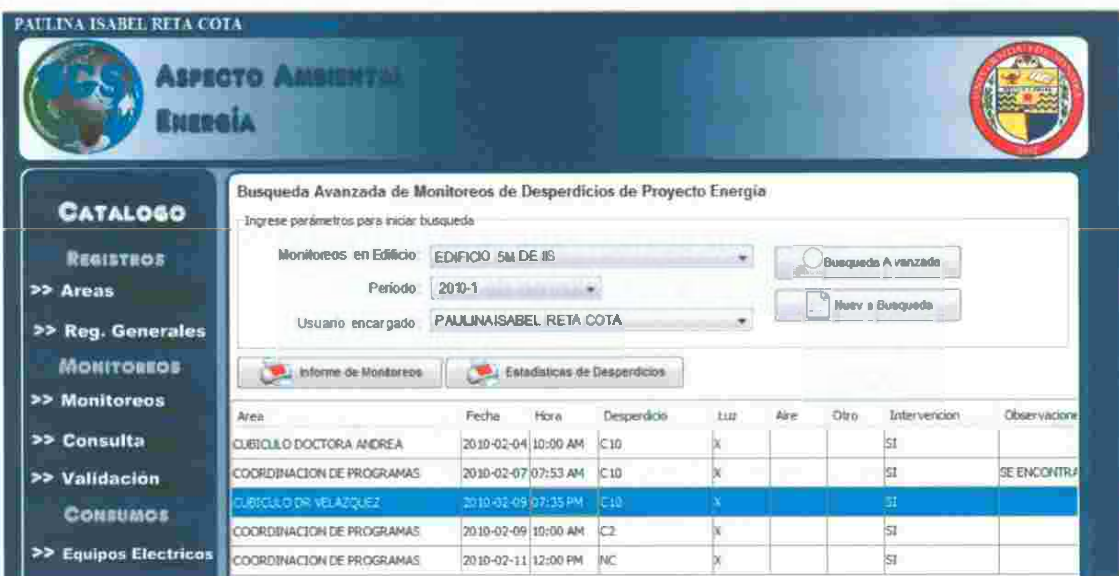

- a) Se selecciona Edificio, período y usuario que se quiere consultar.
- b) A continuación se oprime el botón Búsqueda Avanzada, para desplegar los desperdicios ocurridos en ese período por ese usuario.
- c) El botón de Informe de Monitoreos, emite un informe con el resultado de la consulta.
- d) El botón Estadísticas de Desperdicios, despliega un informe con las estadísticas de los registros con desperdicios que ocurrieron durante el período seleccionado.
- e) Nueva Búsqueda, deja limpia la tabla y los campos para una próxima consulta:

Informe de Estadísticas de Desperdicios

报。  $\sim$ 

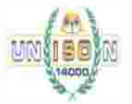

UNIVERSIDAD DE SONORA SISTEMA DE GESTION PARA LA SUSTENTABILIDAD

**Reporte Operativo**  FITEE-58

 $\mathbf{E} \cdot \mathbf{R}^{\mathrm{T}} = \mathbf{E} \cdot \mathbf{R}^{\mathrm{T}} \mathbf{R}^{\mathrm{T}} \cdot \mathbf{R}$ 

*I* 

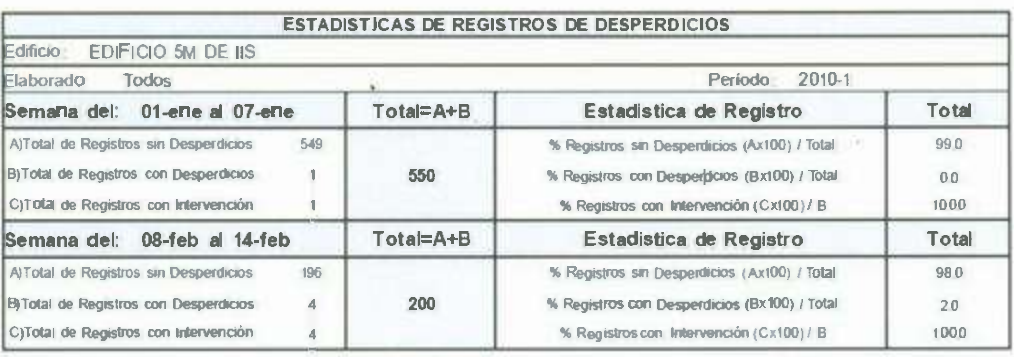

56

2

*v'* **Validación:** Se lleva a cabo una revaloración de los desperdicios ocurridos, para ser tomados en cuenta en informes estadísticos para la toma de decisiones

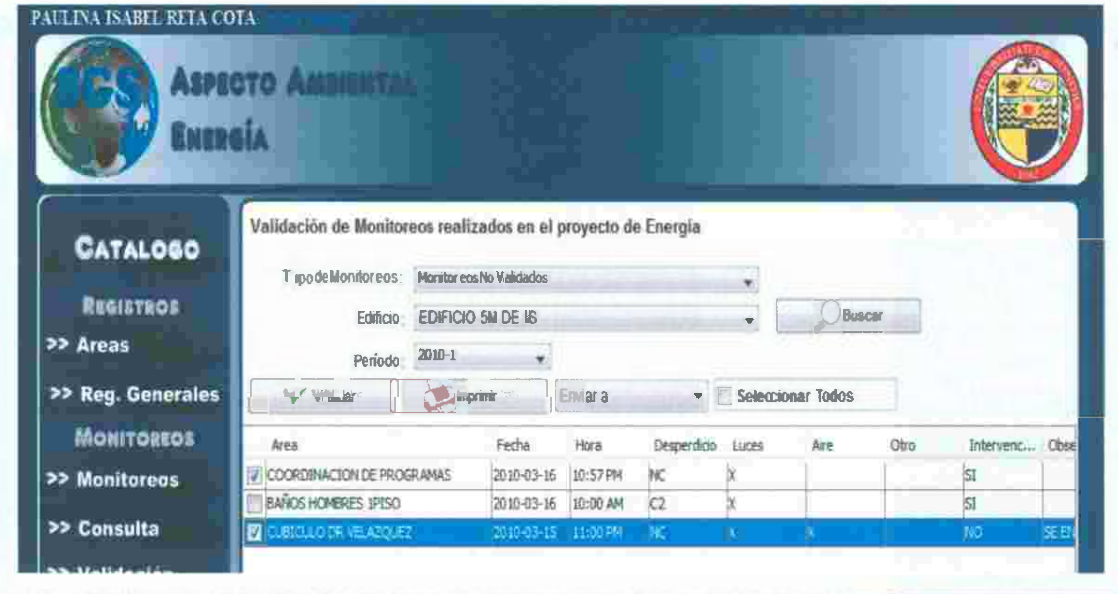

i) Se busca por estado en que se encue<sub>ntran</sub> los monitore

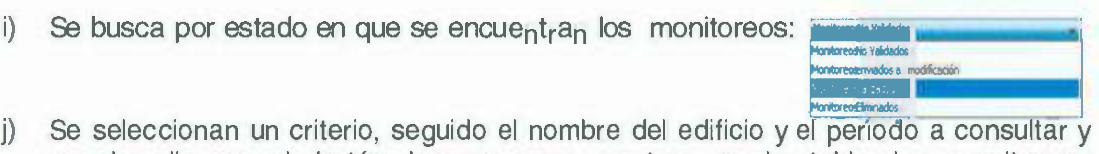

 $\sim 10^{-5}$ 

-27

of a

- se da clic en el botón buscar para mostrar en la tabla los monitoreos correspondientes.
- k) Validar: Envía los monitoreos seleccionados a la carpeta de validación, para ser tomados en cuenta en la toma de decisiones.
- 1) Imprimir: Emite un informe con los monitoreos según el estado en el que se encuentran.
- m) Enviar a: Muestra 3 opciones de destino para los monitoreos seleccionados.

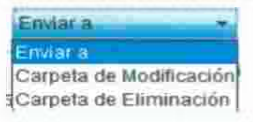

n) Seleccionar Todos: Selecciona todos los elementos de la tabla.

 $\mathcal{G}^{\mathcal{E}}_{\mathcal{E}}$ 灪

 $\mathcal{L}_{\mathcal{C}}^{\mathcal{C}}$ 

Registro de Equipos: Se capturan los equipos eléctricos y los consumos de  $\checkmark$ energía de cada área o departamento.

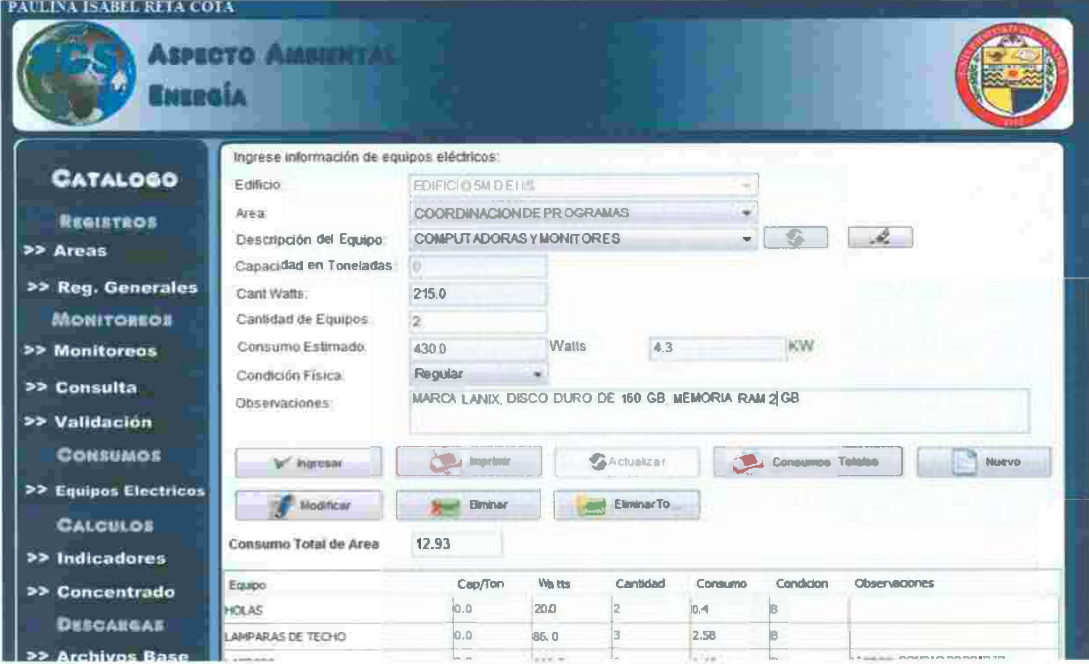

- a) Se selecciona edificio, para desplegar luego las áreas pertenecientes a este edificio.
- b) Seleccionar la descripción del equipo eléctrico que existe en esa área.
	- a. Los equipos eléctricos se pueden modificar, dando clic en el botón de lado. derecho y aparecerá un campo donde insertará la descripción y de nuevo sobre el botón actualizar para ingresar la cantidad de Watts que consume dicho equipo.

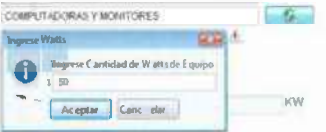

b. Otra característica es que se pueden registrar Nuevo, en la lista desplegable seleccionar Registrar Nuevo, y a continuación se muestra un campo para ingresar con el botón de registrar a lado derecho, dar clic e ingresar la cantidad de watts consumidor por ese equipo.

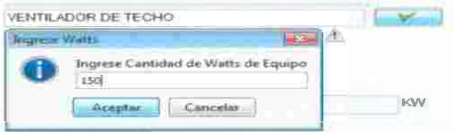

c) A continuación ingresar la cantidad de equipos existentes en el área y presionar la tecla TAB para que se realicen los cálculos de Consumo Estimado en Watts y KiloWatts,

 $\mathbb{C}$ 

- d) Registrar: Captura el equipo eléctrico y se muestra en la tabla, los campos se dejan listos para el siguiente registro.
- e) Imprimir: Despliega un informe con los equipos eléctricos registrados por cada área de ese edificio.
- 1) Consumos Totales: despliega un informe con todos los consumos por área de cada edificio
- g) Botón Nuevo: Limpia los campos para una nueva captura.
- h) Modificar, funciona cuando se selecciona un registro en la tabla y a continuación se presiona modificar, automáticamente se despliegan los datos en los campos para ser modificados y a continuación se presiona el botón actualizar para actualizar la información.
- i) Eliminar: Elimina el registro seleccionado de la tabla.
- Borrar Todo: se eliminan todos los equipos eléctricos de esa área.

#### Informe de Equipos Eléctricos

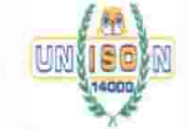

UNIVERSIDAD DE SONORA SISTEMA DE GESTION DE LA SUSTENTABILIDAD Registro de Equipos *y* Accesorios Eléctricos

REPORTE OPERATIVO FITEE-3

06 enero 2010

#### Edificio: EDIFICIO 5M DE 115

Area: COORDINACION DE PROGRAMAS I

Equipo **Capacidad** Cantidad **Consumo Toneladas** Watts Cantidad Kiowatts **Coodicion Observaciones MTC ACONDICIONADO Toneladas Walls Canada Kilowatts**<br> **AIRE ACONDICIONADO** 0.00 500 3 1.50 B LAMPARAS DE TECHO **CONDECTORADO CODE DO 3** 1.50 B<br>LAMPARAS DE TECHO 0.00 80 4 3.44 B LAMPARAS BLANCAS express the conduct of the conduct of the conduct of the conduct of the conduct of the conduct of the conduct of the conduct of the conduct of the conduct of the conduct of the conduct of the conduct of the conduct of the **IIXOMATIZANTES 0.00 10** 1 **0.10 B SE UTILIZA EN OCASIONES** 

Informe de Consumos Totales

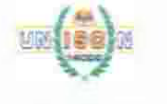

SISTEMA DE GESTION PARA LA SUSTENTABILIDAD OPERATIVO CONSUMOS TOTALES UNIVERSIDAD DE SONORA

REPORTE FITEE-4

,

**Edificio: EDIFICIO 5M DE IIS** 

**Area: BAÑOS HOMBRES 1PISO** 

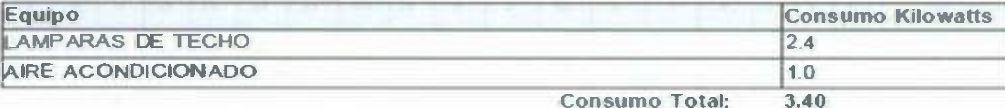

**Area: COORDINACION DE PROGRAMAS I** 

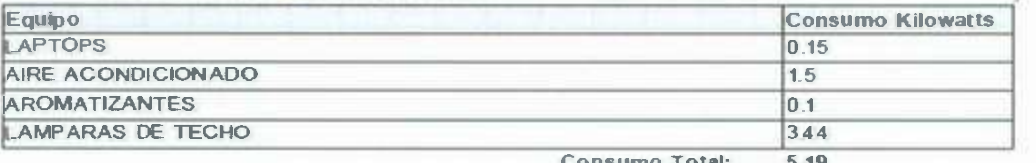

**Consumo Total: 5.19**  ä

Cálculo de Indicadores: Realiza una consulta y cálculos estadísticos de los  $\checkmark$ desperdicios registrados por cada edificio en un período de tiempo.

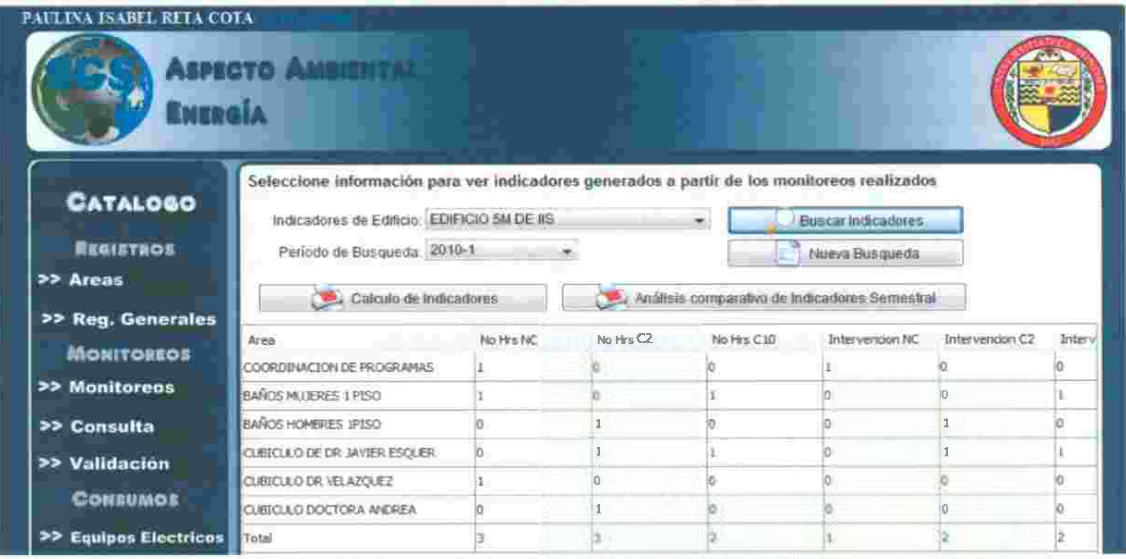

- a) Se selecciona edificio y el período de los desperdicios que desea consultar.
- b) A continuación se oprime el botón Buscar Indicadores para desplegar en la tabla los cálculos de desperdicios.
- c) Calculo de Indicadores, despliega un informe con el resultado de la consulta.
- d) Análisis comparativo de Indicadores Semestral, despliega un informe con un indicador total por período.
- c) Con el botón Nueva Búsqueda, se dejan los campos listos para la nueva bísqueda

### Informe de Cálculo de Indicadores

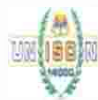

### UNIVERSIDAD DE SONORA SISTEMA DE GESTION PARA LA SUSTENTABILIDAD

**REPORTE** OPERATIVO FITEE-6

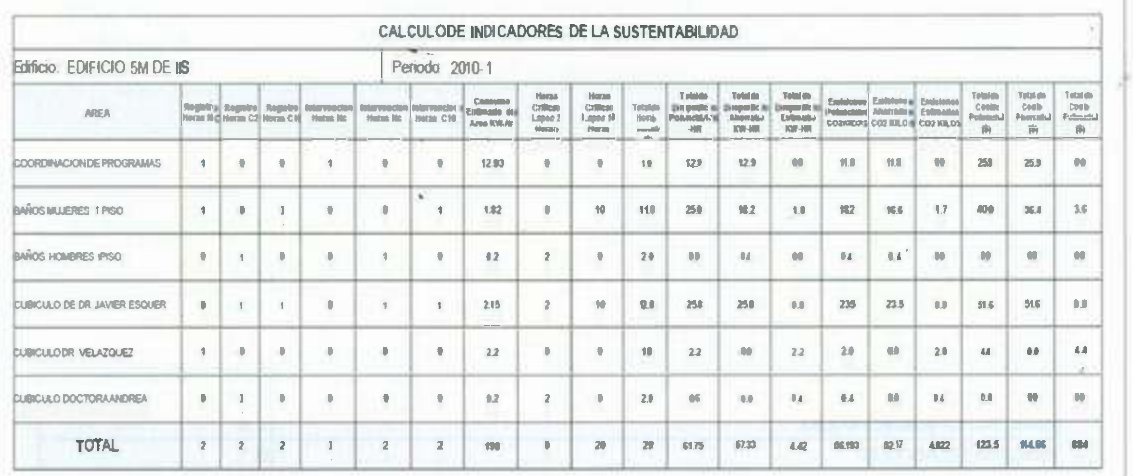

ï.

### Informe Análisis comparativo de Indicadores

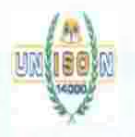

UNIVERSIDAD DE SONORA

SISTEMA DE GESTION PARA LA SUSTENTABILIDAD

REPORTE OPERATIVO

9

DOM: NO

G

 $\sim$ 

 $\overline{\mathcal{C}}$ 

オス

 $\sim 100$ 

ŵ

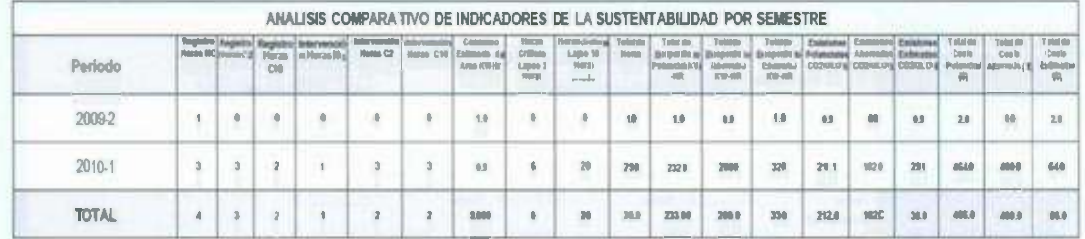

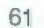

 $\widehat{\chi}$ 

S.

ó. 躁

← Concentrado de Indicadores: Realiza un resumen de los desperdicios ocurridos y sirve de análisis para la toma de decisiones

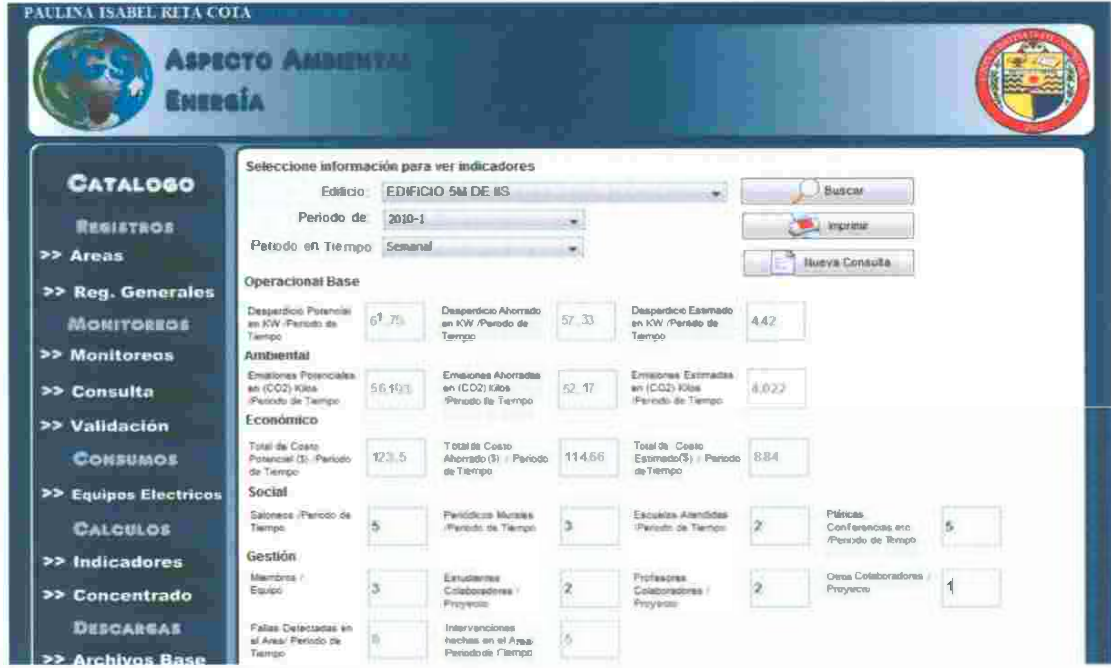

### Informe de Concentrado de Indicadores

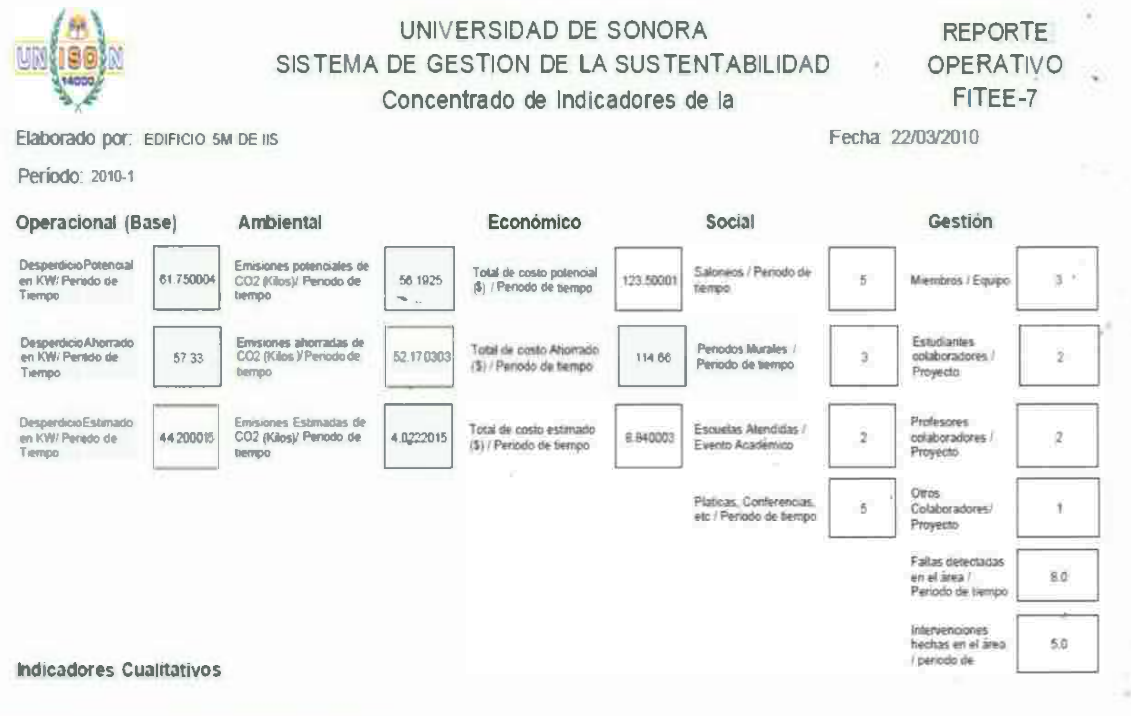

**VOLVER AL MENU PRINCIPAL** 

c

62

寂

 $\mathcal{O}(2)$  . The  $\mathcal{O}(2)$ 

### **TUTORIAL PLASTICO**

Plástico: Se registran los kilos de plástico que se recolectaron por semana.

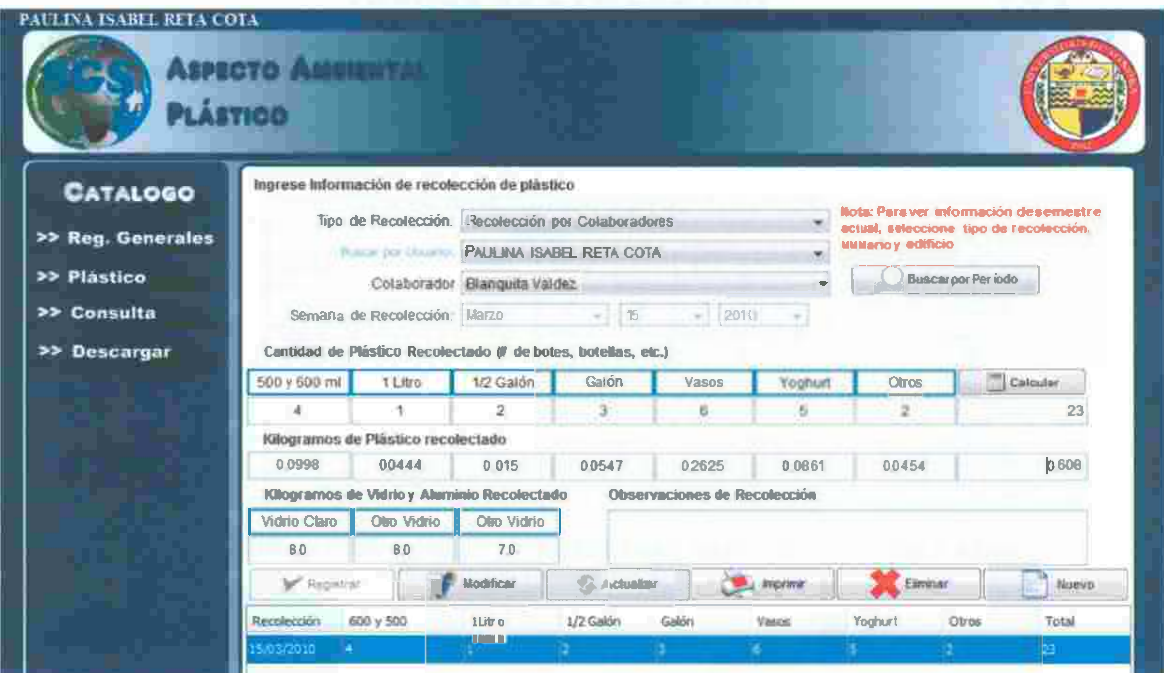

- a) Se selecciona tipo de recolección, teniendo como opciones: Recolección de Edificios y por Colaborador
- b) Se selecciona Colaborador o Edificio y automáticamente aparecerá en la tabla la cantidad de unidades y kilos de plástico recolectado en el semestre actual.
- c) Se ingresa los kilos recolectados por tipo de plástico.
- d) Presiona el botón calcular para que automáticamente se realice la fórmula para calcular el total de unidades y calcule el peso de las botellas recolectadas.
- e) Registrar, se almacena en la base de datos los elementos insertados.
- f) Modificar, este ocupa que se seleccione un elemento de la tabla y dar clic en modificar y enviará la información seleccionada a los campos de textos para su modificación
- g) Actualizar, quarda en la base de datos la información que ha sido modificada.
- h) Imprimir: Emite un informe con las recolecciones de ese semestre por el usuario que acceso al sistema o que fue seleccionado arriba por el coordinador de proyecto.
- i) Eliminar, elimina el registro seleccionado de la tabla.
- i) Nuevo, deja en blanco los campos para una próxima captura.

63

341

### Informe de Recolección de Plástico

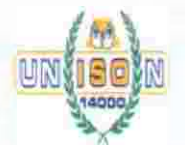

## UNIVERSIDAD DE SONORA

#### **REPORTE OPERATIVO** FITRNPO-3C

### SISTEMA DE GESTION PARA LA SUSTENTABILIDAD

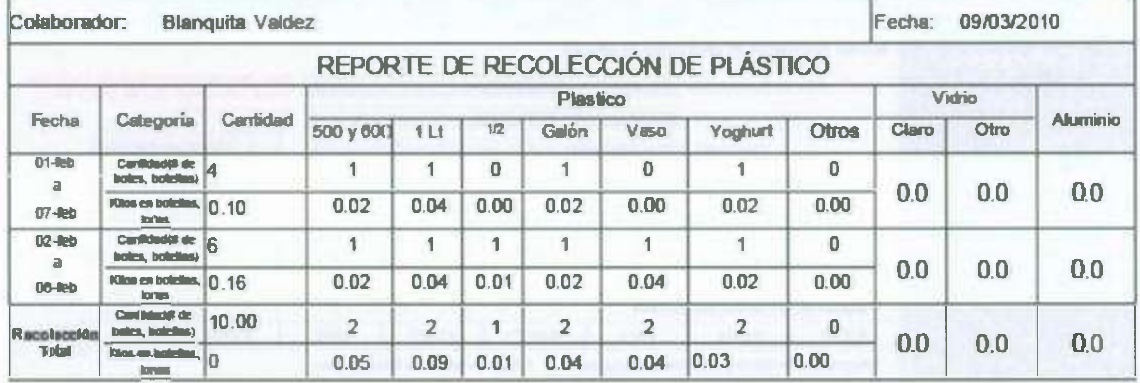

#### **GRAFICA REPRESENTATIVA DE CANTIDAD DE KILOS DE PLASTICO RECOLECTADOS**

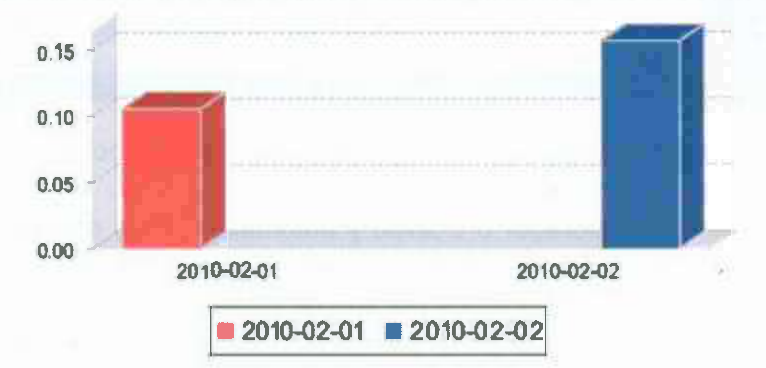

w

**./ Consulta:** realiza una búsqueda avanzada de las recolecciones realizadas por los colaboradores en un período especificado.

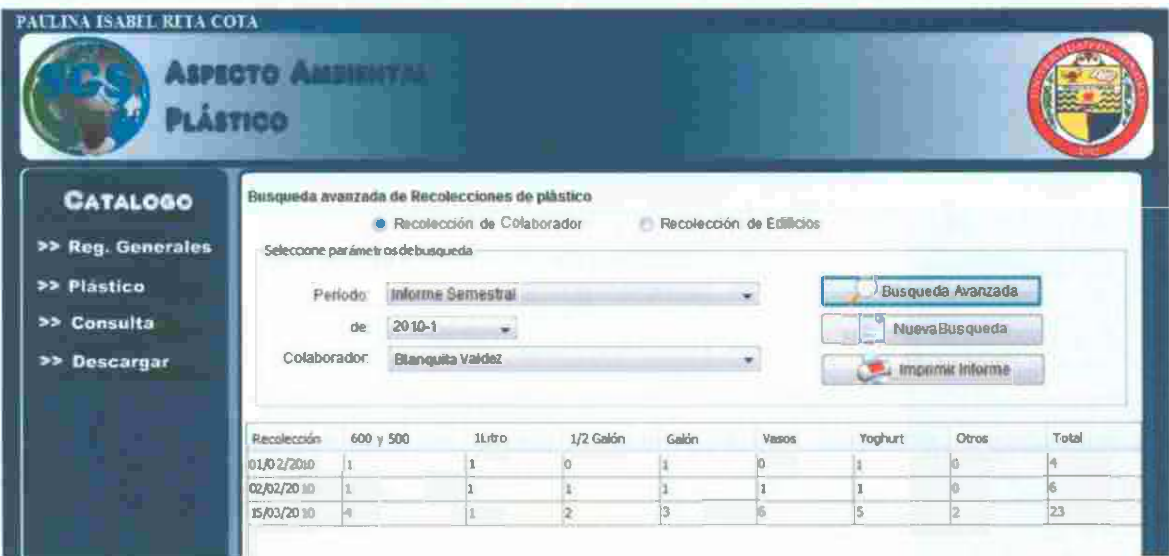

- a) Se selecciona tipo de recolección, edificios o colaborares.
- b) Se selecciona período, informe semestral o p/ especificar.
- c) Seleccionamos colaborador.
- Búsqueda Avanzada, realiza una consulta con los parámetros seleccionados. d)
- Nueva Busqueda, deja listos los campos y limpia la tabla para próxima búsqueda. e)
- Imprimir Informe, despliega un informe en .PDF de los resultados de la consulta 1)

### **Informe de Recolección por Colaboradores**

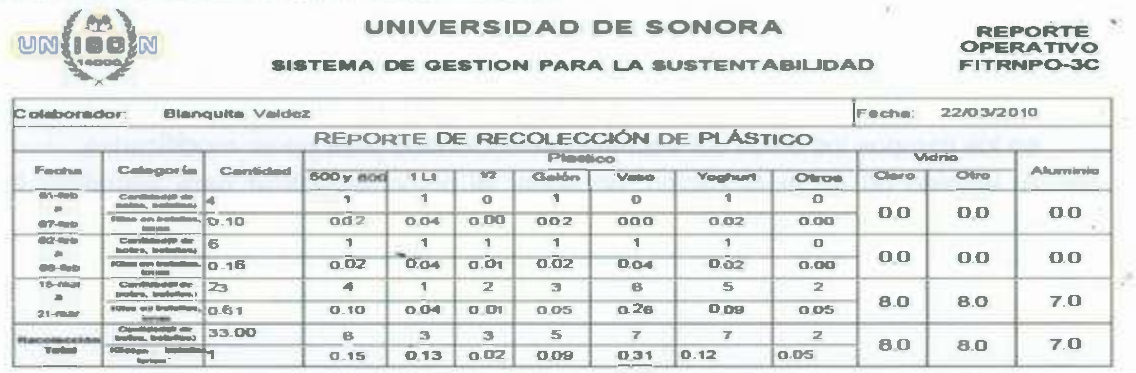

GRAFICA REPRESENTATIVA DE CANTIDAD DE KILOS DE PLASTICO RECOLECTADOS

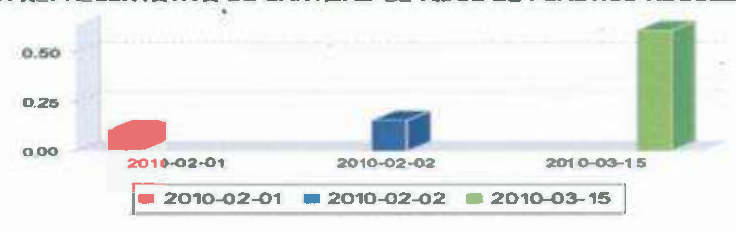

VOLVER AL MENU PRINCIPAL

;

#### **TUTORIAL PAPEL**

 $\checkmark$  Recolección por edificios: Se registran los kilos de papel que se recolectaron en los edificios.

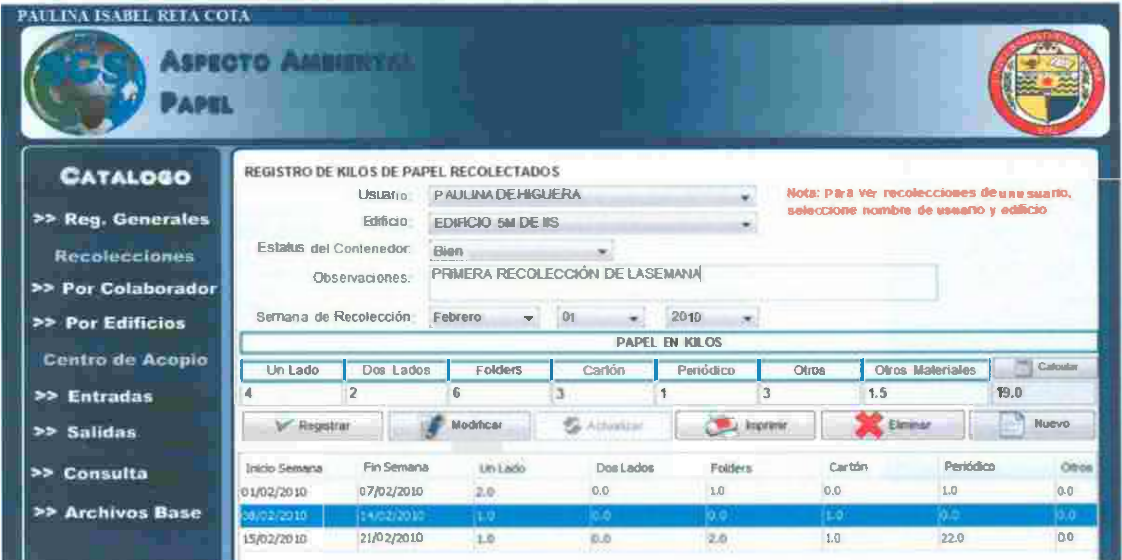

a) Se selecciona, edificio.

b) Nota: en caso de que el usuario tenga privilegios de coordinador o maestro podrá consultar y modificar información almacenada por los alumnos.

- c) Se ingresa estatus, observaciones y la semana de recolección.
- d) Se captura cantidad de papel en kgs. por clasificación, presionando la tecla TAB para desplazarse hacia los demás campos.
- e) Registrar, se almacena en la base de datos los elementos insertados, automáticamente se actualizará la tabla que se encuentra en la parte inferior.
- f) Modificar, trabaja en conjunto con los registros de la tabla: se selecciona un registro de la tabla y se presiona el botón modificar, automáticamente aparecerá en los campos los datos del elemento seleccionado para poder modificarlos.
- g) Al termino de su modificación, presionar el botón Actualizar para actualizar los datos en la base de datos.  $28 - 14$
- h) Eliminar: Elimina de la base de datos el registro seleccionado de la tabla.
- i) Nuevo: Deja en blanco los campos para una próxima captura.

¥.

#### Informe de Recolección de Papel

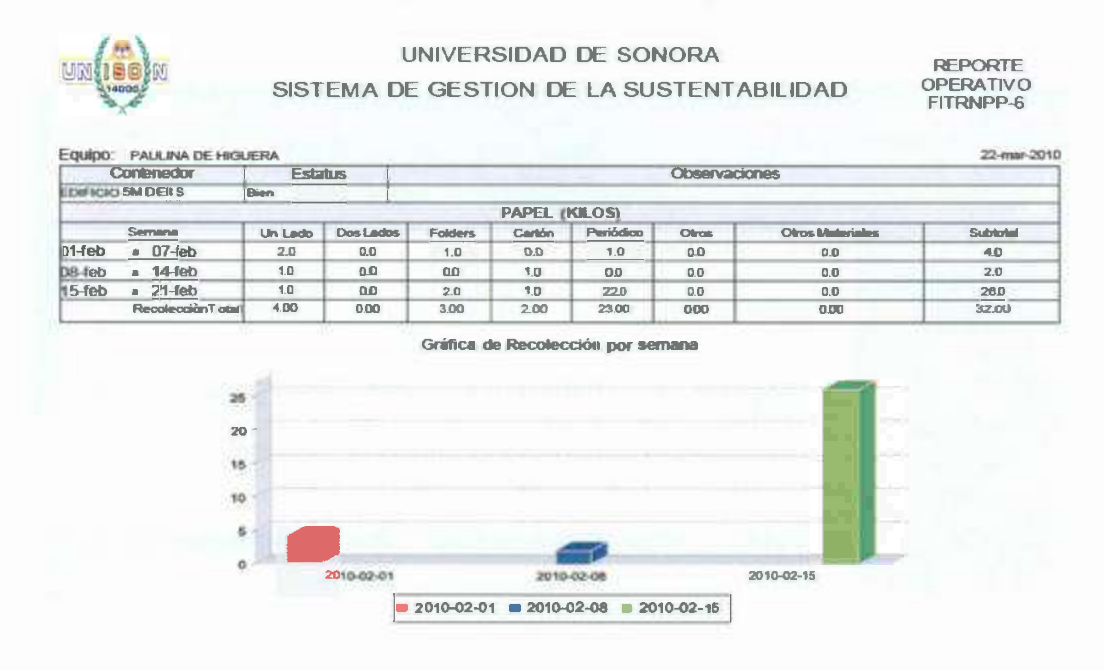

ç 送り

÷

s

28

 $\bar{z}$ 

jú,

¥,

67

A.

J.

**./ Por Colaborador:** Se registran los kilos de papel que se recolectaron por los colaboradores.

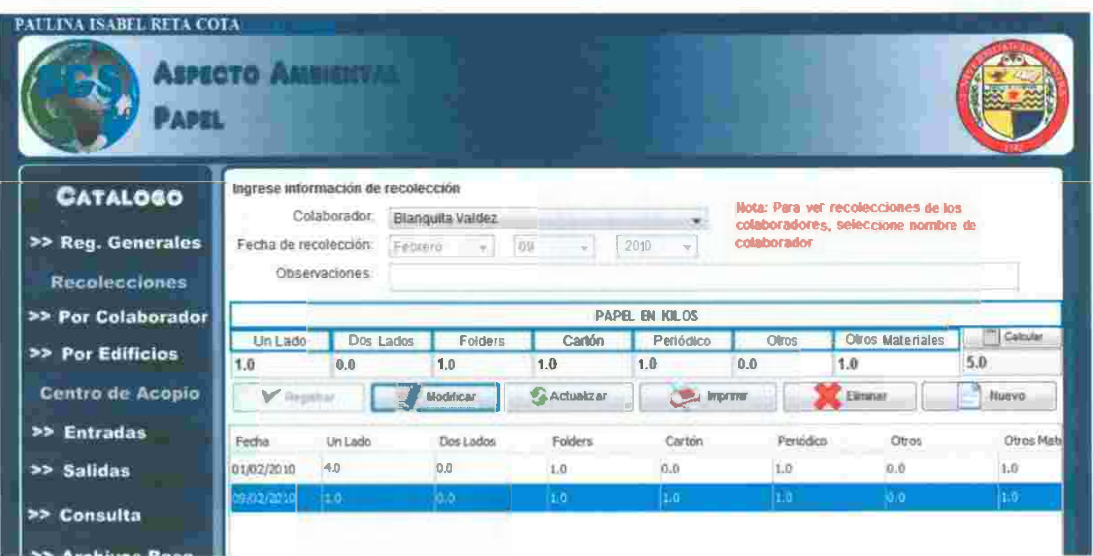

a) Se selecciona Colaborador.

- b) Se ingresa fecha de recolección *y* comentarios en caso de que los haya.
- c) Se captura cantidad de papel en kgs. por clasificación, presionando la tecla TAB para desplazarse hacia los demás campos.
- d) Calcular: Realiza la suma de los kilos de papel insertados en los campos.
- e) Registrar, se almacena en la base de datos los elementos insertados, automáticamente se actualizará la tabla que se encuentra en la parte inferior.
- 1) Modificar, trabaja en conjunto con los registros de la tabla: se selecciona un. registro de la tabla *y* se presiona el botón modificar, automáticamente aparecerá en los campos los datos del elemento seleccionado para poder modificarlos.
- g) Al termino de su modificación, presionar el botón Actualizar para actualizar los datos en la base de datos.

GW (19)

- h) Imprimir: Emite un informe con la información que se encuentra en la tabla.
- i) Eliminar: Elimina de la base de datos el elemento seleccionado de la tabla.
- j) Nuevo: Deja en blanco los campos para una próxima captura.

o.

×
## Reporte recolección de Colaborador

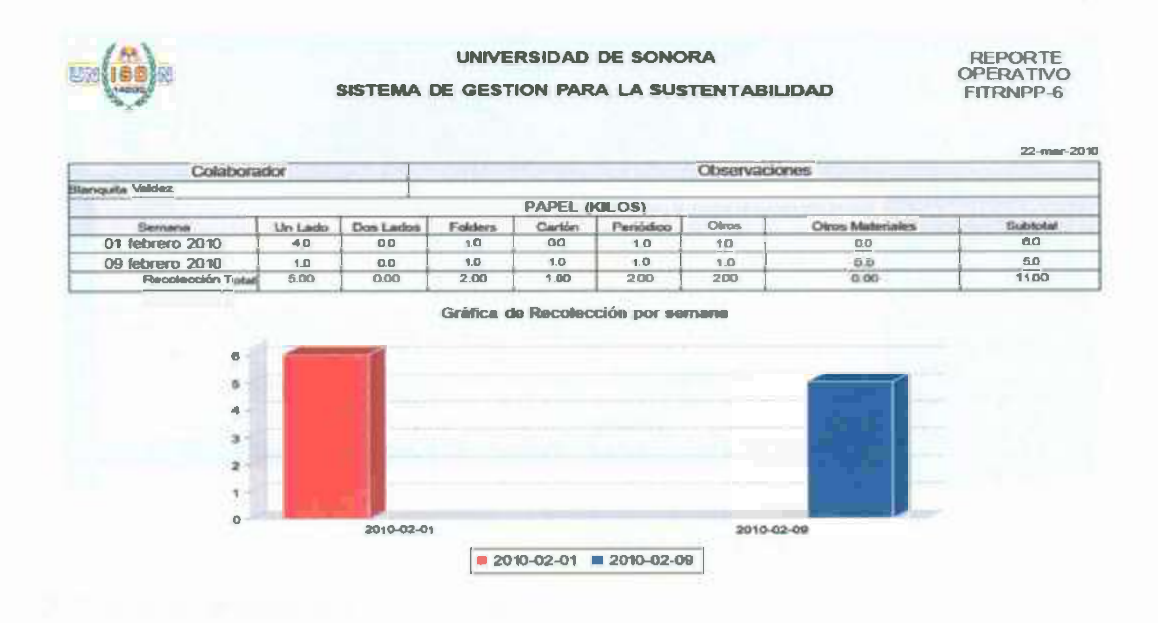

G

- Gi

d

Q)

ú, ×

 $(2)$ 

ē.

69

lis.

۰.

÷.

×.

v' **Entradas:** Se captura en el centro de acopio cuanto papel en Kg. entregaron los alumnos al centro de acopio.

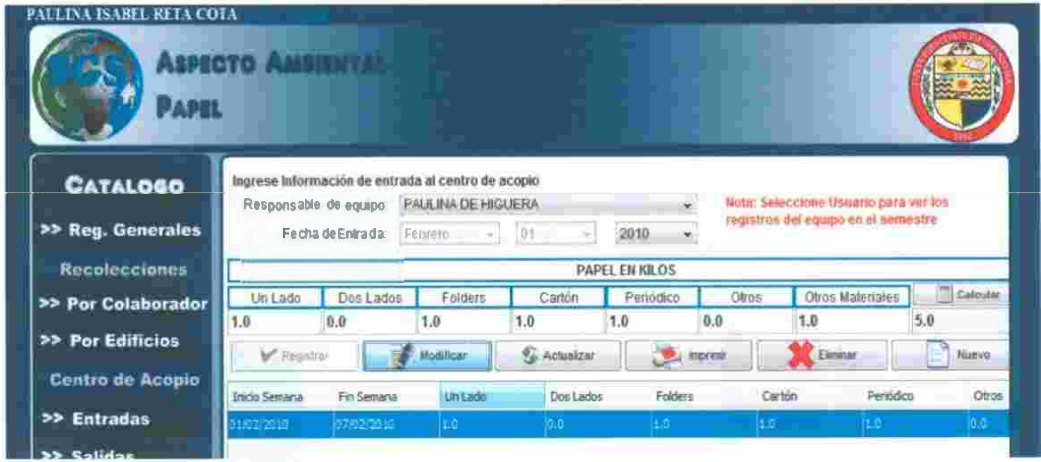

- a) Se selecciona responsable del equipo.
- b) Se selecciona semana.
- e) Se captura cantidad de papel en kgs. por clasificación, presionando la tecla TAB para desplazarse hacia los demás campos.
- d) Registrar, se almacena en la base de datos los elementos insertados, automáticamente se actualizará la tabla que se encuentra en la parte inferior.
- e) Modificar, trabaja en conjunto con los registros de la tabla: se selecciona un registro de la tabla y se presiona el botón modificar, automáticamente aparecerá en los campos los datos del elemento seleccionado para poder modificarlos.
- f) Al termino de su modificación, presionar el botón Actualizar para actualizar los datos en la base de datos.
- g) Imprimir: Emite un informe con la información que se encuentra en la tabla.
- h) Eliminar: Elimina de la base de datos el elemento seleccionado de la tabla.
- i) Nuevo: Deja en blanco los campos para una próxima captura.

## **Informe de Entradas al centro de acopio**

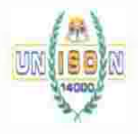

#### UNIVERSIDAD **DE** SONORA

REPORTE OPERATIVO FITRNPP-6A

## SISTEMA DE GESTION PARA LA SUSTENTABILIDAD

#### CON'TROL DE CENTRO **DE** ACOPIO

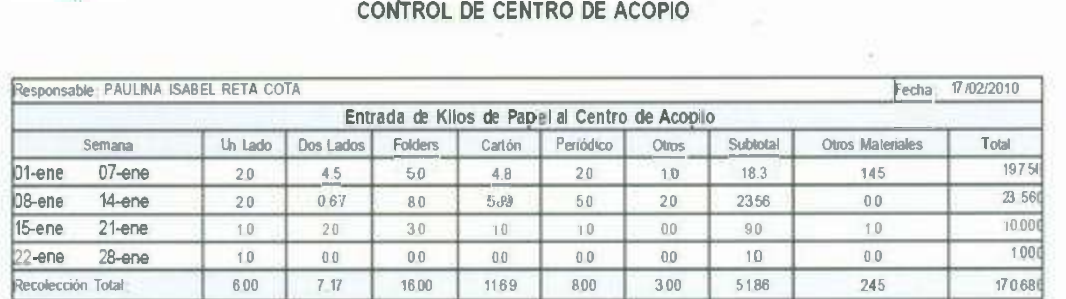

**./ Salidas del Centro de Acopio:** Se registra cantidad de papel en Kg. que fue solicitada por los alumnos al centro de acopio.

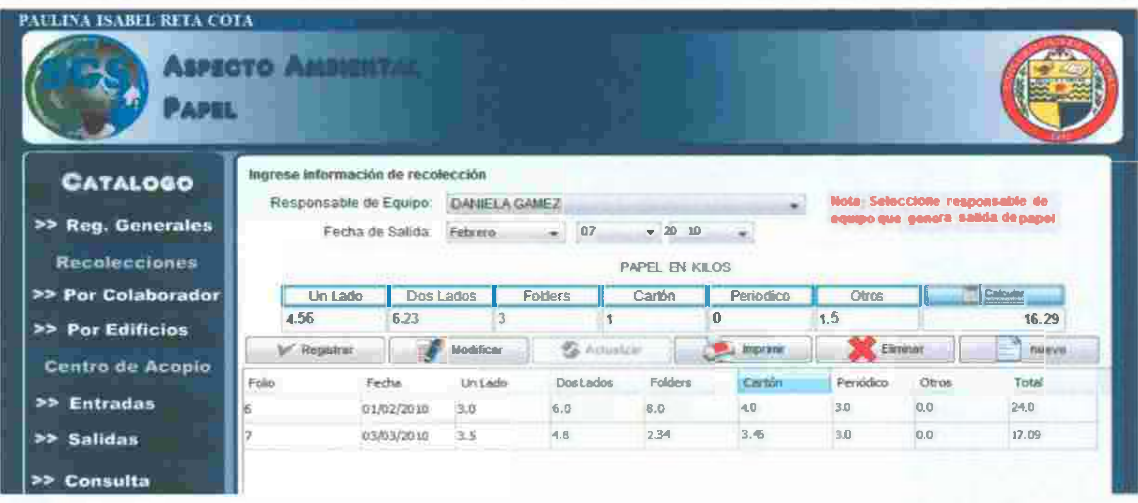

- a) Se selecciona, responsable del equipo que genera la salida.
- b) Se captura cantidad de papel en kgs. por clasificación, presionando la tecla TAB para desplazarse hacia los demás campos.
- e) Calcular: realiza la suma de los kilos tecleados en los campos.
- d) Registrar, se almacena en la base de datos los elementos insertados, automáticamente se actualizará la tabla que se encuentra en la parte inferior.
- e) Modificar, trabaja en conjunto con los registros de la tabla: se selecciona un registro de la tabla y se presiona el botón modificar, automáticamente aparecerá en los campos los datos del elemento seleccionado para poder modificarlos . .
- f) Al termino de su modificación, presionar el botón Actualizar para actualizar los datos en la base de datos.
- g) Imprimir: Emite un informe con la información que se encuentra en la tabla.
- h) Eliminar: Elimina de la base de datos el elemento seleccionado de la tabla.
- i) Nuevo: Deja en blanco los campos para una próxima captura.

# **Informe de Salida del Centro de.Acopio**

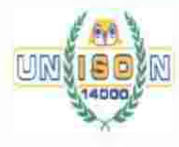

#### **UNIVERSIDAD DE SONORA**

#### REPORTE OPERATIVO FITRNPP-6A

 $\mathcal{N} \rightarrow$ 

**SISTEMA DE GESTION PARA LA SUSTENTABILIDAD** 

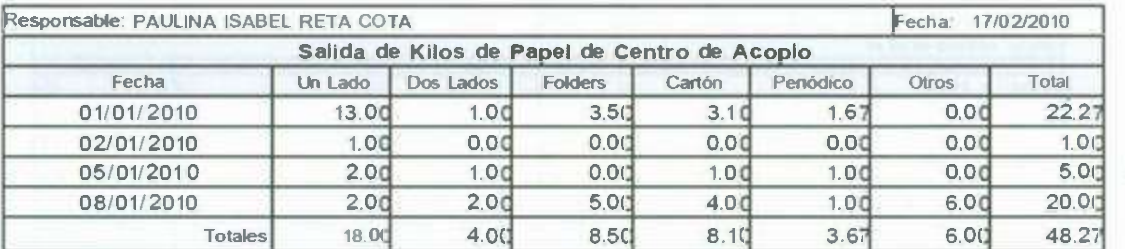

ś

*v'* **Consulta:** Realiza una búsqueda de recolecciones y transacciones en el centro de acopio durante un período determinado.

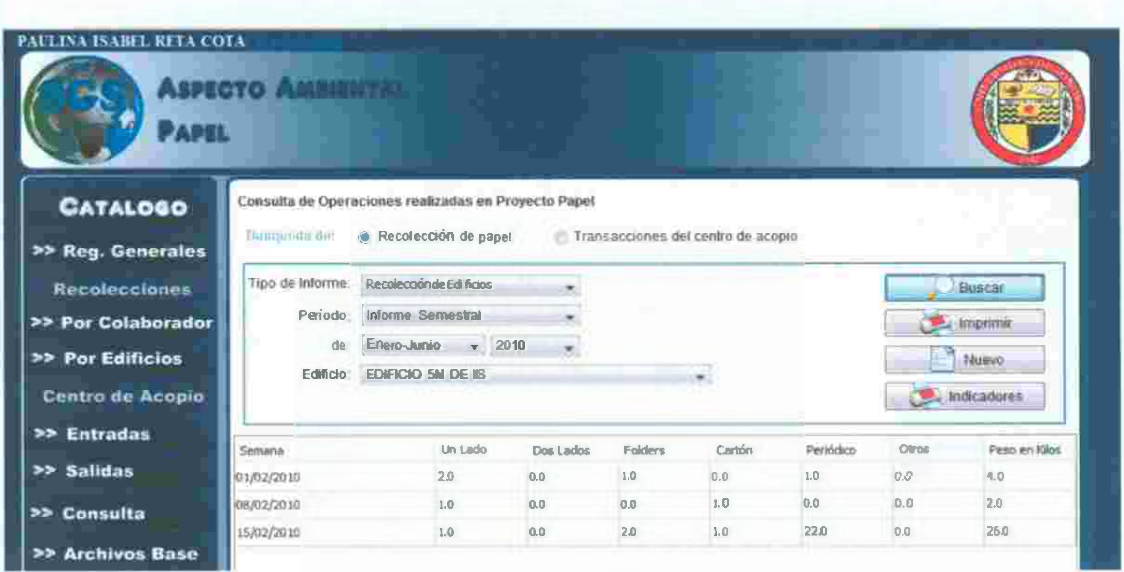

- a) Se selecciona el tipo de búsqueda: recolecciones de papel o Centro de acopio para mostrar los tipos de informe de cada uno de estos.
- b) Se selecciona el período a buscar, ya sea semestral o un período dado.
- e) Se selecciona edificio a consultar.
- d) Buscar: Despliega en la tabla los resultados de la consulta realizada.
- e) Imprimir: Emite un informe del tipo de consulta que se haya seleccionado,
- 1) Nuevo: Deja los campos y la tabla en blanco para una nueva consulta.
- g) Indicadores: esta opción solo se puede ver al seleccionar la opción recolección de papel.

#### **Informe de recolección de todos los edificios**

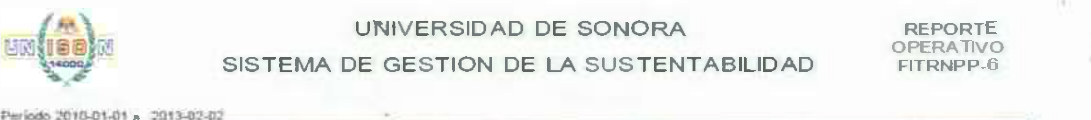

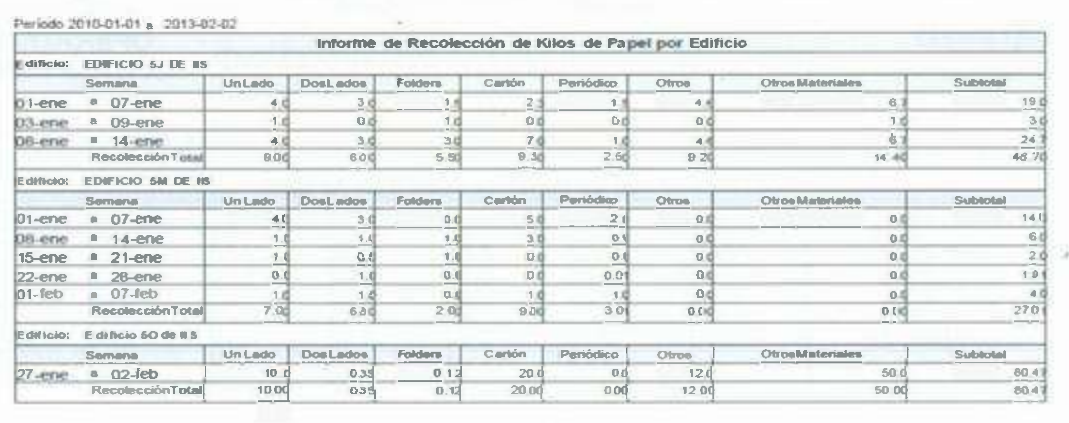

K

'

## Informe de Recolección de todos los Colaboradores

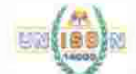

#### UNIVERSIDAD DE SONORA

SISTEMA DE GESTION PARA LA SUSTENTABILIDAD

# REPORTE<br>OPERATIVO<br>FITRNPP-6

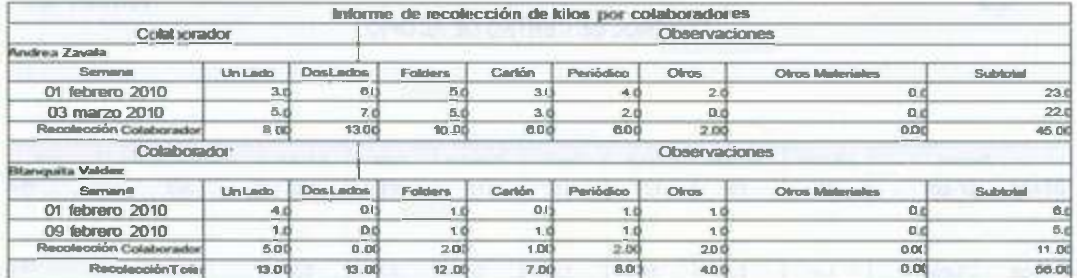

Total de Kilos Recolectados por Colaborador

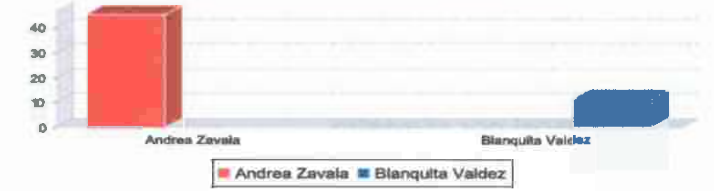

Informe de Salida del Centro de Acopio de cada semana en el período seleccionado

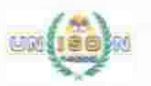

#### UNIVERSIDAD DE SONORA SISTEMA DE GESTION PARA LA

**REPORTE** OPERATIVO FITRNPP-6A

ý.

CONTROL DE SALIDAS DEL CENTRO DE ACOPIO

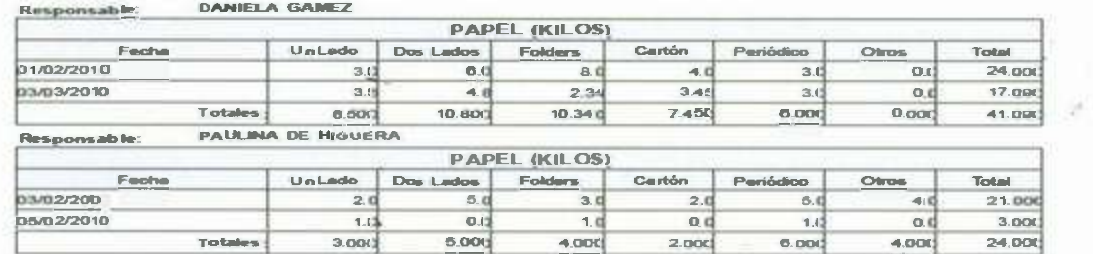

Gráfica representativa del Total de Kilos acumulados por usuario

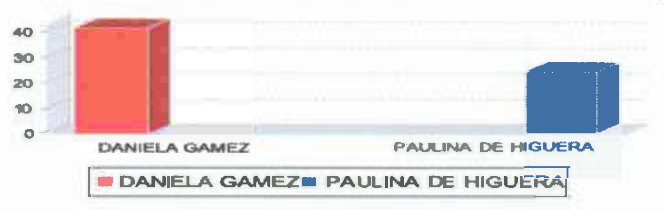

窗

## Informe de Entrada al Centro de Acopio de cada semana en el período seleccionado

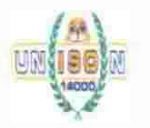

UNIVERSIDAD DE SONORA SISTEMA DE GESTION PARA LA SUSTENTABILIDAD

**REPORTE** OPERATIVO FITRNPP-6A

CONTROL DE CENTRO DE ACOPIO

17/02/2010

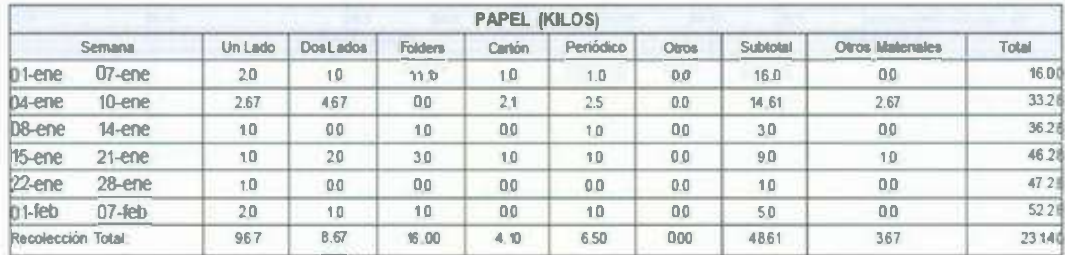

## Informe de Indicadores de papel por semestre

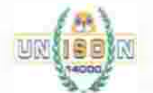

# UNIVERSIDAD DE SONORA SISTEMA DE GESTION PARA LA SUSTENTABILIDAD

#### **REPORTE** OPERATIVO

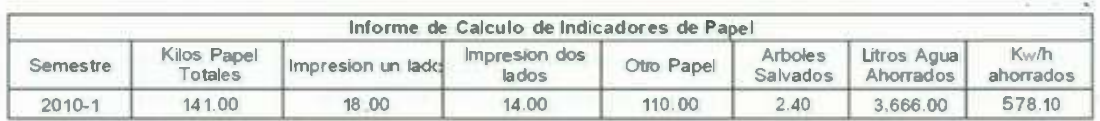

## **VOLVER AL MENU PRINCIPAL**

## **TUTORIAL COMPOSTA**

**" Composta:** Se registran los kilos de composta que fueron recolectados por los colaboradores.

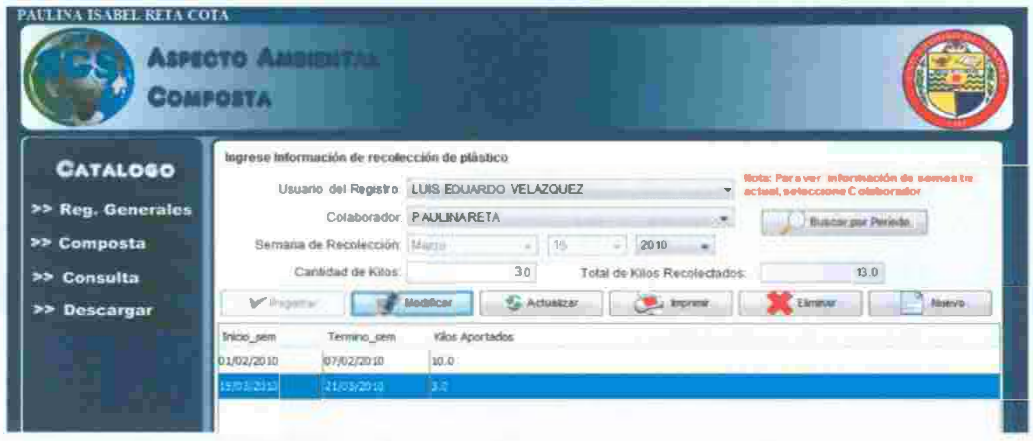

a) Se selecciona Colaborador y automáticamente aparecerán en la tabla las recolecciones de ese colaborador en el semestre actual.

Nota: en caso de que el usuario tenga privilegios de coordinador o maestro podrá consultar y **modificar información almacenada por los alumnos.** 

- b) Ingrese fecha de inicio de semana y la cantidad de kilos de composta aportados por el colaborador.
- c) Registrar almacenará los datos insertados.
- d) Modificar: trabaja en conjunto con los registros de la tabla: se selecciona un registro de la tabla y se presiona el botón modificar, automáticamente aparecerá en los campos los datos del elemento seleccionado para poder modificarlos.
- e) Actualizar: Guarda la modificación hecha anteriormente.
- 1) El botón imprimir, despliega un formato en .pdf con todas los registros capturados anteriormente por ese colaborador.
- g) Eliminar: Elimina el registro seleccionado de la tabla.
- h) Nuevo: Deja en blanco los. campos para una próxima captura.

#### **Informe de Recolección de Composta**

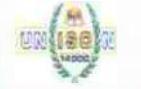

UNIVERSIDAD DE SONORA SISTEMA DE GESTION PARA LA SUSTENTABILIDAD

REPORTE OPERATIVO FITRNPP-7A

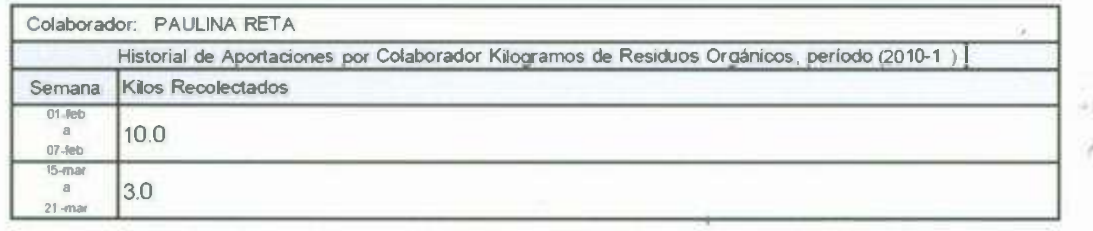

75

**" Consulta:** Se buscan las recolecciones de desecho orgánico por semestre

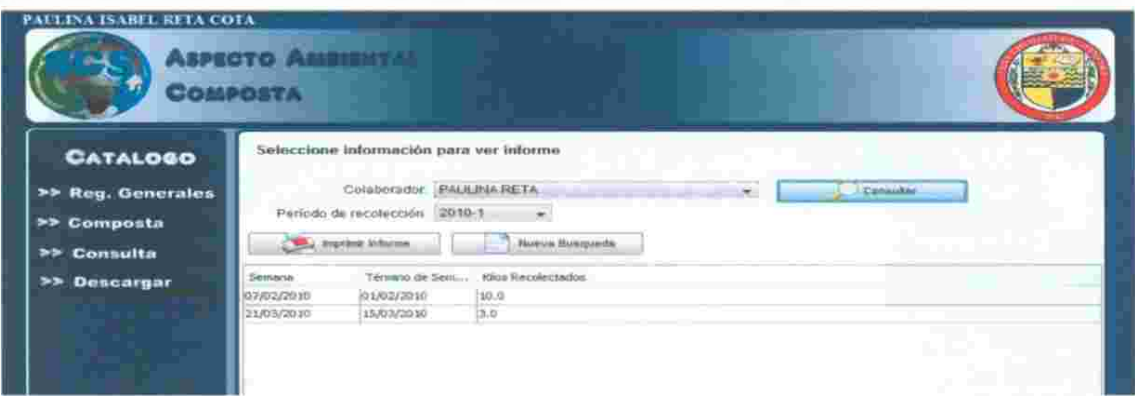

- a) Se selecciona Colaborador.
- b) Se selecciona Período.
- c) Consultar, despliega en la tabla los resultados de la consulta realizada.
- d) Nueva Búsqueda: Deja limpios los campos y la tabla para una próxima consulta.
- e) Imprimir Informe: Despliega un informe con las recolecciones ocurridas en el período seleccionado.

## **Informe de recolección de todos los Colaboradores**

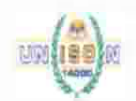

UNIVERSIDAD DE SONORA SISTEMA DE GESTION PARA LA SUSTENTABILIDAD

REPORTE OPERATIVO FITRNPP-7A

•

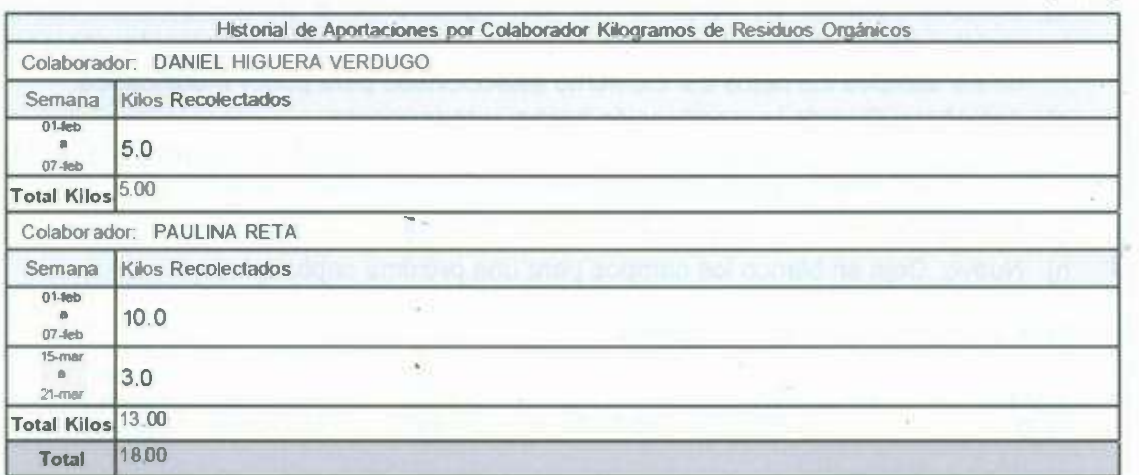

## VOLVER AL MENU PRINCIPAL